# **brother KÄYTTÖOPAS**MFC-210C MFC-410CN

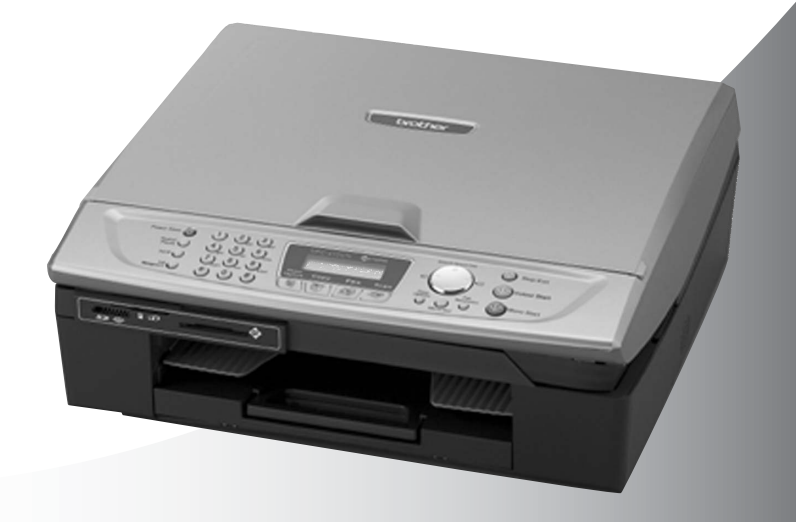

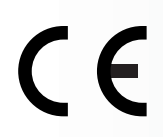

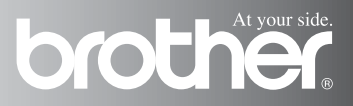

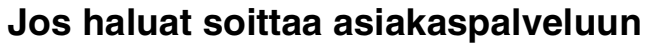

**Täytä seuraavat tiedot tulevaa käyttöä varten:**

**Mallin numero: MFC-210C ja MFC-410CN (Ympäröi oman mallisi numero)**

**Sarjanumero:\***

**Ostopäivä:**

**Ostopaikka:**

**\* Sarjanumero on laitteen takana. Säilytä tämä Käyttäjän opas ja ostokuitti todistuksena ostosta mahdollista varkautta, tulipaloa tai takuuhuoltoa varten.**

#### **Rekisteröi tuotteesi Internetissä osoitteessa**

**<http://www.brother.com/registration>**

Rekisteröimällä tuotteesi Brotherin sivustossa sinut kirjataan tuotteen alkuperäiseksi omistajaksi.

LAITE ON SUUNNITELTU LIITETTÄVÄKSI ANALOGISEEN VALINTAISEEN<br>PUHELINVERKKOON KAHDELLA JOHDOLLA ASIANMUKAISTA PISTOKETTA PUHELINVERKKOON KAHDELLA KÄYTTÄEN.

# **TIETOJA TYYPPIHYVÄKSYMISESTÄ**

Brother ilmoittaa, että tämä laite ei välttämättä toimi oikein muussa maassa kuin siinä mistä se on alunperin ostettu, eikä valmistajan antama takuu ole voimassa, mikäli tätä laitetta käytetään muiden maiden yleisissä puhelinverkoissa.

# **Laadinta- ja julkaisutiedote**

Tämä käyttöopas on laadittu ja julkaistu Brother Industries Ltd. -yhtiön valvonnan alaisuudessa, ja siinä esiintyvät tuotekuvaukset ja tekniset tiedot ovat uusimpia.

Pidätämme oikeuden muuttaa tämän käyttöoppaan sisältöä ja teknisiä tietoja ilman varoitusta.

Brother pidättää itsellään oikeuden tehdä muutoksia tässä esitettyihin teknisiin ja materiaaleja koskeviin tietoihin ilman varoitusta, eikä se ole vastuussa mistään vahingoista (mukaan lukien välilliset vahingot), jotka johtuvat luottamuksesta esitettyyn aineistoon mukaan lukien painovirheet tai muut julkaisuun liittyvät virheet, kuitenkaan niihin rajoittumatta.

# brother

#### "EC" Declaration of Conformity

Manufacturer

 $\epsilon_{\rm a}$ 

Brother Industries, Ltd. 15-1. Naeshiro-cho. Mizuho-ku. Nagoya 467-8561, Japan

Plant

Brother Industries (Shen Zhen) Ltd G02414-1, Bao Chang Li Bonded Transportation Industrial Park, Bao Long Industrial Estate. Longgang, Shenzhen, China

Herewith declare that: Products description: Facsimile Machine  $:$  Group  $3$ Type: : MFC-210C, MFC-410CN Model Name

is in conformity with provisions of the R  $\&$  TTE Directive (1999/5/EC) and we declare compliance with the following standards:

Standards applied : Harmonized:

Safety: EN60950:2000

EMC.  $\therefore$  EN55022:1998 Class B EN55024:1998 EN61000-3-2:2000 EN61000-3-3:1995

Year in which CE marking was First affixed : 2004

Issued by : Brother Industries, Ltd.

: 25th February, 2004 Date

 $\ddot{\cdot}$ 

Place : Nagoya, Japan

Signature

in a

Jakashi Maeda

Takashi Maeda Manager Quality Management Group Quality Management Dept. Information & Document Company

#### Radio- ja telepäätelaitedirektiivin EY-vaatimustenmukaisuusvakuutus

#### Valmistaja

Brother Industries, Ltd. 15-1, Naeshiro-cho, Mizuho-ku, Nagoya 467-8561, Japani

#### Tehdas

Brother Industries (Shen Zhen) Ltd G02414-1, Bao Chang Li Bonded Transportation Industrial Park, Bao Long Industrial Estate, Longgang, Shenzhen, Kiina

Vakuuttaa täten, että:

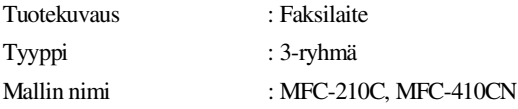

on radio- ja telepäätelaitedirektiivin (1999/5/EY) ja seuraavien standardien mukainen:

Sovellettavat standardit:

Harmonisoidut standardit:

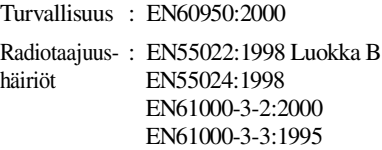

Ensimmäinen CE-merkintävuosi: 2004

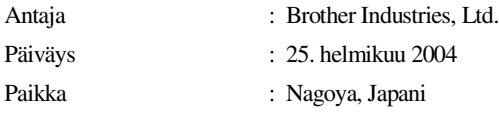

# **Turvallisuusohjeet**

# **MFC:n turvallinen käyttö**

Säilytä nämä ohjeet myöhempää käyttöä varten ja lue ne huolellisesti ennen huoltotoimenpiteiden suorittamista.

# **HUOMAUTUS**

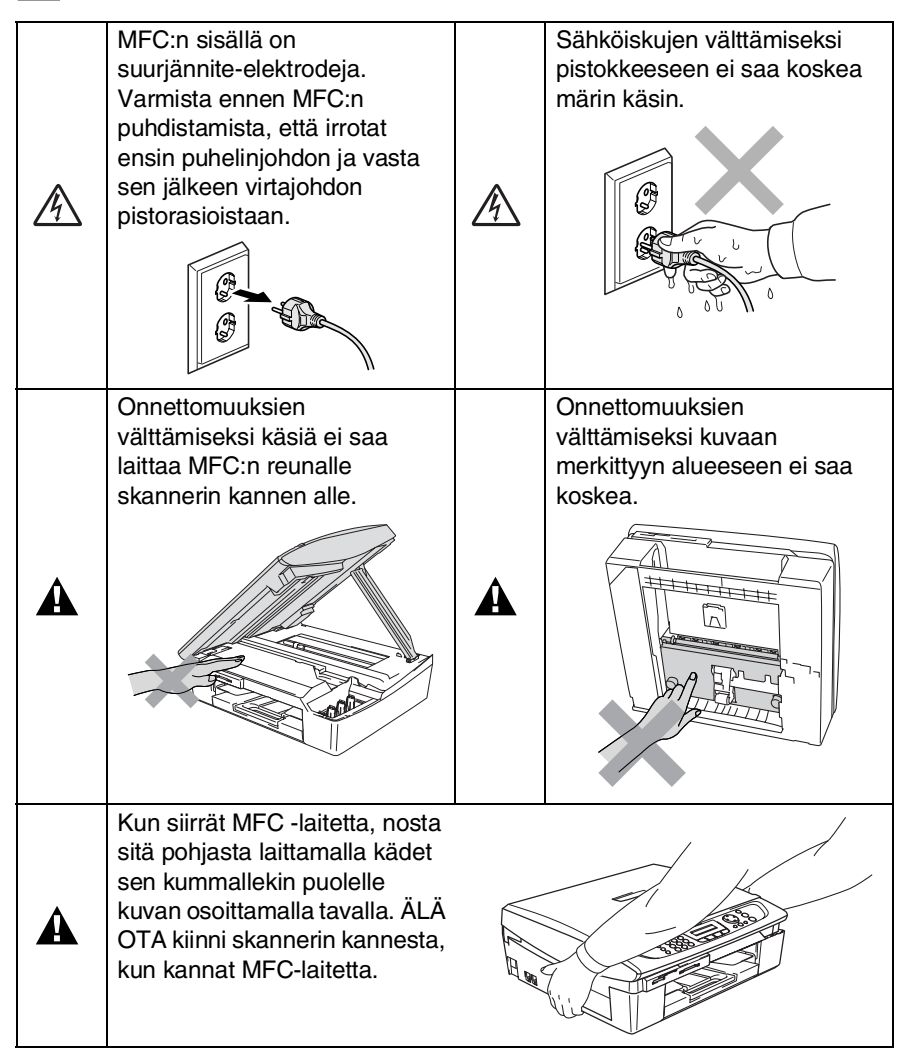

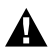

Λ

# **A** HUOMAUTUS

- Noudata varovaisuutta puheliniohtoja asentaessasi tai muuttaessasi. Älä koske eristämättömiin puhelinjohtoihin tai -laitteisiin, ellei puhelinjohtoa ole irrotettu seinäpistokkeesta. Älä asenna puhelinjohtoja ukkosen aikana. Puhelinpistorasiaa ei saa koskaan asentaa märkään paikkaan.
- Laite on asennettava lähelle pistorasiaa. Pääsyä pistorasian luo ei saa estää. Hätätapauksessa virtajohto on irrotettava pistorasiasta, jotta virta katkeaa täydellisesti.

# **TÄRKEITÄ TURVAOHJEITA**

Puhelinlaitteita käytettäessä on noudatettava seuraavia turvaohjeita, jotta tulipalo- ja sähköiskuvaara sekä henkilövahingot voidaan välttää:

1. Älä käytä laitetta veden lähellä, esimerkiksi kylpyammeen, pesualtaan tai pesukoneen lähellä tai kosteassa kellarissa tai uima-altaan lähellä.

2. Vältä tämän tuotteen käyttöä ukkosen aikana. Salama saattaa joissakin harvoissa tapauksissa aiheuttaa sähköiskun.

3. Älä käytä tätä tuotetta kaasuvuodon lähellä, kun teet vuodosta ilmoitusta.

SÄILYTÄ NÄMÄ OHJEET

# **Paikan valinta**

Aseta MFC tasaiselle ja tukevalle alustalle, joka ei tärise ja johon ei kohdistu iskuja. Aseta MFC puhelinliitännän ja tavallisen maadoitetun virtalähteen lähelle. Aseta MFC tavallisen maadoitetun virtalähteen lähelle. Valitse paikka, jonka lämpötila on 10–35 °C.

# **Varoitus**

- Älä sijoita MFC:tä sellaiseen paikkaan, jonka ympärillä on paljon liikettä.
- Älä sijoita MFC:tä matolle.
- Älä aseta laitetta lämmittimien, ilmanvaihtolaitteiden, veden, kemikaalien tai kylmälaitteiden läheisyyteen.
- Älä altista MFC:tä suoralle auringonvalolle, liialliselle kuumuudelle, kosteudelle tai pölylle.
- Älä kytke MFC:tä sellaisiin virtalähteisiin, joissa on seinäkatkaisin tai automaattinen ajastin.
- Häiriöt virransaannissa voivat pyyhkiä pois tietoja MFC:n muistista.
- Älä kytke MFC:tä samaan virtapiiriin suurten sähkölaitteiden tai muiden sellaisten laitteiden kanssa, jotka saattavat aiheuttaa häiriöitä virransaannissa.
- Vältä kaiuttimia, langattomien puhelinten latausyksikköjä ja muita häiriönlähteitä.

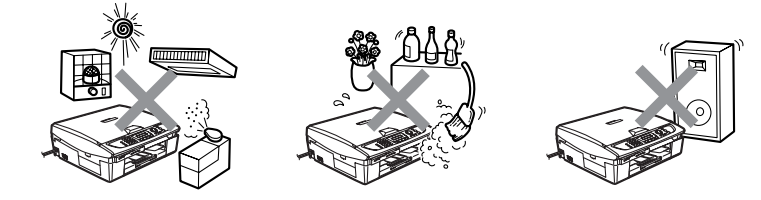

# **Pikaopas**

 $\mathbf{I}$ 

### **Mustavalkoisten faksien lähettäminen**

# **Automaattinen lähetys**

# **Faksin lähettäminen**

- *1* Paina (**Fax**), jos se ei pala vihreänä.
- *2* Aseta asiakirja.
- *3* Syötä faksinumero käyttämällä lyhytvalintaa, valintanäppäimiä tai etsintää.

# *4* Paina **Mono Start**.

MFC aloittaa ensimmäisen sivun skannaamisen.

Seuraava sivu 1.kyllä 2.ei

*5* Aloita numeron valinta painamalla **2**.

> Peruuta painamalla **Stop/Exit**.

# **Useiden sivujen lähettäminen**

- *1* Paina (**Fax**), jos se ei pala vihreänä.
- *2* Aseta asiakirja.
- *3* Syötä faksinumero käyttämällä lyhytvalintaa, valintanäppäimiä tai etsintää.

*4* Paina **Mono Start** tai **Colour Start**.

> MFC aloittaa ensimmäisen sivun skannaamisen.

Seuraava sivu 1.kyllä 2.ei

- *5* Paina **1**.
- *6* Aseta seuraava sivu valotustasolle.

Paina **Menu/Set**. MFC aloittaa skannaamisen. (Toista vaiheet 5 ja 6 kunkin sivun kohdalla.)

*7* Aloita numeron valinta painamalla **2**.

> Peruuta painamalla **Stop/Exit**.

# **Numeroiden tallentaminen**

### **Lyhytvalintanumeroiden tallentaminen**

- *1* Paina **Menu/Set**, **2**, **3**, **1**.
- *2* Syötä kaksinumeroinen lyhytvalintapaikka valintanäppäimillä ja paina sitten **Menu/Set**.
- *3* Syötä numero (korkeintaan 20 numeroa) ja paina sitten **Menu/Set**.
- *4* Syötä korkeintaan 15 merkkiä sisältävä nimi (tai jätä se tyhjäksi) ja paina sitten **Menu/Set**.
- *5* Paina **Stop/Exit**.

# **Valintatoiminnot**

# **Lyhytvalinta**

- *1* Paina (**Fax**), jos se ei pala vihreänä.
- *2* Aseta asiakirja.
- *3* Paina **Search/Speed Dial**, **#** ja sen jälkeen kaksinumeroinen lyhytvalintapaikka.
- *4* Paina **Mono Start** tai **Colour Start**.

# **Etsinnän käyttö**

- *1* Paina (**Fax**), jos se ei pala vihreänä.
- *2* Aseta asiakirja.
- *3* Paina **Search/Speed Dial** ja syötä etsimäsi nimen ensimmäinen kirjain.
- 4 Etsi muistista painamalla ◀ tai ▶.
- *5* Paina **Mono Start** tai **Colour Start**.

# **Kopiointi**

1 Paina painiketta **bo** (**Copy**). Se syttyy vihreänä. ī

- *2* Aseta asiakirja.
- *3* Paina **Mono Start** tai **Colour Start**.

# **Sisällysluettelo**

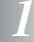

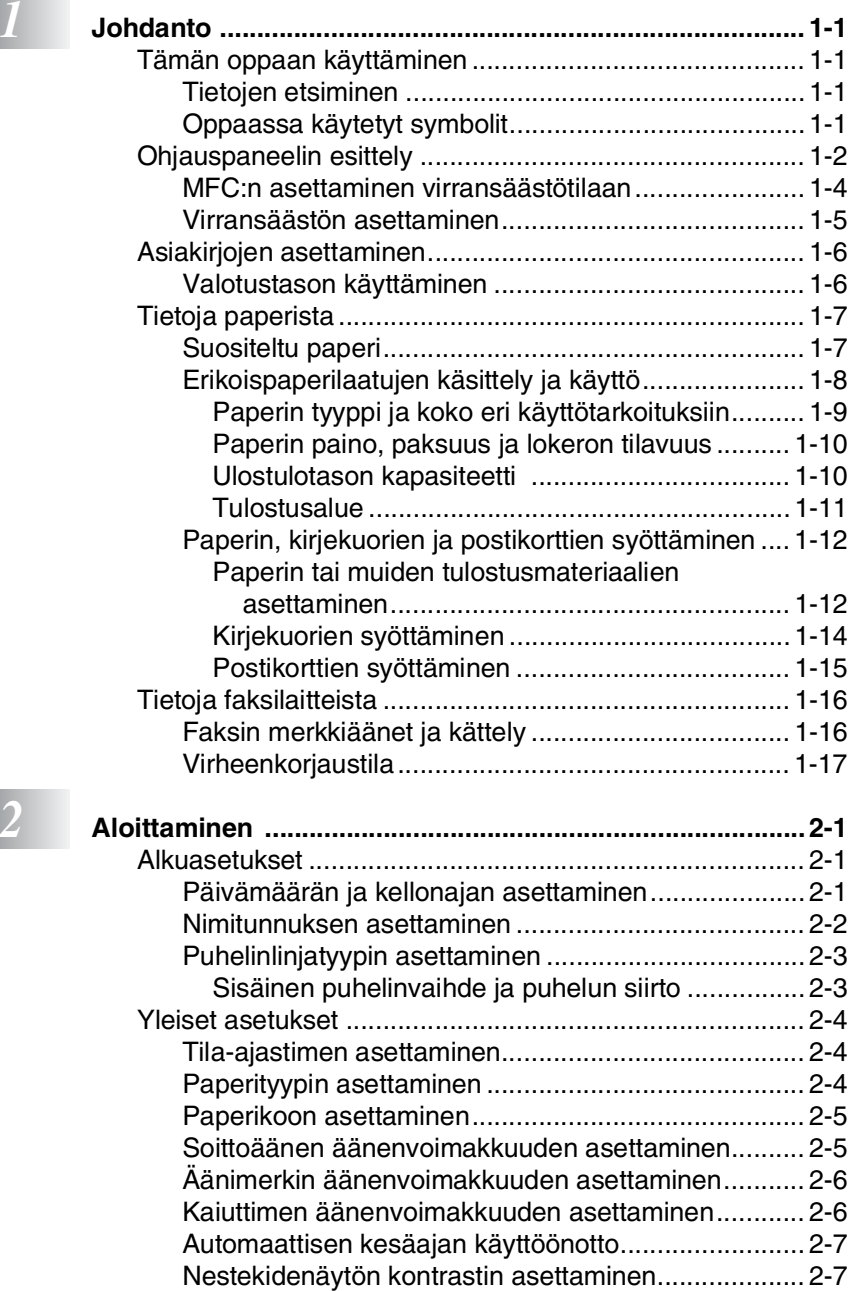

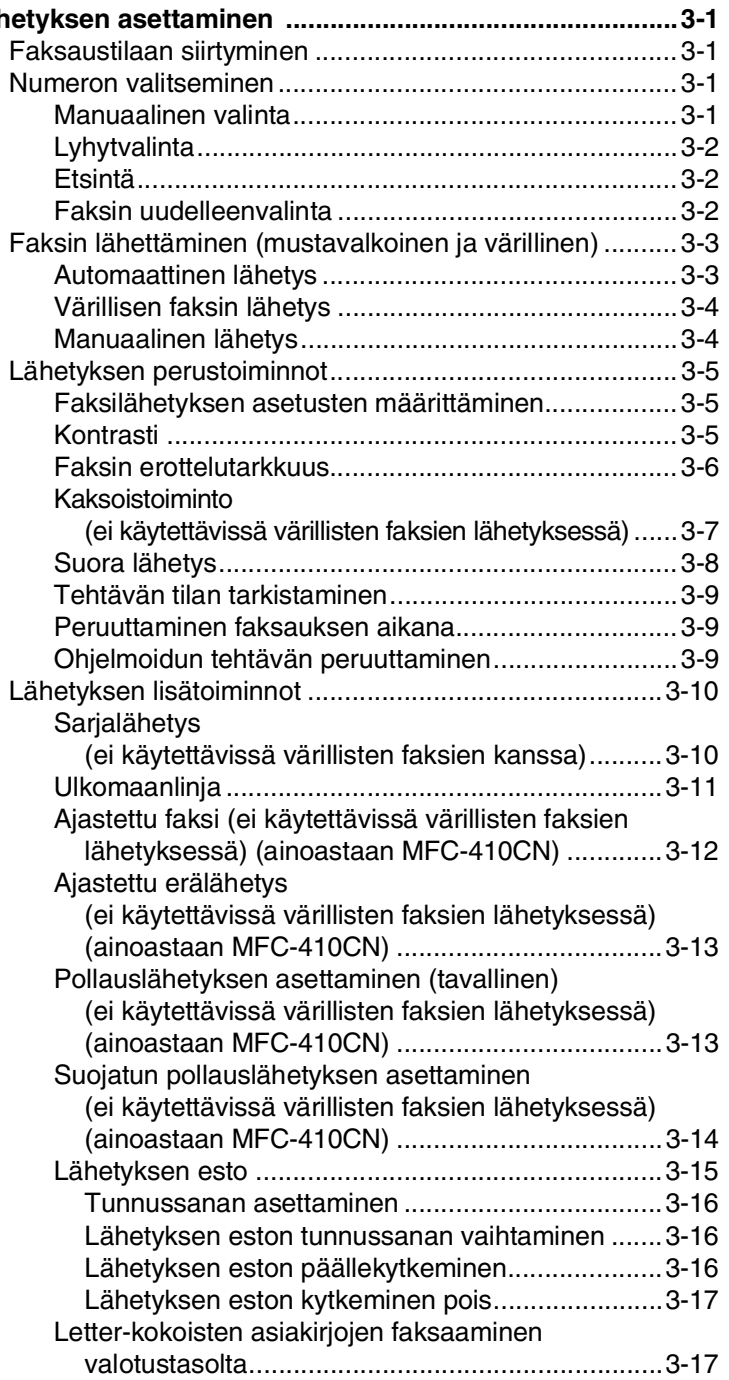

# **2** Läh

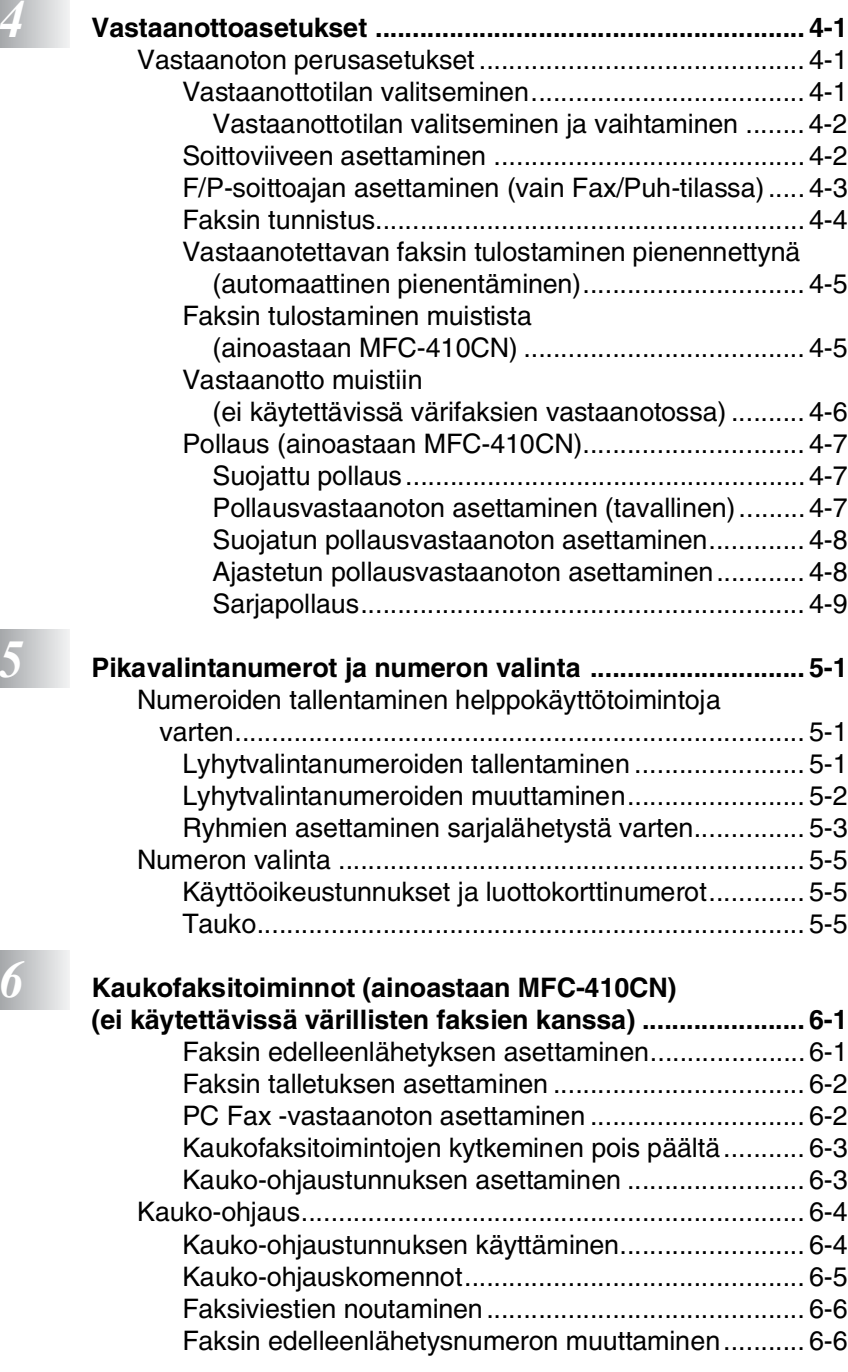

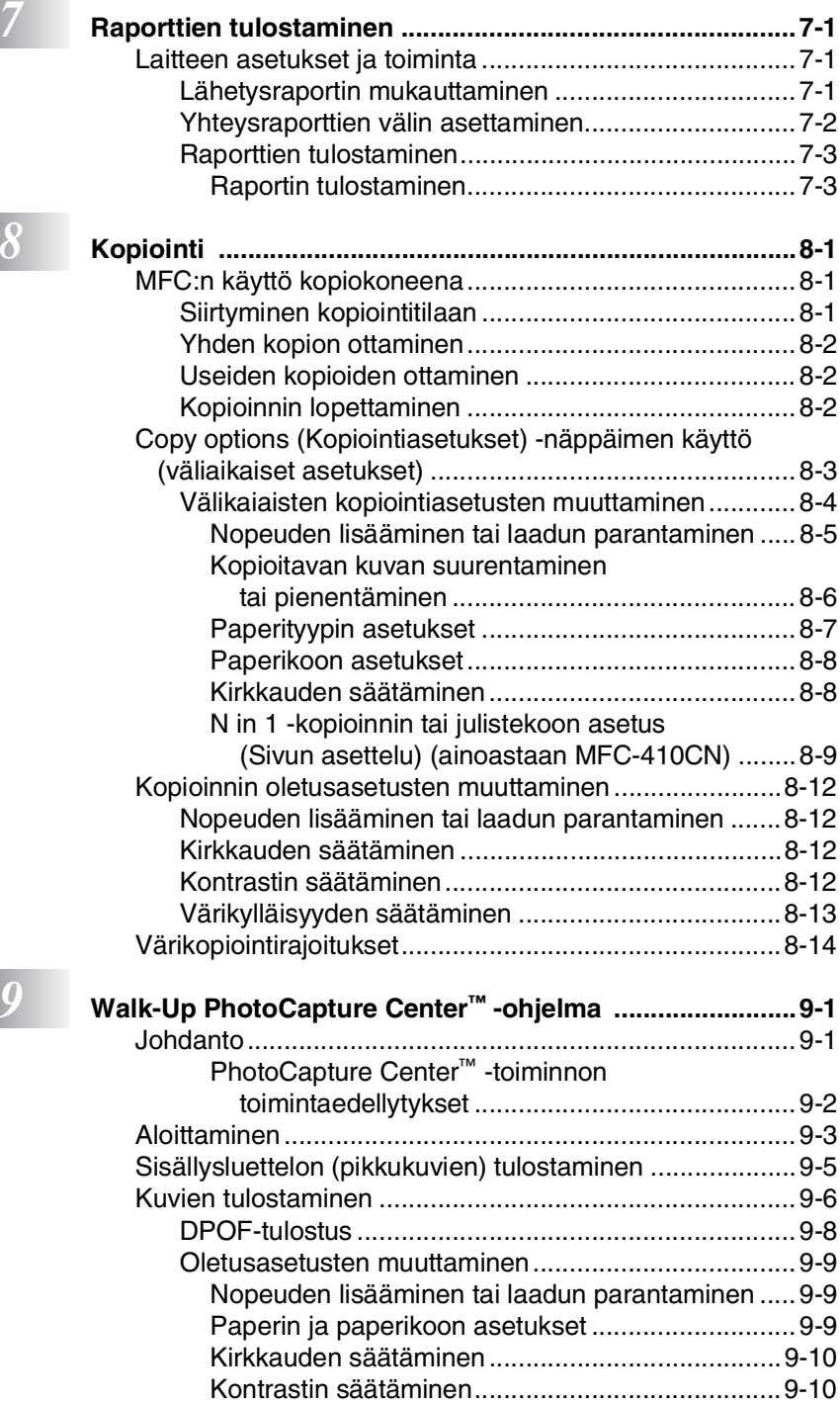

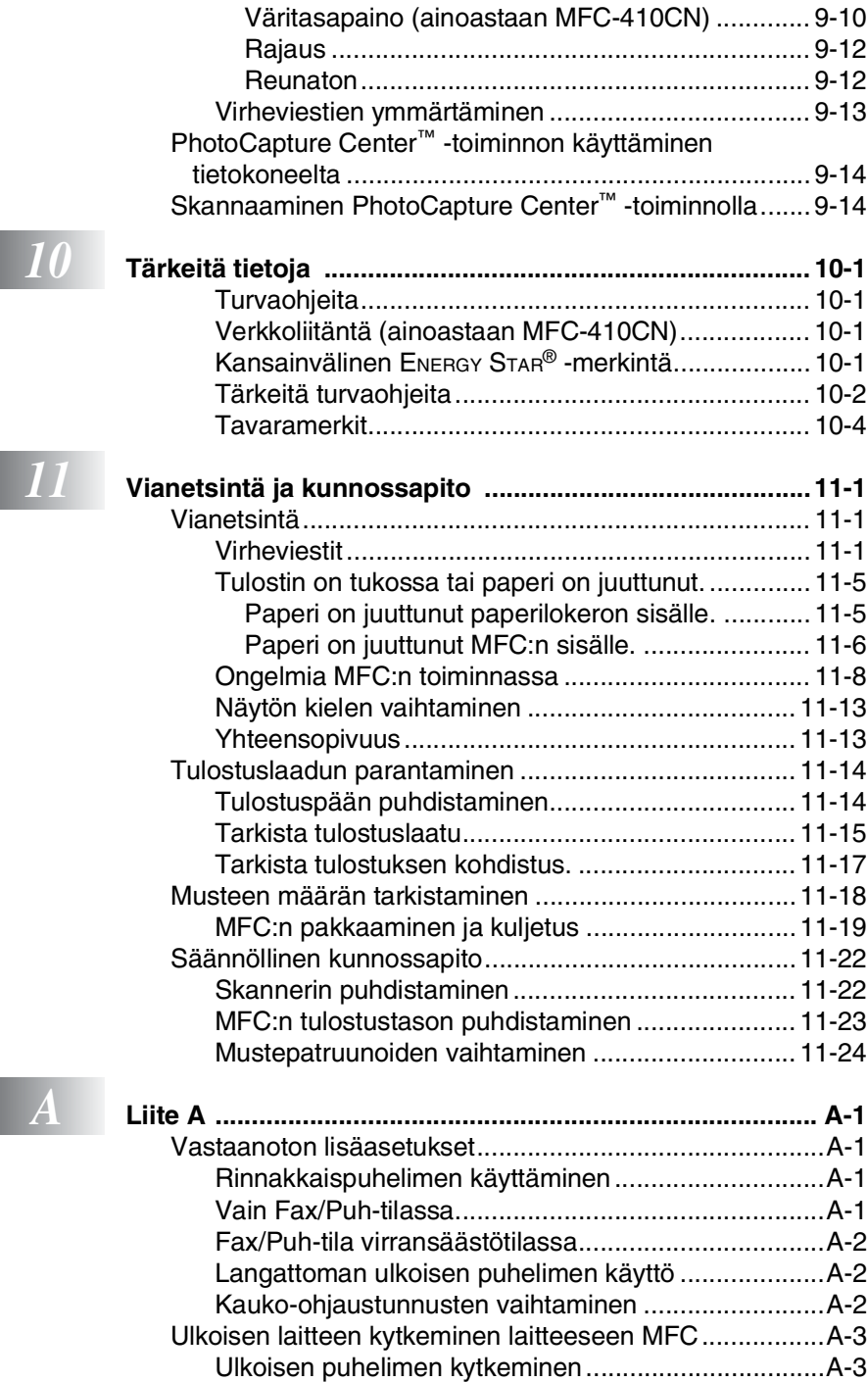

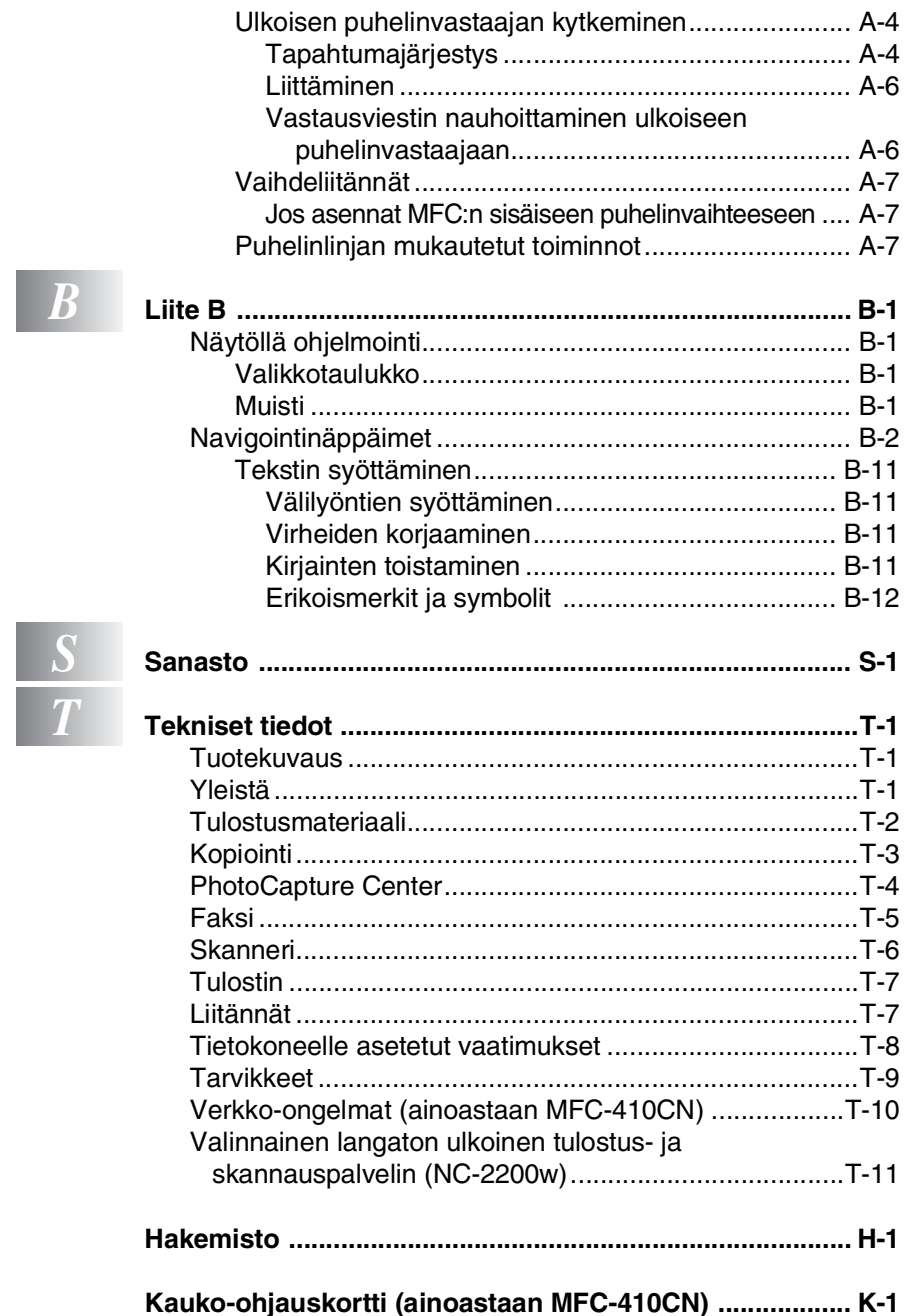

<span id="page-16-0"></span>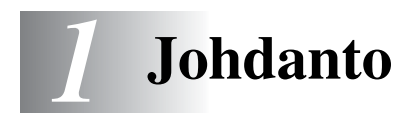

# <span id="page-16-1"></span>**Tämän oppaan käyttäminen**

Kiitos, että olet hankkinut Brother MFC -monitoimilaitteen. MFC on helppokäyttöinen. Nestekidenäytön ohjeet opastavat laitteen ohjelmoinnissa. Saat kuitenkin eniten hyötyä MFC:stä, kun luet nämä ohjeet ensin.

# <span id="page-16-2"></span>**Tietojen etsiminen**

Kaikkien kappaleiden otsikot ja alaotsikot on lueteltu sisällysluettelossa. Kun haluat löytää erityistä ominaisuutta tai toimintoa koskevia tietoja, katso aiheen nimi tämän opaskirjan lopussa olevasta hakemistosta.

# <span id="page-16-3"></span>**Oppaassa käytetyt symbolit**

Oppaassa käytetyt symbolit liittyvät tärkeisiin varoituksiin, huomautuksiin ja toimintoihin. Erikoisfontit ja näyttöruutujen esimerkit selkeyttävät ohjeita ja auttavat oikeiden näppäinten valinnassa.

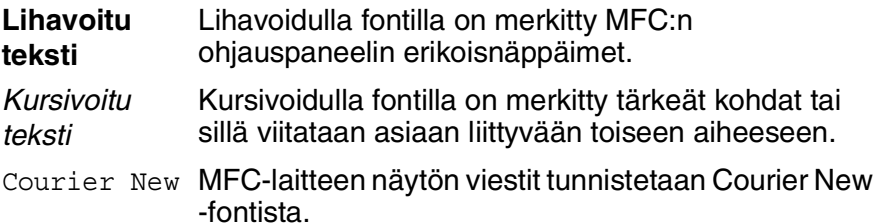

Varoitukset näyttävät, miten henkilövahingot voidaan välttää.

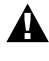

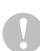

Huomautukset sisältävät varotoimenpiteitä, jotka täytyy huomioida, jotta vältytään mahdollisilta MFC:lle aiheutuvilta vahingoilta.

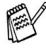

Huomautukset näyttävät, miten eri tilanteissa voi toimia tai miten jotakin toimintoa voi käyttää muiden ominaisuuksien kanssa.

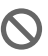

Sopimaton asetus varoittaa sellaisista laitteista tai toiminnoista, joita ei voi käyttää MFC:n kanssa.

# <span id="page-17-0"></span>**Ohjauspaneelin esittely**

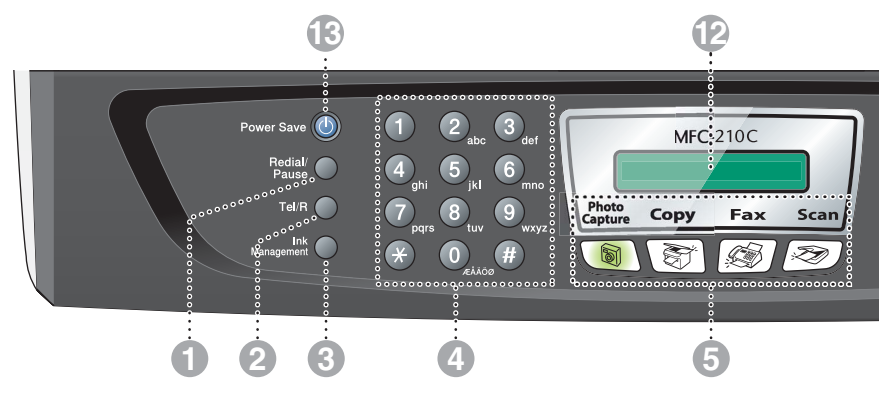

#### 1 **Redial/Pause**

Valitsee uudelleen viimeksi valitun numeron. Lisää tauon ohjelmoitaessa pikavalintanumeroita.

#### 2 **Tel/R**

Tätä näppäintä käytetään myös puhelinkeskusteluun ulkoisessa puhelimessa, kun laite on antanut F/P-äänimerkin.

Tällä näppäimellä voit myös siirtää puhelun sisäisen puhelinvaihteen toiseen alanumeroon.

#### 3 **Ink Management**

Puhdistaa tulostuspäät, tarkistaa tulostuslaadun ja tarkistaa musteen määrän.

#### 4 **Valintanäppäimet**

Valitse näillä näppäimillä puhelintai faksinumerot ja syötä MFC:hen tietoja.

#### 5 **Tilanäppäimet:**

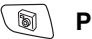

#### **PhotoCapture**

Pääset käyttämään PhotoCapture Center™ -toimintoa.

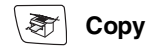

Pääset kopiointitilaan.

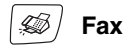

Pääset faksaustilaan.

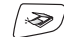

#### Scan (Skannaus)

Pääset skannaustilaan.

#### 6 **Copy Options (Kopiointiasetukset)**

Valitse väliaikaisia kopiointiasetuksia nopeasti ja helposti.

#### 7 **Fax Resolution**

Asettaa faksin lähetystarkkuuden.

**8 (1)** Mono Start **Mono Start (M/V lähetys)** 

Voit lähettää mustavalkoisia fakseja tai ottaa mustavalkoisia kopioita. Aloittaa myös skannauksen (väritai mustavalkoskannaus tietokoneen skannausasetusten mukaan).

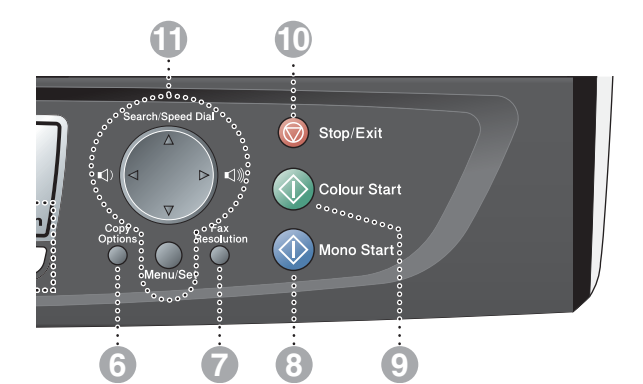

#### 9 **Colour Start (Väri lähetys)**

Voit lähettää värillisiä fakseja tai ottaa värillisiä kopioita. Aloittaa myös skannauksen (väritai mustavalkoskannaus tietokoneen skannausasetusten mukaan).

#### **10 Stop/Exit Stop/Exit (Lopeta/poistu)**

Keskeyttää toiminnan tai poistuu valikosta.

#### A **Navigointinäppäimet:**

#### **Menu/Set**

Näppäintä käytetään myös valikkoja asetustoiminnoissa.

Pääset valikkotilaan ohjelmoimaan ja tallentamaan MFC:n asetuksia.

 $\Box$   $\Box$ 

Kun käytät kaiutinta tai soitat faksaustilassa, voit säätää kaiuttimen tai soittoäänen äänenvoimakkuutta.

#### ▲ **Search/Speed Dial**

Hakee valintamuistiin tallennettuja numeroita. Jos haluat valita muistipaikkaan tallennetun numeron, paina **#** ja kaksinumeroinen paikka.

#### ▲

Painamalla tätä pääset selaamaan valikon asetuksia taaksepäin.

#### ▲ tai ▼

Painamalla näitä pääset selaamaan valikoita ja asetuksia.

#### B **Nestekidenäyttö**

Näytön ohjeet auttavat MFC:n asetusten määrittämisessä ja käytössä. Tässä oppaassa olevat esimerkit nestekidenäytön teksteistä koskevat malleja, joissa on kaksirivinen näyttö. Ne voivat poiketa hieman yksirivisten nestekidenäyttöjen teksteistä.

#### **R** Power Save

Voit asettaa MFC:n virransäästötilaan.

# <span id="page-19-0"></span>**MFC:n asettaminen virransäästötilaan**

Kun MFC ei ole käytössä, voit asettaa sen virransäästötilaan painamalla Power Save -näppäintä. Virransäästötilassa MFC vastaanottaa puheluita tavalliseen tapaan. Lisätietoja faksien vastaanottamisesta virransäästötilassa on taulukossa sivulla [1-5](#page-20-0). Ajastetut faksit lähetetään (ainoastaan MFC-410CN). Vaikka et olisikaan laitteen äärellä, voit vastaanottaa fakseja kauko-ohjaamalla MFC:tä (ainoastaan MFC-410CN). Jos haluat käyttää laitetta muihin toimintoihin, MFC on kytkettävä takaisin päälle.

#### **MFC:n asettaminen virransäästötilaan**

Pidä painettuna Power Save -näppäintä, kunnes näyttöön tulee viesti:

Näytön valo sammuu.

### **MFC:n kytkeminen pois virransäästötilasta**

Pidä painettuna Power Save -näppäintä, kunnes näyttöön tulee viesti:

Odota hetki

Sammutetaan

Näyttöön tulee päivämäärä ja kellonaika (faksaustila).

MFC puhdistaa sammutettunakin tulostuspään säännöllisin väliajoin tulostuslaadun tason säilyttämiseksi.

Jos irrotat MFC:n verkkojohdon seinäkoskettimesta, mikään toiminto ei ole käytettävissä.

Voit sammuttaa MFC:n mukauttamalla **Power Save** -näppäimen seuraavalla sivulla osoitetulla tavalla. Tässä pois päältä -tilassa (Off) mitään MFC:n toimintoja ei voida käyttää. (Katso *[Virransäästön asettaminen](#page-20-0)* sivulla 1-5.)

Ulkoinen puhelin on aina käytettävissä.

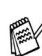

# <span id="page-20-0"></span>**Virransäästön asettaminen**

Voit mukauttaa laitteen **Power Save** -näppäimen. Oletusasetus on Fax vast.ott:On, jolloin laite vastaanottaa fakseja ja puheluja myös virransäästötilassa. Jos haluat, että laite ei ota vastaan fakseja tai puheluita, säädä asetukseksi Fax vast.ott:Ei. (Katso *[MFC:n](#page-19-0)  [asettaminen virransäästötilaan](#page-19-0)* sivulla 1-4.)

- *1* Paina **Menu/Set**, **1**, **6**.
- *2* Valitse Ei (tai On) näppäimillä ▲ tai ▼.
- *3* Paina **Menu/Set**.
- *4* Paina **Stop/Exit**.

#### **(Ainoastaan MFC-410CN)**

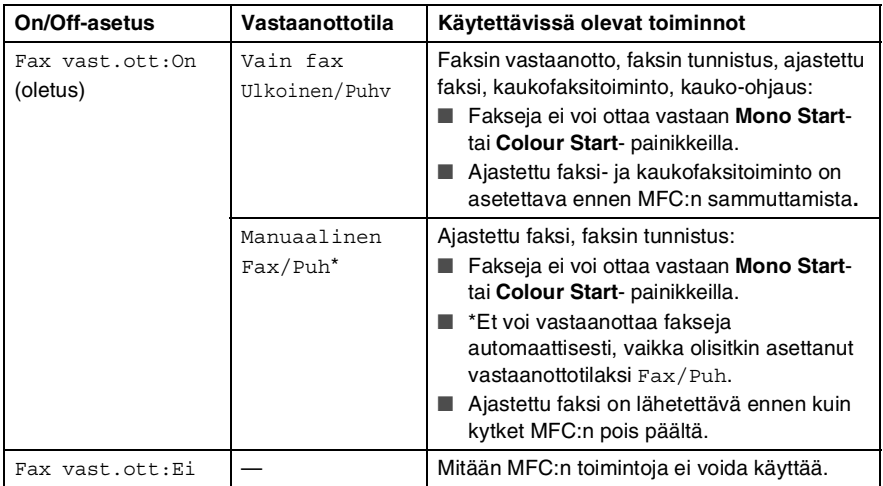

### **(Ainoastaan MFC-210CN)**

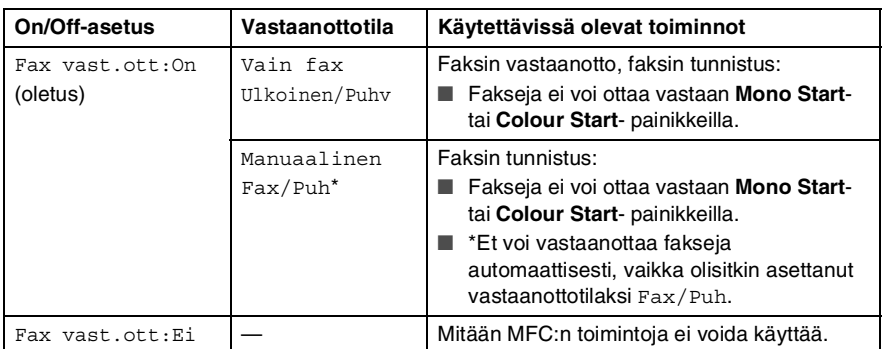

# <span id="page-21-0"></span>**Asiakirjojen asettaminen**

# <span id="page-21-1"></span>**Valotustason käyttäminen**

Voit faksata valotustasolta yhden arkin tai kirjan sivun kerrallaan. Asiakirjan suurin koko on A4 (210-297 mm).

*1* Nosta kansiosa ylös.

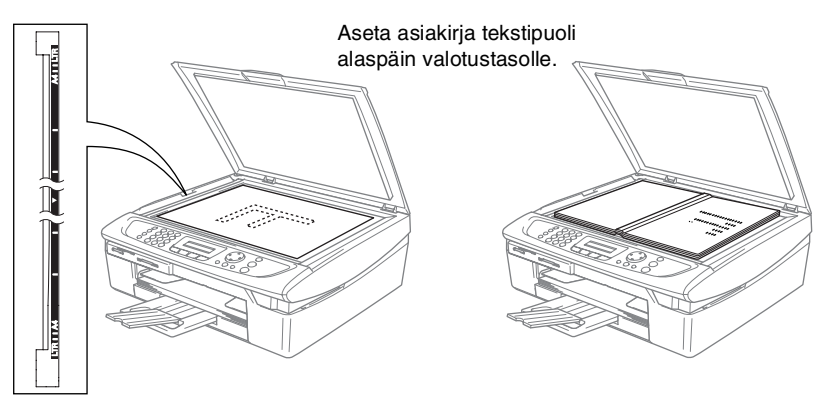

- *2* Keskitä asiakirja tekstipuoli alaspäin valotustasolle vasempaan sivuun merkittyjen ohjeiden mukaan.
- *3* Laske kansiosa alas.
- Jos valotustasolla on kirja tai paksu asiakirja, älä iske kantta kiinni tai paina sitä.

# <span id="page-22-0"></span>**Tietoja paperista**

MFC-laitteessa käytettävän paperin laatu voi vaikuttaa asiakirjan tulostuslaatuun.

Asetusten mukaisen parhaan tulostuslaadun varmistat tarkistamalla, että laitteen Paperityyppi-asetus vastaa käyttämääsi paperia.

Voit käyttää tavallista paperia, mustesuihkupaperia (päällystettyä paperia), kiiltävää paperia, piirtoheitinkalvoja ja kirjekuoria.

Ennen suurien paperimäärien ostoa on suositeltavaa kokeilla eri paperilaatuja.

Parhaat tulokset saat käyttämällä suositeltua paperilaatua.

- Kun tulostat mustesuihkupaperille (päällystetylle paperille), piirtoheitinkalvoille ja kiiltävälle paperille, valitse oikea tulostusmateriaali tulostinohjaimen Basic-välilehdellä tai paperityypin asetuksissa (**Menu/Set**, **1**, **2**).
	- Kun tulostat kiiltävälle Brother-paperille, laita paperilokeroon ensin kiiltävän paperin mukana toimitettu ohjepaperi ja vasta sen päälle kiiltävä paperi.
	- Kun tulostat piirtoheitinkalvolle tai kiiltävälle paperille, poista jokainen arkki lokerosta heti tulostuksen jälkeen. Näin vältät tekstin tahraantumisen ja paperitukokset.
	- Vältä koskettamista paperin tulostuspintaan välittömästi tulostamisen jälkeen, sillä se saattaa olla osin märkä ja tahrata sormesi.

# <span id="page-22-1"></span>**Suositeltu paperi**

Suosittelemme Brother-paperia, jotta saat parhaimman tulostuslaadun. (Katso alla olevasta taulukosta.)

Jos maassasi ei ole saatavana Brother-paperia, suosittelemme ensin kokeilemaan eri paperilaatuja ennen suurien määrien ostamista.

Piirtoheitinkalvoiksi suosittelemme "3M Transparency Film" -kalvoja.

### **Brother-paperi**

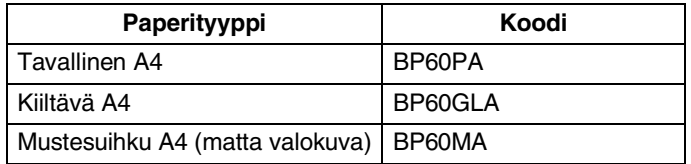

# <span id="page-23-0"></span>**Erikoispaperilaatujen käsittely ja käyttö**

- Säilytä paperi alkuperäispakkauksessa ja pidä pakkaus suljettuna. Pidä paperi tasaisena ja kuivana ja vältä sen altistumista suoralle auringonvalolle ja kuumuudelle.
- Kiiltävän paperi päällystetty puoli hohtaa hieman. Älä kosketa kiiltävää (päällystettyä) puolta. Lataa kiiltävä paperi hohtava puoli alaspäin.
- Älä kosketa piirtoheitinkalvojen kumpaakaan puolta, sillä kalvo imee herkästi vettä ja hikeä, mikä voi heikentää tulostuslaatua. Lasertulostimille ja -kopiokoneille suunnitellut piirtoheitinkalvot voivat tahrata seuraavan tulostettavan asiakirjan. Käytä ainoastaan mustesuihkutulostukseen suositeltuja piirtoheitinkalvoja.
	- Älä käytä seuraavan tyyppistä paperia:
		- vahingoittuneita, käpristyneitä, rypistyneitä tai epäsäännöllisen muotoisia papereita tai kirjekuoria

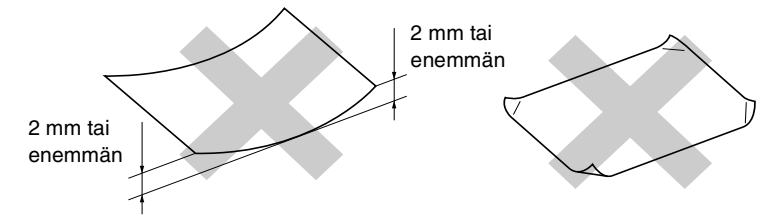

- erittäin kiiltäviä tai hyvin karkeapintaisia papereita ja kirjekuoria
- paperia ja kirjekuoria, joille on tulostettu tulostimella
- paperia ja kirjekuoria, joita ei voi asettaa yhtenäiseen pinoon
- poikittaisarkeista tehtyjä papereita tai kirjekuoria.

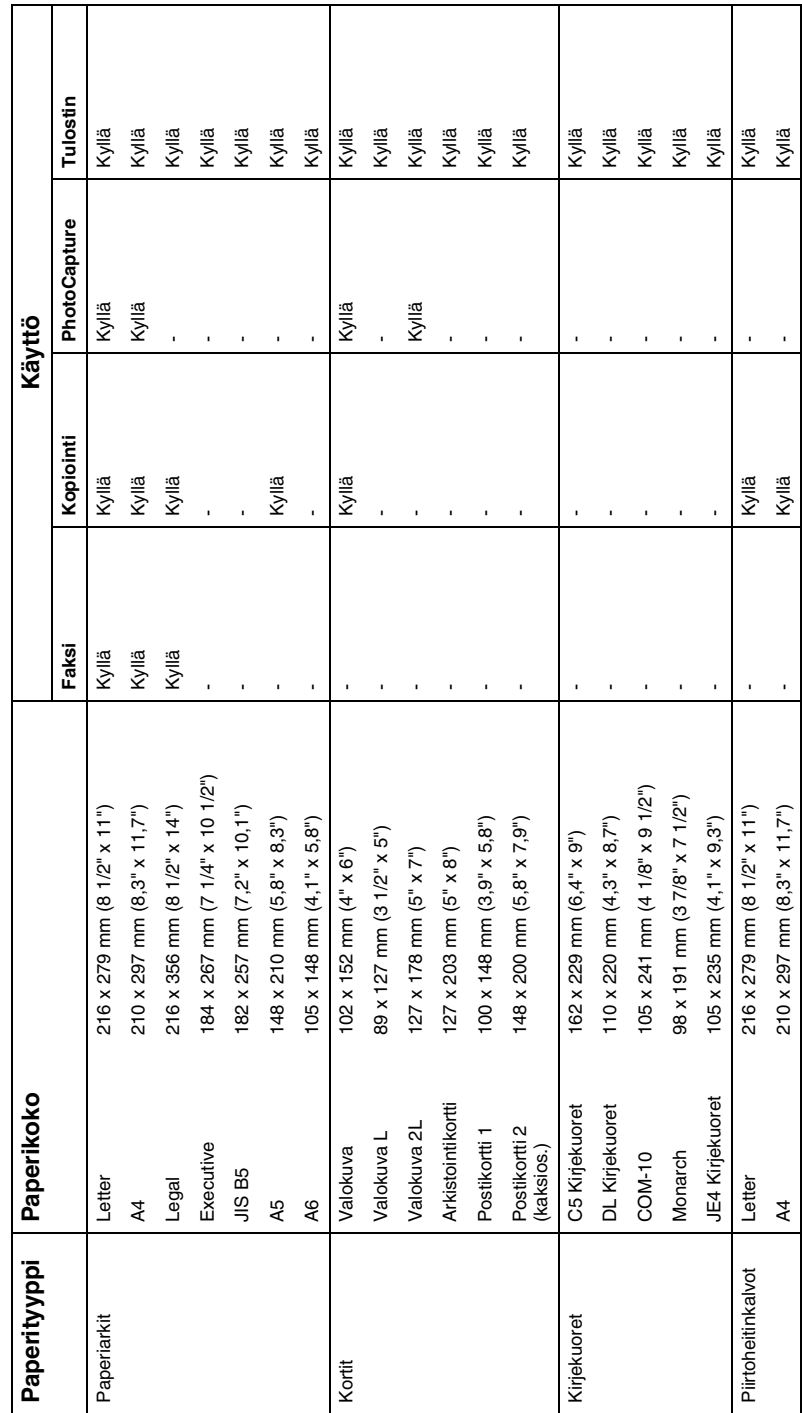

<span id="page-24-0"></span>Paperin tyyppi ja koko eri käyttötarkoituksiin **Paperin tyyppi ja koko eri käyttötarkoituksiin**

# <span id="page-25-0"></span>**Paperin paino, paksuus ja lokeron tilavuus**

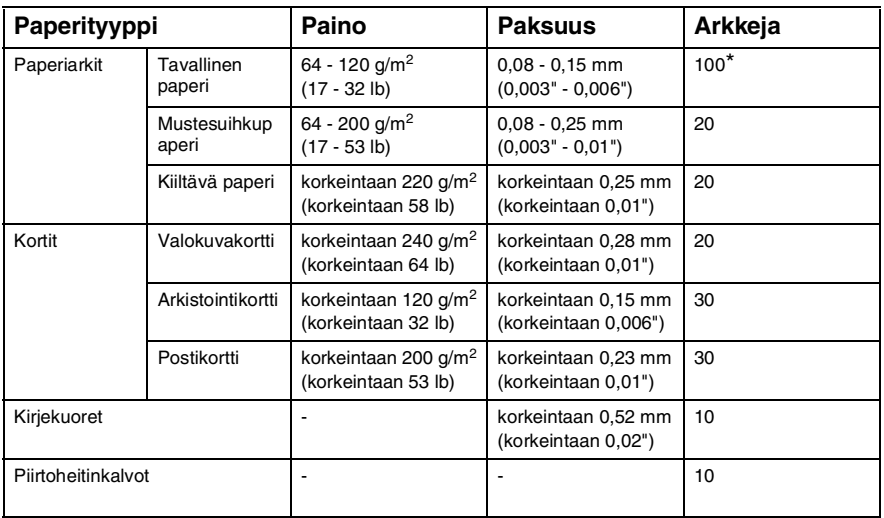

\* Korkeintaan 50 arkkia A4-koossa (80 g/m2).

\* Korkeintaan 100 kappaletta 80 g/m2.

# <span id="page-25-1"></span>**Ulostulotason kapasiteetti**

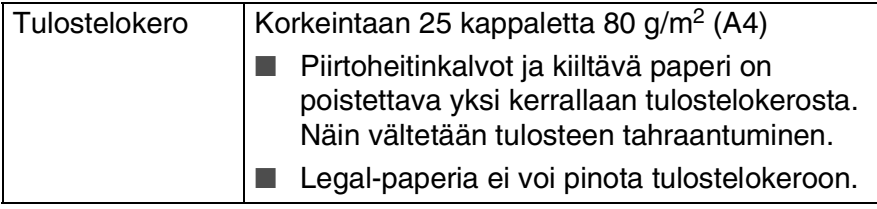

# <span id="page-26-0"></span>**Tulostusalue**

Tulostusalue riippuu käytettävän sovelluksen asetuksista. Alla olevat luvut osoittavat arkkien ja kirjekuorien tulostusalueen ulkopuoliset osat.

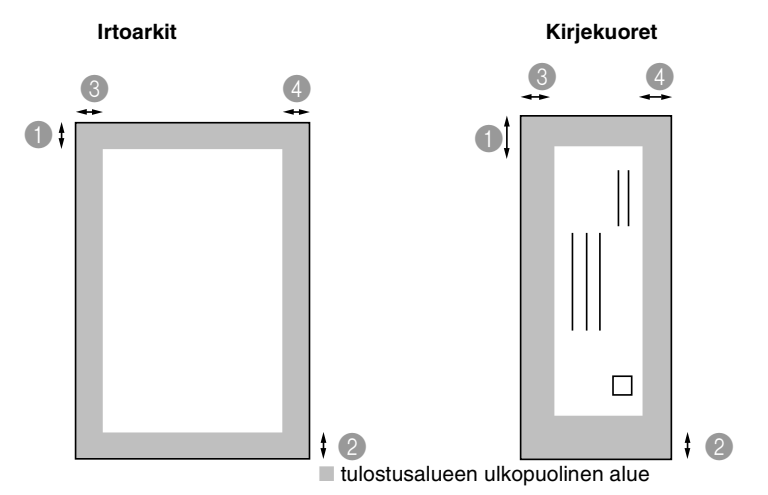

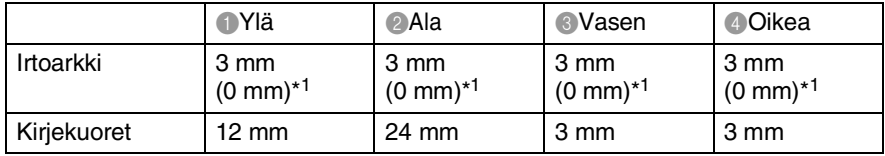

**\*1 Kun reunaton tulostus on käytössä.** 

Tulostusalue riippuu tulostinohjaimen asetuksista.

Yllä olevat luvut ovat likimääräisiä, ja tulostusalue voi vaihdella käytettävän paperin mukaan.

# <span id="page-27-0"></span>**Paperin, kirjekuorien ja postikorttien syöttäminen**

### <span id="page-27-1"></span>**Paperin tai muiden tulostusmateriaalien asettaminen**

*1* Vedä paperilokero kokonaan ulos MFC-laitteesta ja irrota lokeron kansi.

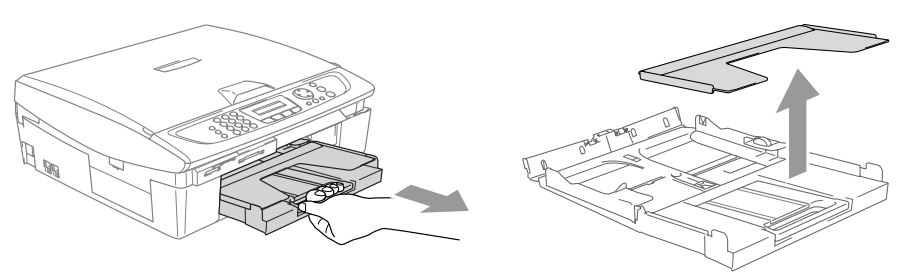

*2* Paina paperiohjainta ja säädä se paperin leveyden mukaan.

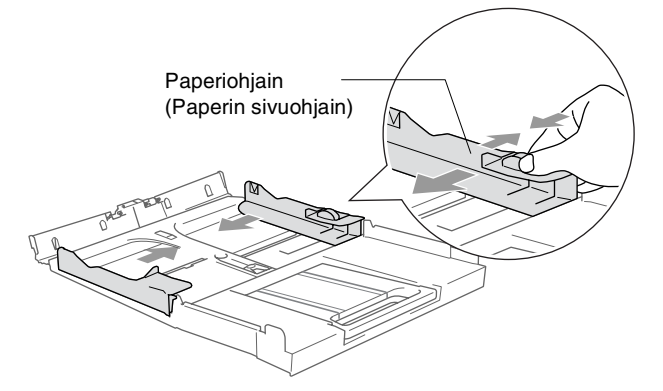

*3* Vedä paperilokero ulos ja nosta asiakirjojen pysäytin ylös.

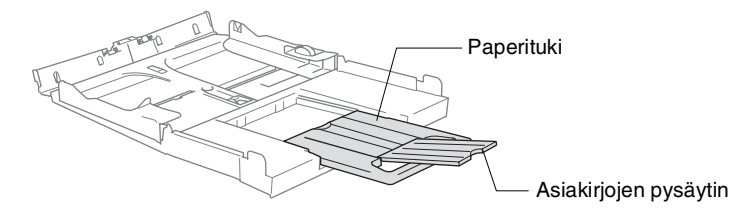

Käytä asiakirjojen pysäytintä Letter-, Legal- tai A4-paperikokojen kanssa.

*4* Vältä paperin juuttuminen ja syöttövirheet erottelemalla paperit toisistaan.

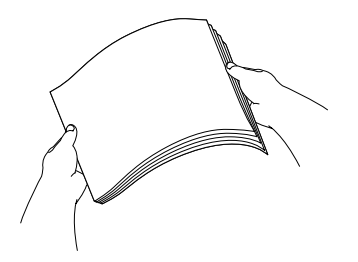

*5* Aseta paperit varovasti paperilokeroon tulostuspuoli alaspäin ja yläreuna ensin.

Varmista, että paperit ovat tasaisesti ja etteivät ne ylitä yläreunan merkkiä.

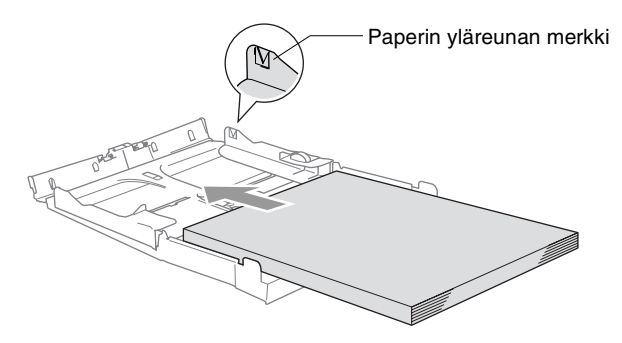

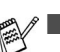

Varmista, että paperiohjain koskettaa paperin reunoja.

- Varo työntämästä paperia liikaa, sillä se saattaa taipua lokeron perällä ja aiheuttaa syöttöhäiriöitä.
- *6* Aseta kansi lokeron päälle ja työnnä paperilokero kokonaan takaisin MFC-laitteeseen.

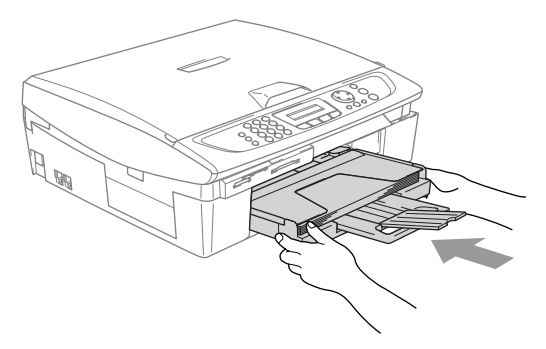

# <span id="page-29-0"></span>**Kirjekuorien syöttäminen**

- Käytä kirjekuoria, joiden paino on 75–95 g/m<sup>2</sup>.
- Joitakin kirjekuoria varten on asetettava marginaalit sovellusohjelmassa. Tee testitulostus ennen varsinaista tulostusta.

Älä käytä alla mainitun tyyppisiä kirjekuoria, sillä ne voivat vahingoittaa syöttökoneistoa.

# **ÄLÄ KÄYTÄ SEURAAVAN TYYPPISIÄ KIRJEKUORIA:**

- pussikirjekuoria
- kohokuvioisia kirjekuoria
- kirjekuoria, joissa on liittimiä
- kirjekuoria, joita ei ole taitettu muotoonsa
- kirjekuoria, joiden sisäpuolelle on painettu tekstiä tai kuvia

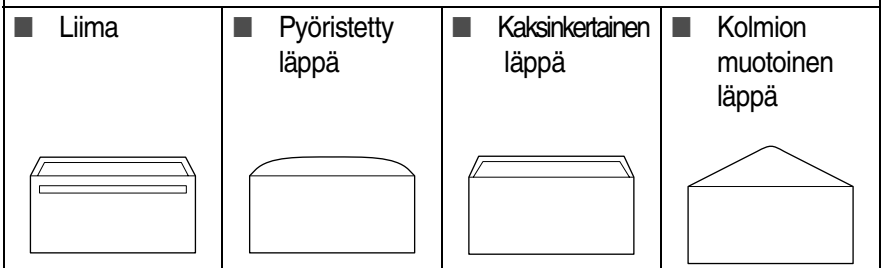

### *Kirjekuorien syöttäminen*

*1* Ennen kuin asetat kirjekuoret lokeroon, paina niiden kulmat ja sivut mahdollisimman litteiksi.

 $\ell$  Jos kaksi kirjekuorta lähtee liikkeelle yhtä aikaa, yritä uudelleen syöttämällä yksi kirjekuori kerrallaan.

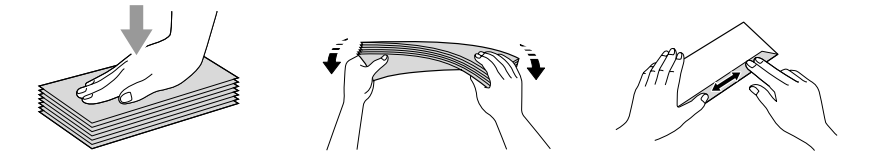

*2* Aseta kirjekuoret paperilokeroon osoitepuoli alaspäin ja yläreuna ensin. Säädä paperiohjain kirjekuorten leveyden mukaan.

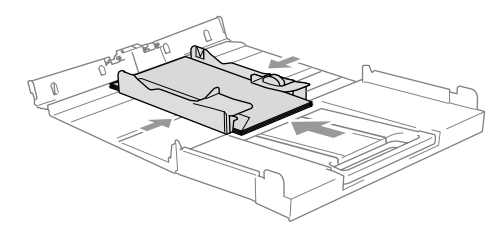

#### *Jos kirjekuorille tulostamisessa on ongelmia, kokeile seuraavia toimenpiteitä:*

- *1* Avaa kirjekuoren läppä.
- *2* Varmista, että avattu läppä on joko kirjekuoren sivulla tai takareunassa tulostuksen aikana.
- *3* Säädä paperikoko ja marginaalit käyttämässäsi sovellusohjelmassa.

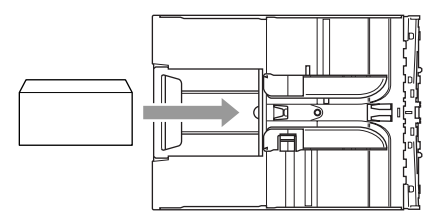

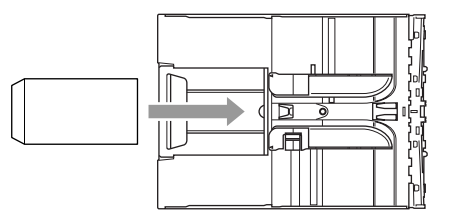

# <span id="page-30-0"></span>**Postikorttien syöttäminen**

*1* Nosta paperin pysäytin ja laita postikortit paperilokeroon. Säädä paperiohjain postikorttien leveyden mukaan.

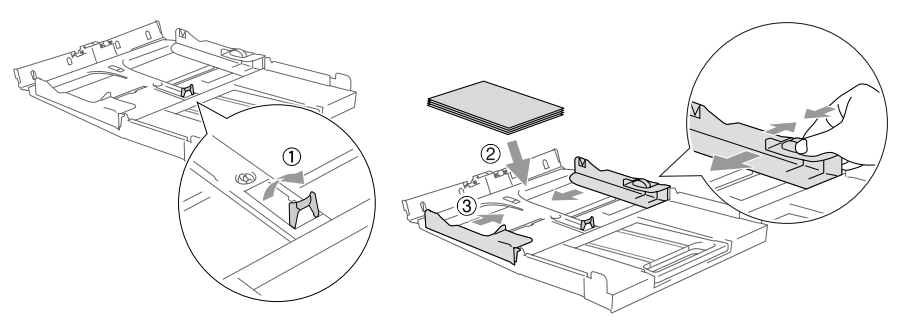

# <span id="page-31-0"></span>**Tietoja faksilaitteista**

# <span id="page-31-1"></span>**Faksin merkkiäänet ja kättely**

Kun joku lähettää faksin, MFC lähettää faksin soittoääniä (CNG-merkkiääniä). Ne ovat hiljaisia jaksottaisia piippauksia, jotka toistuvat joka neljäs sekunti. Kuulet ne, kun numeron valitsemisen jälkeen painat **Mono Start** tai **Colour Start** -näppäintä. Merkkiäänet jatkuvat noin 60 sekuntia numeron valitsemisen jälkeen. Sinä aikana lähettävän faksilaitteen on aloitettava "kättely" ja muodostettava yhteys vastaanottavan laitteen kanssa.

Joka kerta automaattisia lähetystoimintoja käyttäessäsi lähetät CNG-merkkiääniä puhelinlinjaa pitkin. Äänet on muutaman kerran jälkeen helppo tunnistaa puhelimen soittoon vastattaessa. Jos kuulet faksin merkkiäänen puhelimeen vastatessasi, joku yrittää lähettää sinulle faksia.

Vastaanottava faksilaite lähettää äänekkäitä ja sirkuttavia vastaanottoääniä. Vastaanottava faksi antaa vastaanottoääniä noin 40 sekunnin ajan puhelinlinjaa pitkin. Samaan aikaan näyttöön tulee viesti Vastaanotto.

Jos MFC on asetettu Vain faksi -tilaan, se vastaa jokaiseen soittoon automaattisesti faksina. Jos soittaja laskee kuulokkeen, MFC jatkaa vastaanottoäänten lähettämistä noin 40 sekuntia ja näytössä on viesti Vastaanotto. Vastaanotto voidaan peruuttaa painamalla **Stop/Exit**.

Faksin 'kättely' tarkoittaa aikaa, jolloin lähettävä faksilaite antaa CNG-merkkiääniä samaan aikaan, kun vastaanottava laite "sirkuttaa". Jotta laitteet ymmärtäisivät, miten faksi lähetetään ja vastaanotetaan, niiden on annettava merkkiääniä samanaikaisesti vähintään 2–4 sekuntia. Kättely alkaa puheluun vastattaessa, ja CNG-merkkiäänet kestävät vain noin 60 sekuntia numeron valitsemisen jälkeen. Siksi on tärkeää, että vastaanottava laite ottaa puhelun vastaan mahdollisimman nopeasti.

Faksilinjaan mahdollisesti liitetty ulkoinen puhelinvastaaja päättää, monenko soiton jälkeen se kytkeytyy päälle.

# <span id="page-32-0"></span>**Virheenkorjaustila**

Virheenkorjaustilassa MFC tarkistaa faksilähetyksen tilan lähetyksen aikana. Jos MFC havaitsee virheitä faksilähetyksen aikana, se lähettää uudestaan ne sivut, joissa virhe esiintyi. Lähettäminen virheenkorjaustilassa on mahdollista vain silloin, kun sekä lähettävässä että vastaanottavassa faksilaitteessa on tämä toiminto. Jos toiminto on käytössä molemmissa laitteissa, MFC tarkkailee faksilähetyksen tilaa lähetyksen ja vastaanoton aikana. MFC:ssä on oltava tarpeeksi muistia toimintoa varten.

<span id="page-33-0"></span>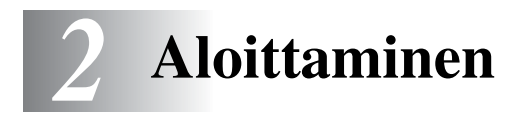

# <span id="page-33-1"></span>**Alkuasetukset**

# <span id="page-33-2"></span>**Päivämäärän ja kellonajan asettaminen**

Kun MFC ei ole käytössä, sen näytössä näkyy päivämäärä ja kellonaika. Jos olet asettanut nimitunnuksen, MFC tulostaa näytössä näkyvän päivämäärän ja ajan lähetettäviin fakseihin. Sähkökatkoksen jälkeen päivämäärä ja aika on joskus asetettava uudelleen. Sähkökatkos ei vaikuta muihin asetuksiin.

- *1* Paina **Menu/Set**, **0**, **2**.
- *2* Syötä vuoden kaksi viimeistä numeroa. Paina **Menu/Set**.
- *3* Syötä kuukausi kaksinumeroisena.

### Paina **Menu/Set**.

(Esimerkiksi 09 tarkoittaa syyskuuta ja 10 lokakuuta.)

*4* Syötä päivä kaksinumeroisena.

### Paina **Menu/Set**.

(Esimerkiksi 06 tarkoittaa 6. päivää.)

*5* Syötä kellonaika 24 tunnin muodossa.

### Paina **Menu/Set**.

(Esimerkiksi 15:25 tarkoittaa, että kello on kaksikymmentäviisi minuuttia yli kolme iltapäivällä.)

*6* Paina **Stop/Exit**.

Päivämäärä ja kellonaika näkyvät näytössä, kun MFC on faksaustilassa.

# <span id="page-34-0"></span>**Nimitunnuksen asettaminen**

Tallenna oma nimesi tai yrityksen nimi sekä faksinumero niin, että ne tulostuvat jokaiselle lähetettävälle faksilehdelle.

Faksinumero on ehdottomasti syötettävä kansainvälisen standardin mukaan. Järjestys on esitetty alla:

- $\blacksquare$  "+" (plus) -merkki (paina  $\star$  -näppäintä)
- Maan numero (Suomi on 358)
- Suuntanumero, jonka alusta on poistettu 0 (9 Espanjassa)
- Välilyönti
- Puhelinnumero, johon on lisätty tarvittavat välilyönnit lukemisen helpottamiseksi.

Jos samaa linjaa käytetään sekä faksi- että puhelinsoittoihin ja puhelinnumero suuntanumeroineen on esim. 019-123 456, nimitunnuksen faksi- ja puhelinnumero syötetään seuraavasti: +358 19 123 456.

- *1* Paina **Menu/Set**, **0**, **3**.
- *2* Syötä oma faksinumerosi (korkeintaan 20 numeroa.) Paina **Menu/Set**.
- Faksinumeroon ei voi syöttää väliviivaa. Lisää tyhjä väli painamalla ▶ kerran numeroiden välissä.
- *3* Syötä nimesi valintanäppäimillä (korkeintaan 20 merkkiä). (Katso *[Tekstin syöttäminen](#page-156-4)* sivulla B-11.)

Paina **Menu/Set**.

- *4* Paina **Stop/Exit**.
- Jos nimitunnus on jo ohjelmoitu, näytössä kehotetaan painamaan **1**, jos haluat tehdä muutoksia, tai **2**, jos haluat poistua muutoksia tekemättä.

# <span id="page-35-0"></span>**Puhelinlinjatyypin asettaminen**

Jos kytket MFC:n puhelinlinjaan, jossa on sisäinen puhelinvaihde tai keskus tai joka on ADSL- tai ISDN-linja, ja haluat lähettää tai vastaanottaa fakseja, sinun on vaihdettava puhelinlinjatyyppi tätä vastaavaksi seuraavien ohjeiden mukaisesti.

- *1* Paina **Menu/Set**, **0**, **5**.
- *2* Valitse Keskus, ADSL, ISDN (tai Normaali) painamalla ▲ tai ▼.

Paina **Menu/Set**.

*3* Paina **Stop/Exit**.

# <span id="page-35-1"></span>**Sisäinen puhelinvaihde ja puhelun siirto**

Tämä laite on alun perin asetettu toimimaan tavallisessa puhelinverkossa (PSTN). Useissa toimistoissa käytetään kuitenkin sisäistä puhelinvaihdetta. MFC voidaan liittää useimpiin sisäisiin puhelinvaihteisiin. Laitteen uudelleenvalintanäppäin on katkotyyppinen (TBR). Se toimii useimpien puhelinvaihteiden kanssa. Saat sen avulla yhteyden ulkolinjaan tai voit siirtää puhelun toiseen alanumeroon. Toimintoa käytetään painamalla **Tel/R**-näppäintä.

Voit ohjelmoida **Tel/R**-näppäimen painalluksen lyhytvalintanumeron osaksi. Kun ohjelmoit lyhytvalintanumeroa (**Menu/Set** 2-3-1 tai 2-3-2), paina ensin **Tel/R** (näyttöön tulee "!") ja syötä sitten puhelinnumero. Tällöin **Tel/R**-näppäintä ei tarvitse painaa joka kerta lyhytvalintanumeroa käytettäessä. (Katso *[Numeroiden tallentaminen helppokäyttötoimintoja varten](#page-66-3)* [sivulla 5-1](#page-66-3).)
# **Yleiset asetukset**

# **Tila-ajastimen asettaminen**

MFC:n ohjauspaneelissa on neljä väliaikaista tilanäppäintä: PhotoCapture, kopiointi-, faksi- ja skannausnäppäimet. Voit muuttaa sekunti- tai minuuttimäärää, jonka kuluttua MFC siirtyy takaisin faksaustilaan viimeisen kopiointi-, skannaus- tai PhotoCapture-toiminnon jälkeen. Jos valitset Ei, MFC pysyy viimeksi käytetyssä tilassa.

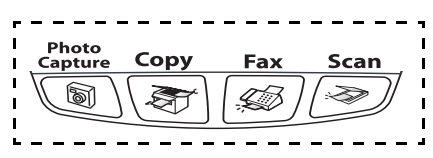

- *1* Paina **Menu/Set**, **1**, **1**.
- *2* Valitse 0 Sek, 30 Sek., 1 Min, 2 Min., 5 Min. tai Ei painamalla ▲ tai ▼.
- *3* Paina **Menu/Set**.
- *4* Paina **Stop/Exit**.

# **Paperityypin asettaminen**

Saat parhaimman tulostuslaadun, kun määrität MFC:n asetukset vastaamaan käyttämääsi paperityyppiä.

- *1* Paina **Menu/Set**, **1**, **2**.
- *2* Valitse Tavallinen, Muste, Kiiltävä tai Kalvo painamalla ▲ tai ▼.

Paina **Menu/Set**.

*3* Paina **Stop/Exit**.

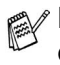

MFC syöttää tulostetut arkit tekstipuoli ylöspäin laitteen edessä olevaan ulostulolokeroon. Kun tulostat piirtoheitinkalvolle tai kiiltävälle paperille, poista jokainen arkki lokerosta heti tulostuksen jälkeen. Näin vältät tekstin tahraantumisen ja paperitukokset.

### **Paperikoon asettaminen**

Kopioitaessa tai tulostettaessa voidaan käyttää viittä eri paperikokoa: Letter, Legal, A4, A5 ja 10 x 15 cm. Fakseja tulostettaessa voit käyttää kolmea paperikokoa: Letter, Legal ja A4. Kun MFC:n paperityyppiä muutetaan, on muutettava myös paperikoon asetusta, jotta MFC voi sovittaa saapuvan faksin paperille oikein.

- *1* Paina **Menu/Set**, **1**, **3**.
- *2* Valitse Letter, Legal, A4, A5 tai 10x15cm painamalla ▲ tai ▼. Paina **Menu/Set**.
- *3* Paina **Stop/Exit**.

# **Soittoäänen äänenvoimakkuuden asettaminen**

Voit kytkeä soittoäänen pois päältä Ei tai voit valita soittoäänen äänenvoimakkuuden.

- *1* Paina **Menu/Set**, **1**, **4**, **1**.
- *2* Valitse Hilj., Norm., Kovaa tai Ei painamalla ▲ tai ▼. Paina **Menu/Set**.
- *3* Paina **Stop/Exit**.

#### —**TAI**—

Voit säätää soittoääntä myös silloin, kun MFC ei ole käytössä. Säädä äänenvoimakkuutta faksaustilassa  $\boxed{\text{\#}}$  painamalla  $\boxed{\text{ }0\text{ }}$  tai  $\boxed{\text{ }0\text{ }}$ . Vallitsevan asetuksen soittoääni kuuluu jokaisella näiden näppäinten painalluksella. Samalla asetus tulee MFC:n näyttöön. Jokainen painallus siirtää äänenvoimakkuuden yhden asetuksen eteenpäin. Uusi asetus on voimassa, kunnes se muutetaan.

# **Äänimerkin äänenvoimakkuuden asettaminen**

Voit säätää äänimerkin äänenvoimakkuutta. Oletusasetus on Hilj.. Kun äänimerkki on kytketty päälle, MFC antaa äänimerkin näppäintä painettaessa, faksin lähetyksen ja vastaanoton yhteydessä sekä silloin, kun teet virheen.

- *1* Paina **Menu/Set**, **1**, **4**, **2**.
- *2* Valitse haluamasi vaihtoehto painamalla ▲ tai ▼ . (Hilj., Norm., Kovaa tai Ei) Paina **Menu/Set**.
- *3* Paina **Stop/Exit**.

# **Kaiuttimen äänenvoimakkuuden asettaminen**

Voit säätää MFC:n kaiuttimen äänenvoimakkuutta.

- *1* Paina **Menu/Set**, **1**, **4**, **3**.
- *2* Valitse Hilj., Norm., Kovaa tai Ei painamalla ▲ tai ▼. Paina **Menu/Set**.
- *3* Paina **Stop/Exit**.

## **Automaattisen kesäajan käyttöönotto**

Voit säätää MFC:n siirtymään automaattisesti kesä- ja talviaikaan. Kello siirtyy tällöin keväällä yhden tunnin eteenpäin ja syksyllä yhden tunnin taaksepäin. Varmista, että olet säätänyt päivämäärän ja ajan oikein Pvm/Kello -asetustoiminnossa.

- *1* Paina **Menu/Set**, **1**, **5**.
- *2* Valitse On (tai Ei) painamalla ▲ tai ▼.

Paina **Menu/Set**.

*3* Paina **Stop/Exit**.

# **Nestekidenäytön kontrastin asettaminen**

Voit parantaa näytön tarkkuutta ja eloisuutta säätämällä kontrastia. Jos näytön teksti ei erotu kunnolla, kontrastia kannattaa parantaa.

- *1* Paina **Menu/Set**, **1**, **7**.
- *2* Valitse Vaalea tai Tumma painamalla ▲ tai ▼. Paina **Menu/Set**.
- *3* Paina **Stop/Exit**.

# *3* **Lähetyksen asettaminen**

# **Faksaustilaan siirtyminen**

Varmista ennen faksien lähettämistä, että näppäin (**Fax**) palaa vihreänä. Jos näin ei ole, siirry faksaustilaan painamalla näppäintä (**Fax**). Faksaustila on laitteen oletusasetus.

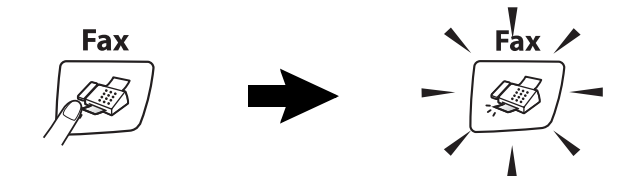

# <span id="page-40-0"></span>**Numeron valitseminen**

Valitse numero jollain seuraavista tavoista.

## **Manuaalinen valinta**

Paina kaikki puhelin- tai faksinumeron numerot.

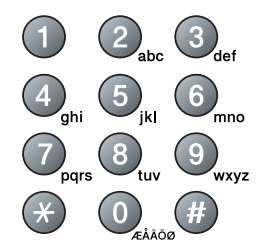

# **Lyhytvalinta**

Paina **Search/Speed Dial**, **#** ja kaksinumeroinen lyhytvalintapaikka. (Katso *[Lyhytvalintanumeroiden tallentaminen](#page-66-0)* [sivulla 5-1.](#page-66-0))

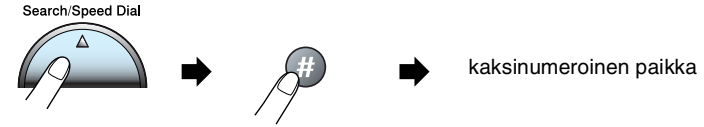

Jos näytössä näkyy Ei talletettu, kun syötät lyhytvalintapaikan, numeroa ei ole tallennettu tähän paikkaan.

### **Etsintä**

Voit etsiä lyhytvalintamuistiin tallennettuja nimiä. Etsi painamalla **Search/Speed Dial**- ja navigaationäppäimiä. ([Katso](#page-66-0)  *[Lyhytvalintanumeroiden tallentaminen](#page-66-0)* sivulla 5-1.)

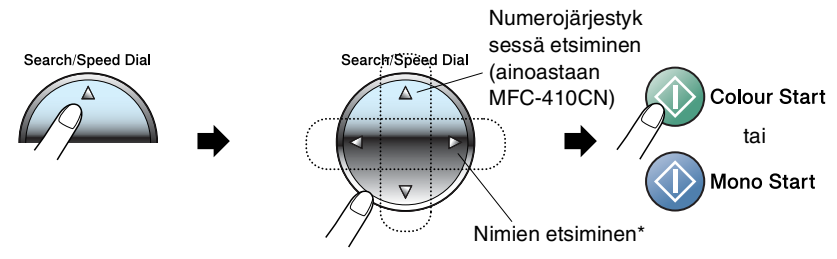

\* Voit etsiä nimeä syöttämällä sen ensimmäisen kirjaimen valintanäppäimillä.

# **Faksin uudelleenvalinta**

Jos lähetät faksia manuaalisesti ja linja on varattu, yritä uudelleen painamalla ensin **Redial/Pause** ja sitten **Mono Start** tai **Colour Start**. Jos haluat soittaa uudelleen viimeksi valittuun numeroon, säästät aikaa painamalla **Redial/Pause** ja **Mono Start** tai **Colour Start**.

**Redial/Pause** toimii vain silloin, kun valitset numerot ohjauspaneelista.

*Jos lähetät faksia automaattisesti* ja linja on varattu, laite valitsee numeron automaattisesti uudelleen korkeintaan kolme kertaa viiden minuutin välein.

# **Faksin lähettäminen (mustavalkoinen ja värillinen)**

## **Automaattinen lähetys**

Voit faksata valotustasolta yhden arkin tai kirjan sivun kerrallaan. Asiakirjat voivat olla korkeintaan A4-kokoisia. Faksaus voidaan peruuttaa painamalla **Stop/Exit**.

- *1* Paina (**Fax**), jos se ei pala vihreänä.
- 2 Aseta asiakirja valotustasolle.
- *3* Valitse faksinumero.

#### Paina **Mono Start** tai **Colour Start**.

MFC aloittaa ensimmäisen sivun skannaamisen.

Jos painat **Colour Start**, MFC aloittaa lähetyksen.

*4* Jos lähetät vain yhden sivun, paina **2** (tai paina **Mono Start** -näppäintä uudelleen).

Seuraava sivu 1.kyllä 2.ei

MFC aloittaa asiakirjan lähettämisen.

—**TAI**—

Jos haluat lähettää monta sivua, valitse **1** ja siirry vaiheeseen 5.

*5* Aseta seuraava sivu valotustasolle. Paina **Menu/Set**.

Anna seur.asiak. ja paina Set

MFC aloittaa skannaamisen. (Toista vaiheet 4 ja 5 kunkin sivun kohdalla.)

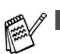

Jos muistissa ei ole tilaa ja faksaat vain yhtä sivua, sivu lähetetään suorana lähetyksenä.

■ Värillisiä fakseja ei voi lähettää useita sivuja kerralla.

# **Värillisen faksin lähetys**

MFC voi lähettää värillisiä fakseja laitteisiin, jotka tukevat tätä ominaisuutta.

Värillisiä fakseja ei voi kuitenkaan tallentaa muistiin. MFC lähettää värilliset faksit suorana lähetyksenä (vaikka Lähetä heti -asetuksena olisikin Ei).

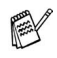

**MFC-410CN**)

Ajastettu faksaus ja pollauslähetys eivät ole käytettävissä värillisten faksien yhteydessä.

# **Manuaalinen lähetys**

Kun lähetät faksin manuaalisesti, voit kuunnella laitteen valinta-, soitto- ja vastaanottoääniä faksilähetyksen aikana.

- *1* Paina (**Fax**), jos se ei pala vihreänä.
- *2* Aseta asiakirja.
- *3* Nosta ulkoisen puhelimen kuuloke ja kuuntele valintaääntä.
- *4* Valitse faksinumero.
- *5* Kun kuulet faksin merkkiäänen, paina **Mono Start** tai **Colour Start**.
- *6* Lähetä faksi painamalla **1**.
- *7* Laske ulkoisen puhelimen kuuloke.

1.Läh 2.vast.Ott

# **Lähetyksen perustoiminnot**

# **Faksilähetyksen asetusten määrittäminen**

Fakseja lähettäessäsi valitse haluamasi näistä asetuksista: kontrasti, erottelutarkkuus, ulkomaatila, ajastettu faksi (ainoastaan MFC-410CN), pollauslähetys (ainoastaan MFC-410CN) tai suora lähetys.

*1* Paina (**Fax**), jos se ei pala vihreänä.

Kun asetus on vahvistettu, näyttö kysyy, haluatko syöttää lisää asetuksia:

*2* Valitse lisää asetuksia painamalla **1**. Näyttö palaa

Seuraava 1.Kyllä 2.Ei

Lähetysasetuks-valikkoon.

—**TAI**—

Paina **2**, jos olet lopettanut asetuksien syöttämisen ja haluat siirtyä seuraavaan vaiheeseen.

# **Kontrasti**

Jos asiakirja on erittäin vaalea tai tumma, voit halutessasi muuttaa kontrastia.

Käytä Vaalea -asetusta lähettäessäsi vaaleita asiakirjoja.

Käytä Tumma -asetusta lähettäessäsi tummia asiakirjoja.

- *1* Paina (**Fax**), jos se ei pala vihreänä.
- *2* Aseta asiakirja.
- *3* Paina **Menu/Set**, **2**, **2**, **1**.
- *4* Valitse Auto, Vaalea tai Tumma painamalla ▲ tai ▼. Paina **Menu/Set**.

### **Faksin erottelutarkkuus**

Voit muuttaa seuraavan faksin asetuksia väliaikaisesti **Fax Resolution** -näppäimellä. Kun olet faksaustilassa (**Fax**), valitse haluamasi asetus painamalla **Fax Resolution** ja ▲ tai ▼ ja sen jälkeen **Menu/Set**.

$$
-\mathsf{TAI} -
$$

Voit vaihtaa oletusasetuksen:

- *1* Paina (**Fax**), jos se ei pala vihreänä.
- *2* Aseta asiakirja.
- *3* Paina **Menu/Set**, **2**, **2**, **2**.
- *4* Valitse haluamasi erottelutarkkuus painamalla ▲ tai ▼. Paina **Menu/Set**.

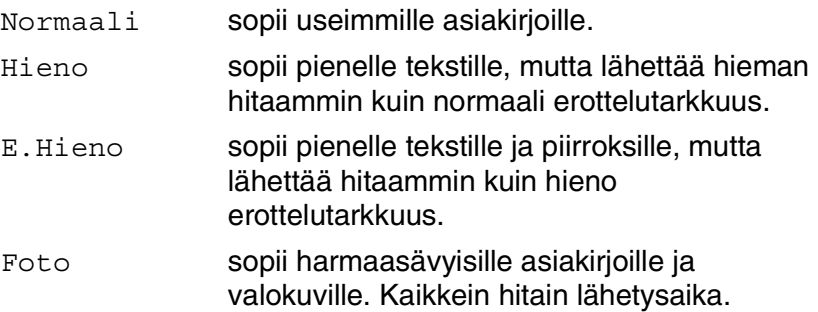

#### **Kaksoistoiminto (ei käytettävissä värillisten faksien lähetyksessä)**

Voit valita numeron ja aloittaa faksin skannaamisen muistiin samaan aikaan, kun MFC vastaanottaa tai lähettää faksia muistista. Näyttöön tulee uuden tehtävän numero ja vapaana oleva muisti.

**MFC käyttää tavallisesti kaksoistoimintoa. MFC lähettää** värilliset faksit kuitenkin suorana lähetyksenä (vaikka Lähetä heti -asetuksena olisikin Ei). Muistiin mahtuvien skannattavien sivujen määrä riippuu sivujen sisältämästä tiedosta.

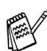

Jos näyttöön tulee Muisti täynnä -viesti, kun skannaat faksin ensimmäistä sivua, peruuta skannaus painamalla **Stop/Exit**. Jos näyttöön tulee Muisti täynnä -viesti, kun skannaat myöhempää sivua, voit lähettää skannatut sivut painamalla **Mono Start** tai peruuttaa tehtävän painamalla **Stop/Exit**.

# **Suora lähetys**

Kun lähetät faksia, MFC skannaa asiakirjat muistiin ennen lähettämistä. Heti kun puhelinlinja vapautuu, MFC aloittaa numeron valinnan ja lähetyksen.

Jos muisti loppuu kesken, MFC lähettää asiakirjan suorana lähetyksenä (vaikka Lähetä heti -asetuksena olisikin Ei).

Voit myös lähettää tärkeitä asiakirjoja suoraan, muistia käyttämättä. Voit määrittää Lähetä heti -asetukseksi On joko kaikkia fakseja tai vain seuraavaa faksia varten.

Jos haluat faksata valotustasolta useita sivuja, suoran lähetyksen asetukseksi on valittava Ei.

- *1* Paina (**Fax**), jos se ei pala vihreänä.
- *2* Aseta asiakirja.
- *3* Jos laitteesi on MFC-210C, paina **Menu/Set**, **2**, **2**, **3**. Jos laitteesi on MFC-410CN, paina **Menu/Set**, **2**, **2**, **5**.
- *4* Voit vaihtaa oletusasetuksen valitsemalla On (tai Ei) painamalla ▲ tai ▼.

Paina **Menu/Set**.

—**TAI**—

Jos haluat käyttää asetusta vain seuraavaa lähetystä varten, valitse Vain seuraava painamalla ▲ tai ▼.

Paina **Menu/Set**.

*5* Valitse On (tai Ei) painamalla ▲ tai ▼. Paina **Menu/Set**.

Uudelleenvalintatoiminto ei toimi suorassa lähetyksessä.

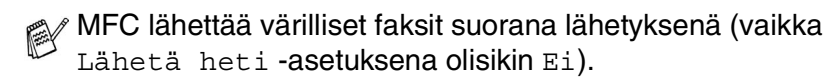

### **Tehtävän tilan tarkistaminen**

Tarkista, mitkä tehtävät ovat edelleen jonossa odottamassa lähetystä. (Jos jonossa ei ole tehtäviä, näyttöön tulee viesti Ei peruut.töitä.)

- *1* Jos laitteesi on MFC-210C, paina **Menu/Set**, **2**, **5**. Jos laitteesi on MFC-410CN, paina **Menu/Set**, **2**, **6**.
- *2* Jos jonossa on useita tehtäviä, selaa luetteloa painamalla ▲ tai ▼.
- *3* Paina **Stop/Exit**.

### **Peruuttaminen faksauksen aikana**

Jos haluat peruuttaa faksin, kun MFC skannaa sitä, valitsee numeroa tai lähettää faksia, paina **Stop/Exit**.

# <span id="page-48-1"></span><span id="page-48-0"></span>**Ohjelmoidun tehtävän peruuttaminen**

Voit peruuttaa faksitehtävän, joka on tallennettu ja odottaa muistissa.

- *1* Jos laitteesi on MFC-210C, paina **Menu/Set**, **2**, **5**. Jos laitteesi on MFC-410CN, paina **Menu/Set**, **2**, **6**. Kaikki jonossa olevat tehtävät tulevat näyttöön.
- *2* Jos jonossa on useita tehtäviä, valitse peruutettava tehtävä painamalla ▲ tai ▼.

#### Paina **Menu/Set**.

—**TAI**—

Jos jonossa on vain yksi tehtävä, siirry vaiheeseen 3.

*3* Peruuta painamalla **1**.

Peruuta toinen tehtävä siirtymällä vaiheeseen 2.

—**TAI**—

Poistu tehtävää peruuttamatta painamalla **2**.

*4* Paina **Stop/Exit**.

# **Lähetyksen lisätoiminnot**

#### <span id="page-49-0"></span>**Sarjalähetys (ei käytettävissä värillisten faksien kanssa)**

Sarjalähetyksessä sama faksi lähetetään automaattisesti useaan eri faksinumeroon. Voit sisällyttää yhteen sarjalähetykseen ryhmiä, lyhytvalintanumeroita ja korkeintaan 50 manuaalisesti valittua numeroa.

Paina faksinumeroiden välissä **Menu/Set**. Helpota numeroiden valintaa käyttämällä **Search/Speed Dial**-näppäintä. (Kun haluat määrittää ryhmän faksinumerot, katso *[Ryhmien asettaminen](#page-68-0)  [sarjalähetystä varten](#page-68-0)* sivulla 5-3.)

Sarjalähetyksen lopuksi laite tulostaa raportin, josta näet lähetystulokset.

- *1* Paina (**Fax**), jos se ei pala vihreänä.
- *2* Aseta asiakirja.
- *3* Syötä numero käyttämällä lyhytvalintaa, ryhmänumeroa tai etsintää tai manuaalisesti valintanäppäimillä.

(Esimerkki: ryhmänumero)

*4* Kun näytöllä näkyy toisen osapuolen faksinumero tai nimi, paina **Menu/Set**.

Näytössä kehotetaan syöttämään seuraava numero.

*5* Syötä seuraava numero.

(Esimerkki: lyhytvalintanumero)

- *6* Kun näytöllä näkyy toisen osapuolen faksinumero tai nimi, paina **Menu/Set**.
- *7* Kun olet syöttänyt kaikki faksinumerot, siirry vaiheeseen 8 ja aloita sarjalähetys.
- *8* Paina **Mono Start**.

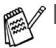

Jos et ole käyttänyt kaikkia lyhytvalintapaikkoja ryhmien, käyttöoikeustunnusten ja luottokorttinumeroiden tallentamiseen, voit lähettää fakseja sarjalähetyksenä enimmillään 70:een (MFC-210C) tai 130:een (MFC-410CN) eri numeroon.

- Käytettävissä olevan muistin määrä riippuu muistissa olevista tehtävistä ja sarjalähetyksen vastaanottajien määrästä. Jos sarjalähetyksen numeroiden lukumäärä vastaa muistipaikkojen lukumäärää, et voi käyttää kaksoistoimintoa etkä ajastettua faksia (ainoastaan MFC-410CN).
- Syötä pitkät numerot normaalisti, mutta muista, että jokainen lyhytvalintanumero lasketaan yhdeksi paikaksi, joten tallennettavien paikkojen määrä on rajoitettu.
- Jos muisti loppuu kesken, keskeytä tehtävä painamalla **Stop/Exit**, tai jos monta sivua on jo skannattu, lähetä muistiin tallennettu osa painamalla **Mono Start**.

# **Ulkomaanlinja**

Jos faksien lähettäminen ulkomaille ei onnistu esimerkiksi puhelinlinjan häiriöiden takia, vaihda tilaksi ulkomaanlinja. Toiminto kytkeytyy automaattisesti pois päältä faksin lähettämisen jälkeen.

- *1* Paina (**Fax**), jos se ei pala vihreänä.
- *2* Aseta asiakirja.
- *3* Jos laitteesi on MFC-210C, paina **Menu/Set**, **2**, **2**, **4**. Jos laitteesi on MFC-410CN, paina **Menu/Set**, **2**, **2**, **7**.
- *4* Valitse On (tai Ei) painamalla ▲ tai ▼. Paina **Menu/Set**.

### **Ajastettu faksi (ei käytettävissä värillisten faksien lähetyksessä) (ainoastaan MFC-410CN)**

Voit tallentaa muistiin työpäivän aikana jopa 50 faksia lähetettäviksi seuraavien 24 tunnin kuluessa. Faksit lähetetään vaiheessa 4 asetettuna aikana.

- *1* Paina (**Fax**), jos se ei pala vihreänä.
- *2* Aseta asiakirja.
- *3* Paina **Menu/Set**, **2**, **2**, **3**.
- *4* Hyväksy näytössä näkyvä aika painamalla **Menu/Set**.

Lähetysasetuks 3.Ajastin

—**TAI**—

Syötä faksin lähetysaika (24 tunnin muodossa).

#### Paina **Menu/Set**.

(Esimerkiksi 19:45 tarkoittaa, että kello on viisitoista minuuttia vaille kahdeksan illalla.)

Muistiin mahtuvien skannattavien sivujen määrä riippuu sivujen sisältämän tiedon määrästä.

#### **Ajastettu erälähetys (ei käytettävissä värillisten faksien lähetyksessä) (ainoastaan MFC-410CN)**

Ennen ajastettujen faksien lähettämistä MFC säästää aikaa lajittelemalla kaikki tallennetut faksit kohteen ja kellonajan mukaan. Kaikki samaan aikaan samaan faksinumeroon lähetettäviksi ajastetut faksit lähetetään yhtenä faksina (eränä) lähetysajan säästämiseksi.

- *1* Paina (**Fax**), jos se ei pala vihreänä.
- *2* Paina **Menu/Set**, **2**, **2**, **4**.
- *3* Valitse On (tai Ei) painamalla ▲ tai ▼.

Lähetysasetuks 4.Lisälähetys

Paina **Menu/Set**.

*4* Paina **Stop/Exit**.

#### **Pollauslähetyksen asettaminen (tavallinen) (ei käytettävissä värillisten faksien lähetyksessä) (ainoastaan MFC-410CN)**

Pollatussa lähetyksessä MFC-laitteeseen asetetaan asiakirja odottamaan, että toinen faksi noutaa sen.

- *1* Paina (**Fax**), jos se ei pala vihreänä.
- *2* Aseta asiakirja.
- *3* Paina **Menu/Set**, **2**, **2**, **6**.
- *4* Valitse Normaali painamalla ▲ tai ▼. Paina **Menu/Set**.

#### **Suojatun pollauslähetyksen asettaminen (ei käytettävissä värillisten faksien lähetyksessä) (ainoastaan MFC-410CN)**

Kun valitset Pollaus lähet.:Tunnussa, asiakirjan noutajan on syötettävä pollaustunnus.

- *1* Paina (**Fax**), jos se ei pala vihreänä.
- *2* Aseta asiakirja.
- *3* Paina **Menu/Set**, **2**, **2**, **6**.
- *4* Valitse Tunnussa painamalla ▲ tai ▼. Paina **Menu/Set**.
- *5* Syötä nelinumeroinen luku. Paina **Menu/Set**.

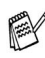

 $\ell$  Asiakirja tallennetaan muistiin ja toinen faksilaite voi noutaa sen, kunnes poistat faksin muistista tehtävän valikon peruutustoiminnolla. (Katso *[Ohjelmoidun tehtävän](#page-48-0)  [peruuttaminen](#page-48-0)* sivulla 3-9.)

Suojattua pollausta voi käyttää ainoastaan toisen Brother-faksin kanssa.

## **Lähetyksen esto**

Lähetyksen esto estää MFC:n luvattoman käytön.

Kun lähetyksen esto on päällä, seuraavat toiminnot ovat käytettävissä:

- Faksien vastaanottaminen
- Faksien edelleenlähetys (jos Faksien edelleenlähetys oli ennestään käytössä) (ainoastaan MFC-410CN)
- Kauko-ohjaus (jos Faksitalletus oli ennestään käytössä) (ainoastaan MFC-410CN)

Kun lähetyksen esto on päällä, seuraavat toiminnot EIVÄT OLE käytettävissä:

- Faksien lähetys
- Kopiointi
- Tulostus tietokoneelta
- Skannaus tietokoneelle
- PhotoCapture
- (Ainoastaan MFC-410CN)

Ajastettujen faksien tai pollaustehtävien ohjelmoimista ei voida jatkaa. Jo ohjelmoidut ajastetut faksit lähetetään, kun lähetyksen esto asetetaan päälle, joten ne eivät katoa.

Jos olet valinnut faksien edelleenlähetyksen tai faksien talletuksen (**Menu/Set**, **2**, **5**) *ennen* kuin kytket lähetyksen eston päälle, faksien välitys ja talletus toimivat edelleen.

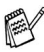

Kytke lähetyksen esto pois päältä Ei tulostaaksesi muistissa olevat faksit.

#### **Tunnussanan asettaminen**

Jos unohdat lähetyksen eston tunnussanan, ota yhteyttä Brother-jälleenmyyjääsi.

- *1* Paina **Menu/Set**, **2**, **0**, **1**.
- *2* Syötä nelinumeroinen tunnussana. Paina **Menu/Set**.
- *3* Jos näytössä näkyy Varmista:, syötä tunnussana uudelleen. Paina **Menu/Set**.

#### **Lähetyksen eston tunnussanan vaihtaminen**

- *1* Paina **Menu/Set**, **2**, **0**, **1**.
- *2* Valitse Tunnussanan as painamalla ▲ tai ▼ . Paina **Menu/Set**.
- *3* Syötä nykyinen nelinumeroinen tunnussana. Paina **Menu/Set**.
- *4* Syötä uusi nelinumeroinen tunnussana. Paina **Menu/Set**.
- *5* Jos näytössä näkyy Varmista:, syötä tunnussana uudelleen. Paina **Menu/Set**.

#### **Lähetyksen eston päällekytkeminen**

- *1* Paina **Menu/Set**, **2**, **0**, **1**.
- *2* Valitse Läh. eston aset. painamalla ▲ tai ▼. Paina **Menu/Set**.
- *3* Syötä ohjelmoitu nelinumeroinen tunnussana. Paina **Menu/Set**.

MFC siirtyy offline-tilaan ja näytöllä näkyy Läh. eston tila.

#### **Lähetyksen eston kytkeminen pois**

- *1* Paina **Menu/Set**.
- *2* Syötä ohjelmoitu nelinumeroinen tunnussana. Paina **Menu/Set**.

Lähetyksen esto kytkeytyy itsestään pois päältä.

Jos syötät tunnussanan väärin, näytöllä näkyy Väärä tunnussana ja kone pysyy offline-tilassa. MFC pysyy lähetyksen estotilassa, kunnes ohjelmoitu tunnussana syötetään.

### **Letter-kokoisten asiakirjojen faksaaminen valotustasolta**

Kun asiakirjat ovat Letter-paperikokoa, sinun on asetettava valotustason skannausalue Letter-kooksi, muuten asiakirjan reunimmaiset tekstit eivät tule mukaan faksiin.

- *1* Paina **Menu/Set**, **2**, **2**, **0**.
- *2* Valitse Letter (tai A4) painamalla ▲ tai ▼. Paina **Menu/Set**.
- *3* Paina **Stop/Exit**.

*4* **Vastaanottoasetukset**

# **Vastaanoton perusasetukset**

#### **Vastaanottotilan valitseminen**

MFC:ssä on neljä erilaista vastaanottotilaa. Valitse käyttötarkoitusta parhaiten vastaava vastaanottotila.

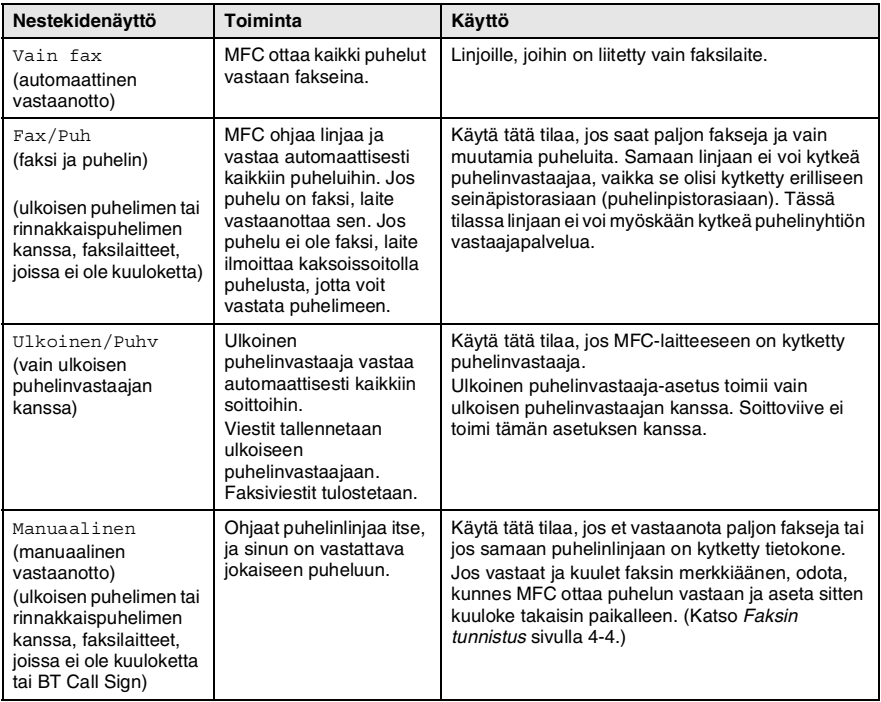

#### **Vastaanottotilan valitseminen ja vaihtaminen**

- *1* Paina (**Fax**), jos se ei pala vihreänä.
- *2* Paina **Menu/Set**, **0**, **1**.
- *3* Valitse Vain fax, Fax/Puh, Ulkoinen/Puhv tai Manuaalinen painamalla ▲ tai ▼.

Paina **Menu/Set**.

*4* Paina **Stop/Exit**.

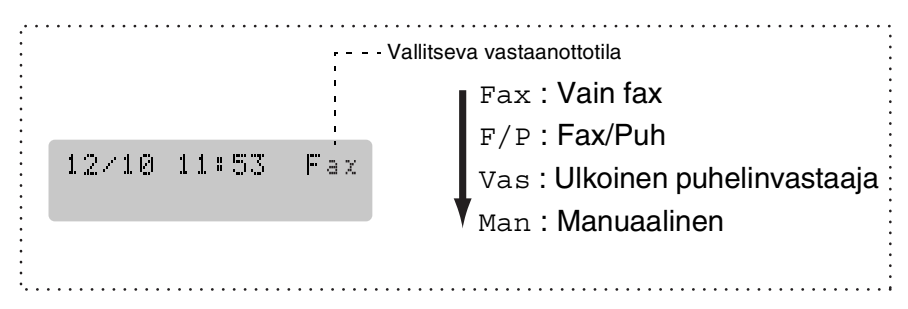

# **Soittoviiveen asettaminen**

Soittoviive asettaa soittokertojen määrän, joiden jälkeen MFC vastaa Vain fax tai Fax/Puh-tilassa. Jos samaan linjaan MFC:n kanssa on kytketty rinnakkaispuhelimia, jätä soittoviiveen asetukseksi neljä soittoa.

(Katso *[Rinnakkaispuhelimen käyttäminen](#page-139-0)* sivulla A-1 ja *[Faksin](#page-60-0)  tunnistus* [sivulla 4-4](#page-60-0).)

- *1* Paina (**Fax**), jos se ei pala vihreänä.
- *2* Paina **Menu/Set**, **2**, **1**, **1**.
- *3* Valitse, kuinka monta kertaa puhelin soi ennen kuin MFC vastaa (00 - 05), painamalla ▲ tai ▼.

Paina **Menu/Set**.

(Jos valitset 00, linja ei soi kertaakaan.)

*4* Paina **Stop/Exit**.

# **F/P-soittoajan asettaminen (vain Fax/Puh-tilassa)**

Jos asetat vastaanottotilaksi Fax/Puh-tilan, sinun on määritettävä, kuinka pitkään MFC ilmoittaa *puhelusta* kaksoissoittoäänellä. (Jos puhelu on faksi, MFC tulostaa faksin.)

Laite ilmoittaa puhelusta kaksoissoittoäänellä puhelun tullessa. Vain MFC soittaa kaksoismerkkiääntä. Muut samaan linjaan kytketyt puhelimet eivät soi tällä kaksoissoittoäänellä. Voit kuitenkin vastata puheluun mistä tahansa puhelimesta, joka on samalla linjalla kuin MFC. (Katso *[Vain Fax/Puh-tilassa](#page-139-1)* sivulla A-1.)

- *1* Paina (**Fax**), jos se ei pala vihreänä.
- *2* Paina **Menu/Set**, **2**, **1**, **2**.
- *3* Valitse, miten pitkään MFC ilmoittaa puhelusta kaksoissoitolla (20, 30, 40 tai 70 sekuntia), painamalla ▲ tai ▼.

Paina **Menu/Set**.

*4* Paina **Stop/Exit**.

Vaikka soittaja lopettaisi puhelun kaksoissoittoäänen aikana, MFC jatkaa soittoa määritetyn ajan.

## <span id="page-60-0"></span>**Faksin tunnistus**

Kun käytät tätä toimintoa, sinun ei tarvitse painaa **Mono Start**, **Colour Start** -näppäintä tai faksin vastaanottotunnusta **51**, kun vastaat faksisoittoon. Kun asetus on otettu käyttöön On, MFC pystyy vastaanottamaan fakseja automaattisesti, vaikka nostaisitkin rinnakkaispuhelimen tai ulkoisen puhelimen kuulokkeen. Kun näyttöön tulee viesti Vastaanotto tai kun kuulet rinnakkaispuhelimeen (toiseen puhelinpistorasiaan liitettyyn puhelimeen) vastatessasi faksin sirkutusäänen, aseta kuuloke takaisin paikalleen, niin MFC ottaa faksin automaattisesti vastaan.

- Jos tämän toiminnon asetus on kytketty päälle (On), mutta MFC ei yhdistä faksipuhelua ulkoisen tai rinnakkaispuhelimen kuuloketta nostettaessa, valitse faksin vastaanottotunnus **51**.
	- Jos lähetät faksia samaan linjaan kytketyltä tietokoneelta ja MFC sieppaa sen, aseta faksin tunnistuksen asetukseksi Ei.
	- Jos valitset asetukseksi Ei, sinun on aktivoitava MFC nostamalla ulkoisen puhelimen tai rinnakkaispuhelin kuuloke ja painamalla sitten MFC:n **Mono Start** tai **Colour Start** -näppäintä —**TAI**—

painamalla **51**, jos et ole MFC:n äärellä. ([Katso](#page-139-0)  *[Rinnakkaispuhelimen käyttäminen](#page-139-0)* sivulla A-1.)

- *1* Paina (**Fax**), jos se ei pala vihreänä.
- *2* Paina **Menu/Set**, **2**, **1**, **3**.
- *3* Valitse On (tai Ei) painamalla ▲ tai ▼. Paina **Menu/Set**.
- *4* Paina **Stop/Exit**.

#### **Vastaanotettavan faksin tulostaminen pienennettynä (automaattinen pienentäminen)**

Jos valitset asetukseksi On, MFC pienentää automaattisesti saapuvan faksin kokoa niin, että se mahtuu yhdelle A4-, Letter- tai Legal-paperiarkille. MFC laskee pienennyssuhteen käyttämällä asiakirjan sivukokoa ja Paperikoko-asetusta (**Menu/Set**, **1**, **3**).

- *1* Paina (**Fax**), jos se ei pala vihreänä.
- *2* Paina **Menu/Set**, **2**, **1**, **5**.
- *3* Valitse On (tai Ei) painamalla ▲ tai ▼.

Paina **Menu/Set**.

*4* Paina **Stop/Exit**.

5.Autom. pien.

Vastaanottoas.

- Jos saat fakseja, jotka jatkuvat seuraavalle sivulle, ota asetus käyttöön. Jos saapuva asiakirja on liian pitkä, MFC voi tulostaa sen kahdelle sivulle.
	- Jos vasen ja oikea marginaali ovat liian kapeita, ota asetus käyttöön.

#### **Faksin tulostaminen muistista (ainoastaan MFC-410CN)**

Vaikka olet valinnut faksien edelleenlähetyksen tai faksitalletuksen (**Menu/Set**, **2**, **5**, **1**), voit tulostaa faksin muistista, kun olet MFC:n ääressä. (Katso *[Faksin talletuksen asettaminen](#page-72-0)* sivulla 6-2.)

- *1* Paina **Menu/Set**, **2**, **5**, **3**.
- *2* Paina **Mono Start**.

#### **Vastaanotto muistiin (ei käytettävissä värifaksien vastaanotossa)**

Heti kun paperilokero tyhjenee faksin vastaanoton aikana, näyttöön tulee viesti Tarkista paperi. Aseta silloin lisää paperia paperilokeroon. (Katso *[Paperin, kirjekuorien ja postikorttien](#page-27-0)  [syöttäminen](#page-27-0)* sivulla 1-12.)

#### **Jos Muist. vast. on On (kytketty päälle)...**

Juuri saapuva faksi otetaan vastaan, mutta jäljellä olevat sivut tallentuvat muistiin edellyttäen, että vapaata muistia on riittävästi. Myös seuraavat saapuvat faksit tallentuvat muistiin, kunnes muisti täyttyy. Muistin täytyttyä saapuviin faksisoittoihin ei vastata automaattisesti. Aseta paperia paperilokeroon, jotta kaikki tiedot voidaan tulostaa, ja paina **Mono Start**- tai **Colour Start** -näppäintä.

#### **Jos Muist. vast. on Ei (kytketty pois)...**

Juuri saapuva faksi otetaan vastaan, mutta jäljellä olevat sivut tallentuvat muistiin edellyttäen, että vapaata muistia on riittävästi. Sitä seuraaviin faksisoittoihin ei vastata automaattisesti, ennen kuin paperilokeroon on laitettu lisää paperia. Aseta paperia paperilokeroon, jotta viimeinen vastaanotettu faksi voidaan tulostaa, ja paina **Mono Start**- tai **Colour Start** -näppäintä.

- *1* Paina (**Fax**), jos se ei pala vihreänä.
- *2* Paina **Menu/Set**, **2**, **1**, **6**.
- *3* Valitse On (tai Ei) painamalla ▲ tai ▼. Paina **Menu/Set**.
- *4* Paina **Stop/Exit**.

# **Pollaus (ainoastaan MFC-410CN)**

Pollauksella tarkoitetaan faksiviestien noutoa toisesta faksilaitteesta. Voit pollata MFC:lläsi toista laitetta, tai joku muu voi pollata MFC:täsi.

Kaikkien pollausta käyttävien on asetettava oma laitteensa pollausta varten. Kun joku noutaa MFC:stäsi faksin, soittaja maksaa puhelun. Kun noudat toisesta laitteesta faksiviestin, maksat puhelun itse.

Kaikissa fakseissa ei ole faksien noutotoimintoa.

#### **Suojattu pollaus**

Suojatun pollauksen avulla pollattavat asiakirjat eivät joudu vääriin käsiin, kun MFC odottaa pollausta. Suojattua pollausta voi käyttää ainoastaan toisen Brother-faksin kanssa. Pollauslähetyksen vastaanottajan on syötettävä laitteeseen pollaustunnus.

#### **Pollausvastaanoton asettaminen (tavallinen)**

Pollausvastaanotto tarkoittaa faksin noutamista toisesta faksilaitteesta.

- *1* Paina (**Fax**), jos se ei pala vihreänä.
- *2* Paina **Menu/Set**, **2**, **1**, **7**.
- *3* Valitse Normaali painamalla ▲ tai ▼. Paina **Menu/Set**.
- *4* Syötä faksinumero, josta haluat noutaa viestin. Paina **Mono Start** tai **Colour Start**.

#### **Suojatun pollausvastaanoton asettaminen**

Varmista, että toisen osapuolen tunnus on sama kuin omasi.

- *1* Paina (**Fax**), jos se ei pala vihreänä.
- *2* Paina **Menu/Set**, **2**, **1**, **7**.
- *3* Valitse Tunnussa painamalla ▲ tai ▼. Paina **Menu/Set**.
- *4* Anna nelinumeroinen pollaustunnus.

Tunnus on sama kuin pollattavan faksilaitteen pollaustunnus.

- *5* Paina **Menu/Set**.
- *6* Syötä faksinumero, josta haluat noutaa viestin.
- *7* Paina **Mono Start** tai **Colour Start**.

#### **Ajastetun pollausvastaanoton asettaminen**

Voit asettaa MFC:n noutamaan faksiviestin haluttuna ajankohtana.

- *1* Paina (**Fax**), jos se ei pala vihreänä.
- *2* Paina **Menu/Set**, **2**, **1**, **7**.
- *3* Valitse Ajastin painamalla ▲ tai ▼. Paina **Menu/Set**.
- *4* Syötä pollauksen kellonaika 24 tunnin muodossa. Esimerkiksi 21:45 tarkoittaa, että kello on viisitoista minuuttia vaille kymmenen illalla.
- *5* Paina **Menu/Set**.
- *6* Syötä faksinumero, josta haluat noutaa viestin. Paina **Mono Start** tai **Colour Start**.

MFC noutaa viestin asettamaasi kellonaikaan.

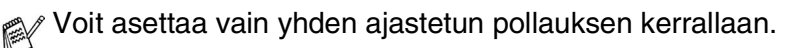

#### **Sarjapollaus**

MFC voi noutaa asiakirjoja useasta faksilaitteesta yhdellä toiminnolla. Anna kaikkien faksilaitteiden numerot vaiheessa 5. Noutamisen jälkeen laite tulostaa sarjapollausraportin.

- *1* Paina (**Fax**), jos se ei pala vihreänä.
- *2* Paina **Menu/Set**, **2**, **1**, **7**.
- *3* Valitse Normaali, Tunnussa tai Ajastin painamalla ▲ tai ▼. Paina **Menu/Set**, kun näyttöön tulee haluamasi asetus.
- *4* Jos valitsit Normaali, siirry vaiheeseen 5.
	- Jos valitsit Tunnussa, syötä nelinumeroinen tunnussana, paina **Menu/Set** ja siirry sitten vaiheeseen 5.
	- Jos valitsit Ajastin, syötä pollausaika (24 tunnin muodossa), paina **Menu/Set** ja siirry sitten vaiheeseen 5.
- *5* Määritä faksinumerot, joista haluat noutaa asiakirjoja, käyttämällä lyhytvalintaa, etsintää, ryhmätoimintoa [\(katso](#page-68-0)  *[Ryhmien asettaminen sarjalähetystä varten](#page-68-0)* sivulla 5-3) tai valintanäppäimiä. Jokaisen faksinumeron jälkeen on painettava **Menu/Set**.
- *6* Paina **Mono Start** tai **Colour Start**.

MFC noutaa asiakirjat soittamalla vuorotellen jokaiseen numeroon tai ryhmänumeroon.

Jos haluat peruuttaa pollaustehtävän, paina **Stop/Exit** MFC:n valitessa numeroa.

Peruuta kaikki peräkkäiset pollausvastaanotot painamalla **Menu/Set**, **2**, **6**. (Katso *[Ohjelmoidun tehtävän peruuttaminen](#page-48-1)* [sivulla 3-9](#page-48-1).)

# *5* **Pikavalintanumerot ja numeron valinta**

# **Numeroiden tallentaminen helppokäyttötoimintoja varten**

Voit asettaa MFC:hen kahdenlaisia helppokäyttötoimintoja: lyhytvalinnat ja faksien sarjalähetykset ryhmille. Kun käytät pikavalintanumeroa, näyttöön tulee näkyviin vastaava nimi (jos se on tallennettu) tai numero.

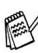

*Muistiin tallennetut pikavalintanumerot säilyvät sähkökatkoksesta huolimatta.*

# <span id="page-66-1"></span><span id="page-66-0"></span>**Lyhytvalintanumeroiden tallentaminen**

Voit tallentaa lyhytvalintanumeroita, jotka voit valita painamalla vain muutamaa näppäintä (**Search/Speed Dial**, **#**, kaksinumeroinen paikka ja **Mono Start** tai **Colour Start**). MFC-210C pystyy tallentamaan 20 pikavalintanumeroa ja MFC-410CN 80 pikavalintanumeroa.

- *1* Paina **Menu/Set**, **2**, **3**, **1**.
- *2* Syötä kaksinumeroinen lyhytvalintapaikka valintanäppäimillä (01-20, jos laitteesi on MFC-210C, tai 01-80, jos laitteessi on MFC-410CN).

(Paina esimerkiksi **05**.)

Paina **Menu/Set**.

- *3* Syötä puhelin- tai faksinumero (korkeintaan 20 numeroa.) Paina **Menu/Set**.
- *4* Syötä nimi valintanäppäimillä (korkeintaan 15 merkkiä). Paina **Menu/Set**.

(Syötä kirjaimet sivulla [B-11](#page-156-0) olevan taulukon mukaan.) —**TAI**—

Tallenna numero ilman nimeä painamalla **Menu/Set**.

*5* Jos haluat tallentaa toisen lyhytvalintanumeron, siirry vaiheeseen 2.

—**TAI**—

Paina **Stop/Exit**.

# **Lyhytvalintanumeroiden muuttaminen**

Jos yrität tallentaa lyhytvalintanumeron paikkaan, jossa on jo numero, näyttöön tuleva viesti näyttää tallennetun nimen (tai numeron) ja kehottaa toimimaan seuraavasti:

*1* Vaihda tallennettu numero valitsemalla **1**.

—**TAI**—

Poistu muutoksia tekemättä painamalla **2**.

*Tallennetun numeron tai nimen vaihtaminen:*

- Jos haluat vaihtaa merkin, aseta kohdistin muutettavan merkin alle painamalla ◀ tai ▶ ja kirjoita sitten korvattavan merkin päälle.
- Jos haluat pyyhkiä pois koko numeron tai nimen, paina **Stop/Exit**, kun kohdistin on ensimmäisen merkin tai numeron alapuolella. Kohdistimen yläpuolella ja oikealla puolella olevat merkit poistetaan.
- *2* Syötä uusi numero.

Paina **Menu/Set**.

*3* Seuraa vaiheesta 4 alkaen ohjeita, jotka annetaan kohdassa Lyhytvalintanumeroiden tallentaminen. (Katso sivu [5-1.](#page-66-1))

## <span id="page-68-0"></span>**Ryhmien asettaminen sarjalähetystä varten**

Ryhmien avulla voit lähettää saman faksin useaan eri faksinumeroon vain muutamaa näppäintä painamalla (**Search/Speed Dial**, **#**, kaksinumeroinen paikka ja **Mono Start**). Ensin jokainen faksinumero on tallennettava lyhytvalintanumerona.

Tämän jälkeen ne voi yhdistää ryhmäksi. Jokainen ryhmä on yksi lyhytvalintanumero. Voit määrittää korkeintaan kuusi ryhmää tai korkeintaan 19 numeroa (MFC-210C) tai 79 numeroa (MFC-410CN) yhteen suureen ryhmään.

(Katso *[Lyhytvalintanumeroiden tallentaminen](#page-66-1)* sivulla 5-1 [ja](#page-49-0)  *[Sarjalähetys \(ei käytettävissä värillisten faksien kanssa\)](#page-49-0)* sivulla [3-10.](#page-49-0))

- *1* Paina **Menu/Set**, **2**, **3**, **2**.
- *2* Syötä valintanäppäimillä sen lyhytvalintapaikan numero, johon haluat tallentaa ryhmän.

#### Paina **Menu/Set**.

(Paina esimerkiksi **07** ja **Menu/Set**.)

*3* Syötä ryhmän numero valintanäppäimillä (1-6). Luo ryhmiä

Luo ryhmäG01

Luo ryhmiä G01:#05#09

#### Paina **Menu/Set**.

(Paina esimerkiksi **1**, jos haluat ryhmän numero 1.)

Ryhmän numeron on oltava 1:n ja 6:n välillä.

*4* Lisää ryhmään

lyhytvalintanumeroita seuraavalla tavalla:

Lisää esimerkiksi lyhytvalintanumerot 05 ja 09: Paina **Search/Speed Dial**, **05**, **Search/Speed Dial**, **09**. Näyttöön tulee viesti: #05#09.

Numeromuisti 2.Luo ryhmiä

Luo ryhmiä Lyh.val.Nro?#

- *5* Vahvista ryhmän lyhytvalintanumerot painamalla **Menu/Set**.
- *6* Syötä ryhmän nimi valintanäppäimillä. Käytä apuna taulukkoa sivulla [B-11.](#page-156-0)

Paina **Menu/Set**.

(Näppäile esimerkiksi UUDET ASIAKKAAT).

- *7* Paina **Stop/Exit**.
- Voit tulostaa luettelon kaikista lyhytvalintanumeroista. Ryhmänumerot näkyvät sarakkeessa GROUP (RYHMÄ). (Katso *[Raporttien tulostaminen](#page-79-0)* sivulla 7-3.)

# **Numeron valinta**

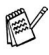

Numeron voi valita kahdella eri tavalla. (Katso *[Numeron](#page-40-0)  [valitseminen](#page-40-0)* sivulla 3-1.)

# **Käyttöoikeustunnukset ja luottokorttinumerot**

Joskus valittavissa on useita kaukopuheluoperaattoreita, joilla on eri tunnusnumerot. Puhelun hinta voi riippua ajankohdasta ja siitä, minne haluat soittaa. Edullisten hintojen käyttäminen helpottuu, kun tallennat kaukopuhelupalveluiden käyttöoikeustunnukset ja luottokorttinumerot lyhytvalintanumeroina. Voit tallentaa pitkät numerot jakamalla ne osiin ja asettamalla niille omat lyhytvalintanumerot. Voit käyttää myös manuaalista valintaa käyttämällä valintanäppäimiä. (Katso *[Lyhytvalintanumeroiden tallentaminen](#page-66-1)* sivulla 5-1.)

Olet esimerkiksi voinut tallentaa numeron 555 lyhytvalintanäppäimeen #03 ja numeron 7000 lyhytvalintanäppäimeen #02. Kun painat **Search/Speed Dial**, **#03**, **Search/Speed Dial**, **#02** ja sitten **Mono Start** tai **Colour Start**, laite valitsee numeron 555-7000.

Voit muuttaa numeroa väliaikaisesti korvaamalla osan siitä valintanäppäimillä syötetyllä numerolla.

Voit esimerkiksi muuttaa numeroksi 555-7001 painamalla **Search/Speed Dial** ja lyhytvalintanäppäintä **03** ja syöttömällä sen jälkeen **7001** valintanäppäimillä.

Jos numeron keskellä on odotettava uutta valintaääntä tai merkkiä, tallenna tauko oikeaan paikkaan numerossa painamalla **Redial/Pause**. Jokainen painallus lisää numeroon 3,5 sekunnin tauon.

### **Tauko**

Syötä 3,5 sekunnin tauko numeroiden välille painamalla **Redial/Pause**. Jos soitat ulkomaanpuhelua, voit pidentää taukoa painamalla **Redial/Pause** niin monta kertaa kuin haluat.

# *6* **Kaukofaksitoiminnot (ainoastaan MFC-410CN) (ei käytettävissä värillisten faksien kanssa)**

## **Faksin edelleenlähetyksen asettaminen**

Kun faksin edelleenlähetys on käytössä, MFC tallentaa vastaanotetun faksin muistiin. Sen jälkeen MFC valitsee ohjelmoidun numeron ja välittää faksin edelleen.

- *1* Paina **Menu/Set**, **2**, **5**, **1**.
- *2* Valitse Edelleenlähetys painamalla ▲ tai ▼.

#### Paina **Menu/Set**.

Näytössä kehotetaan syöttämään faksinumero, johon faksitedelleenlähetetään.

- *3* Syötä edelleenlähetysnumero (korkeintaan 20 numeroa). Paina **Menu/Set**.
- *4* Valitse Varm.kopio:On tai Varm.kopio:Ei painamalla

Edelleenlähetys Varm.kopio:On

 $\blacktriangle$  tai  $\blacktriangledown$ .

#### Paina **Menu/Set**.

- Jos valitset Varm.kopio: On, MFC tulostaa faksin myös omalle MFC-laitteellesi ennen kuin se lähettää sen edelleen, joten sähkökatkoksen sattuessa sinulle jää kopio.
- *5* Paina **Stop/Exit**.
### **Faksin talletuksen asettaminen**

Kun faksin talletus on käytössä, MFC tallentaa vastaanotetun faksin muistiin. Voit noutaa fakseja toisesta laitteesta käyttämällä kauko-ohjauskomentoja.

- *1* Paina **Menu/Set**, **2**, **5**, **1**.
- *2* Valitse Fax talletus painamalla ▲ tai ▼. Paina **Menu/Set**.
- *3* Paina **Stop/Exit**.

Jos olet asettanut faksin talletuksen päälle, MFC tulostaa automaattisesti varmistuskopion vastaanotetusta faksista.

### **PC Fax -vastaanoton asettaminen**

Jos valitset PC Fax -vastaanoton, MFC tallentaa saapuvat faksit tilapäisesti muistiinsa ja lähettää ne sen jälkeen automaattisesti tietokoneelle.

- *1* Paina **Menu/Set**, **2**, **5**, **1**.
- *2* Valitse PC vastaanotto painamalla ▲ tai ▼. Paina **Menu/Set**.
- *3* Valitse Varm.kopio:On tai Varm.kopio:Ei painamalla ▲ tai ▼.

PC vastaanotto Varm.kopio:On

### Paina **Menu/Set**.

- *4* Paina **Stop/Exit**.
	- Voit määrittää PC-Fax -vastaanottoasetukset vasta, kun olet asentanut tietokoneellesi MFL-Pro Suite -ohjelmiston. Varmista, että tietokone on liitetty laitteeseen ja että se on päällä. (Jos haluat lisätietoja, katso *Brother PC-FAX-ohjelman käyttö* CD-ROM-levyllä olevan ohjelmiston Käyttöoppaan sivulla 5-1.)
		- Jos valitset Varm. kopio: On, MFC tulostaa faksin myös omalle MFC-laitteellesi ennen lähetystä tietokoneelle, joten sähkökatkoksen sattuessa sinulle jää kopio.
		- Jos saat virheilmoituksen, ettei MFC voi tulostaa muistissa olevia fakseja, voit käyttää tätä asetusta ja siirtää faksit tietokoneellesi. (Jos haluat lisätietoja, katso *[Virheviestit](#page-112-0)* [sivulla 11-1.\)](#page-112-0)

### **Kaukofaksitoimintojen kytkeminen pois päältä**

Jos asetat kaukofaksitoiminnot pois päältä eli tilaan Ei ja MFC:n muistissa on fakseja, näytössä tarjotaan kahta vaihtoehtoa.

- Jos painat **1**, kaikki toistaiseksi tulostamattomat faksit tulostetaan ja poistetaan muistista, ennen kuin faksin talletus kytkeytyy pois päältä. Jos niistä on jo tulostettu varmistuskopio, niitä ei tulosteta uudelleen.
- Jos painat **2**, muistia ei tyhjennetä eivätkä asetukset muutu.

(Katso *[Faksin tulostaminen muistista \(ainoastaan MFC-410CN\)](#page-61-0)* [sivulla 4-5.](#page-61-0))

### **Kauko-ohjaustunnuksen asettaminen**

Kauko-ohjaustunnuksella voit käyttää kauko-ohjaustoimintoja, kun et ole MFC:n äärellä Ennen kauko-ohjauksen käyttämistä sinun on asetettava ohjauksen tunnus. Oletustunnusta  $(-, +)$ ei ole aktivoitu.

- *1* Paina **Menu/Set**, **2**, **5**, **2**.
- *2* Syötä kolminumeroinen tunnus käyttäen numeroita **0**–**9** tai . Paina **Menu/Set**. (Valmiiksi asetettua \* -merkkiä ei voi muuttaa.)
	- $\ell$  Älä käytä samoja numeroita kuin faksin vastaanottotunnuksessa ( **51**) tai puhelun vastaustunnuksessa (**#51**). (Katso *[Rinnakkaispuhelimen käyttäminen](#page-139-0)* sivulla A-1.)
- *3* Paina **Stop/Exit**.
- Voit halutessasi vaihtaa tunnuksen syöttämällä uuden. Jos haluat poistaa tunnuksen käytöstä, palauta oletusasetus  $(-, *)$ painamalla **Stop/Exit** vaiheessa 2.

# **Kauko-ohjaus**

Voit soittaa MFC-laitteeseen kaikista äänitaajuusvalintaa käyttävistä puhelimista tai faksilaitteista ja noutaa fakseja näppäilemällä kauko-ohjaustunnuksen ja muita näppäinkomentoja.

### **Kauko-ohjaustunnuksen käyttäminen**

- *1* Soita faksinumeroon äänitaajuusvalintaa käyttävästä puhelimesta tai toisesta faksilaitteesta.
- *2* Syötä kauko-ohjaustunnus välittömästi sen jälkeen, kun MFC vastaa puheluun (kolme numeroa ja  $\star$ ).
- *3* MFC ilmoittaa äänimerkeillä saapuneista viesteistä: **1 pitkä äänimerkki — faksiviesti/faksiviestejä Ei äänimerkkejä — ei viestejä**
- *4* Kun MFC antaa kaksi lyhyttä äänimerkkiä, syötä komento. Jos syötät väärän komennon, MFC antaa kolme äänimerkkiä.
- *5* Kun olet lopettanut, nollaa MFC painamalla **90**.
- *6* Sulje puhelin.
- Jos MFC on asetettu Manuaalinen-tilaan, mutta haluat käyttää kauko-ohjausta, anna MFC:n soida noin kaksi minuuttia. Syötä sitten kauko-ohjaustunnus 30 sekunnin kuluessa.

### **Kauko-ohjauskomennot**

Seuraa alla esitettyjä ohjeita, kun haluat käyttää MFC:n toimintoja kauko-ohjauksella. Kun soitat MFC:n numeroon ja syötät kauko-ohjaustunnuksen (kolme numeroa ja  $\ast$ ), laite pyytää syöttämään komennon ilmoittamalla siitä kahdella lyhyellä äänimerkillä.

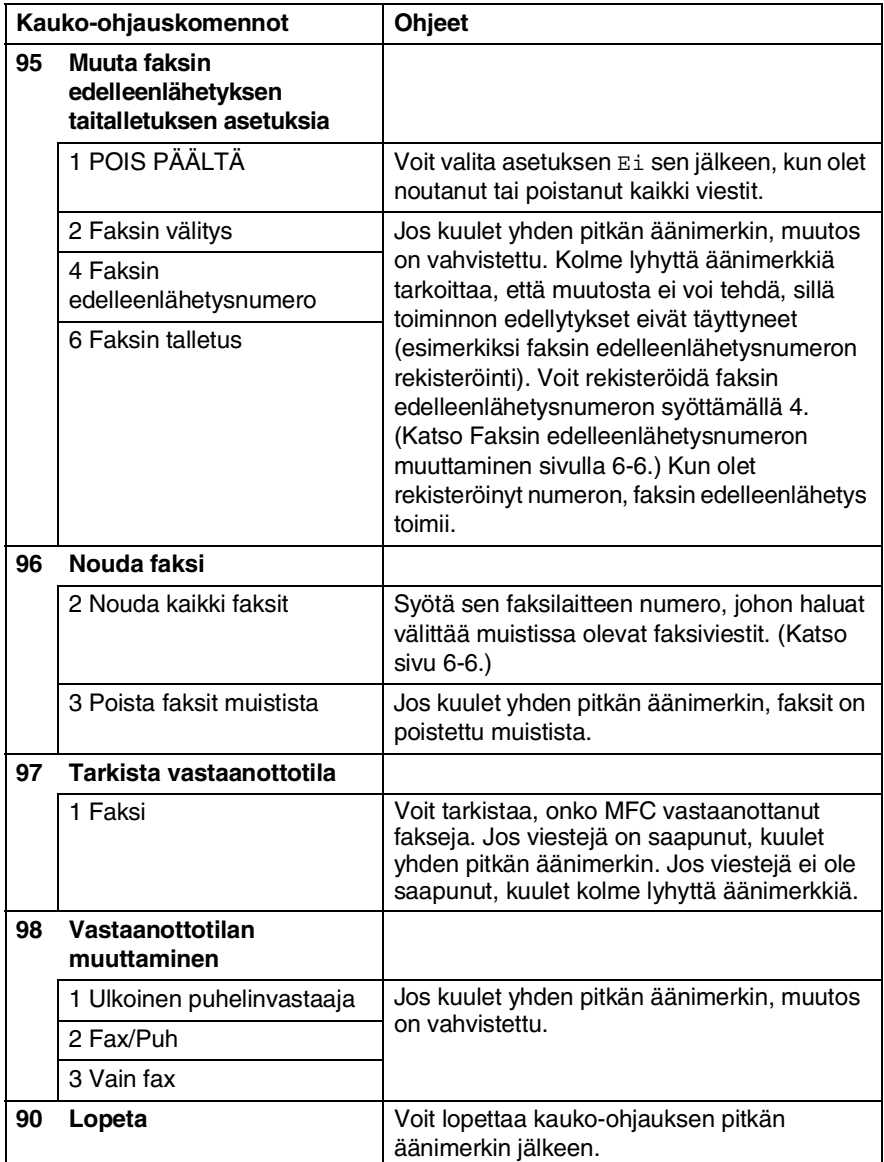

### <span id="page-76-0"></span>**Faksiviestien noutaminen**

- *1* Valitse faksilaitteesi numero.
- *2* Syötä kauko-ohjaustunnus välittömästi sen jälkeen, kun MFC vastaa puheluun (kolme numeroa ja  $\star$ ). Jos kuulet yhden pitkän äänimerkin, sinulle on saapunut viestejä.
- *3* Heti kun kuulet kaksi lyhyttä äänimerkkiä, näppäile **962**.
- *4* Odota, kunnes kuulet pitkän äänimerkin. Näppäile sitten sen faksilaitteen numero, johon haluat välittää faksiviestit, ja näppäile numeron loppuun **##** (korkeintaan 20 numeroa).

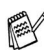

- ja **#**-merkkejä ei voi käyttää puhelinnumeron osana. Jos haluat syöttää tauon, paina **#**.

*5* Sulje puhelin, kun kuulet MFC:n äänimerkin. MFC soittaa toiseen laitteeseen, joka tulostaa faksiviestit.

### **Faksin edelleenlähetysnumeron muuttaminen**

Voit muuttaa faksin edelleenlähetysnumeron oletusasetusta toisesta äänitaajuusvalintaa käyttävästä puhelimesta tai faksilaitteesta.

- 1 Valitse faksilaitteesi numero.<br>2 Svötä kauko-ohjaustunnus va
- *2* Syötä kauko-ohjaustunnus välittömästi sen jälkeen, kun MFC vastaa puheluun (kolme numeroa ja  $\star$ ). Jos kuulet yhden pitkän äänimerkin, sinulle on saapunut viestejä.
- *3* Kun kuulet kaksi lyhyttä äänimerkkiä, näppäile **954**.
- *4* Odota, kunnes kuulet pitkän äänimerkin. Näppäile sitten sen faksilaitteen numero, johon haluat välittää faksiviestit, ja näppäile numeron loppuun **##** (korkeintaan 20 numeroa).

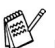

- ja **#**-merkkejä ei voi käyttää puhelinnumeron osana. Jos haluat syöttää tauon, paina **#**.

*5* Sulje puhelin, kun kuulet MFC:n äänimerkin.

## *7* **Raporttien tulostaminen**

# **Laitteen asetukset ja toiminta**

Lähetysraportti ja yhteysraporttien väli on asetettava valikkotaulukossa.

Paina **Menu/Set**, **2**, **4**, **1**.

—**TAI**—

Paina **Menu/Set**, **2**, **4**, **2**.

### **Lähetysraportin mukauttaminen**

Voit käyttää lähetysraporttia vahvistuksena siitä, että olet lähettänyt faksin. Raportissa näkyvät lähetyksen aika ja päivämäärä ja merkintä siitä, onnistuiko lähetys (OK). Jos kytket asetuksen päälle On tai On+Kuva, raportti tulostuu jokaisen lähetyksen jälkeen.

Jos lähetät paljon fakseja samaan numeroon, voit tarvita tehtävänumeron lisäksi muunkin muistutuksen uudelleen lähetettävien faksien tunnistamista varten. Jos valitset On+Kuva tai Ei+Kuva, laite tulostaa raporttiin muistutukseksi osan faksin ensimmäisestä sivusta.

Jos lähetysraportti on kytketty pois päältä Ei tai Ei+Kuva, raportti tulostuu vain silloin, jos lähetyksessä on ollut virhe. RESULT (TULOS) -sarakkeessa näkyy NG.

- *1* Paina **Menu/Set**, **2**, **4**, **1**.
- *2* Valitse Ei+Kuva, On, On+Kuva tai Ei painamalla ▲ tai ▼. Paina **Menu/Set**.
- *3* Paina **Stop/Exit**.

### **Yhteysraporttien välin asettaminen**

Voit asettaa MFC:n tulostamaan yhteysraportin tietyin väliajoin (joka50. faksin jälkeen, 6, 12 tai 24 tunnin välein, 2 tai 7 päivänvälein). Jos kytket väliajan asetuksen pois päältä Ei, voit tulostaa raportin seuraavalla sivulla esitettyjen ohjeiden mukaan.

Oletusasetus on Joka 50. Faksi.

- *1* Paina **Menu/Set**, **2**, **4**, **2**.
- *2* Valitse väli painamalla ▲ tai ▼. Paina **Menu/Set**.

Raporttiaset. 2.Yhteysrap.väli

(Jos valitset 7 päivää, näytössä pyydetään valitsemaan päivä, josta välin laskeminen aloitetaan.)

*3* Syötä tulostuksen kellonaika 24 tunnin muodossa.

#### Paina **Menu/Set**.

(Esimerkiksi: 19:45 tarkoittaa, viisitoista minuuttia vaille kahdeksan illalla.)

### *4* Paina **Stop/Exit**.

Jos valitset 6, 12, 24 tuntia, 2 tai 7 päivää, MFC tulostaa raportin ohjelmoituun aikaan ja poistaa sitten kaikki tehtävät muistista. Jos MFC:n muisti täyttyy ennen valittua ajankohtaa, MFC tulostaa yhteysraportin 200 tehtävän tallentamisen jälkeen ja poistaa sitten tehtävät muistista. Jos haluat ylimääräisen raportin ennen valittua tulostusajankohtaa, voit tulostaa sen poistamatta tehtäviä muistista.

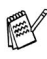

Jos valitset asetuksen Joka 50. Faksi, MFC tulostaa yhteysraportin 50 tehtävän tallentamisen jälkeen.

### **Raporttien tulostaminen**

#### Käytössä ovat seuraavat raportit:

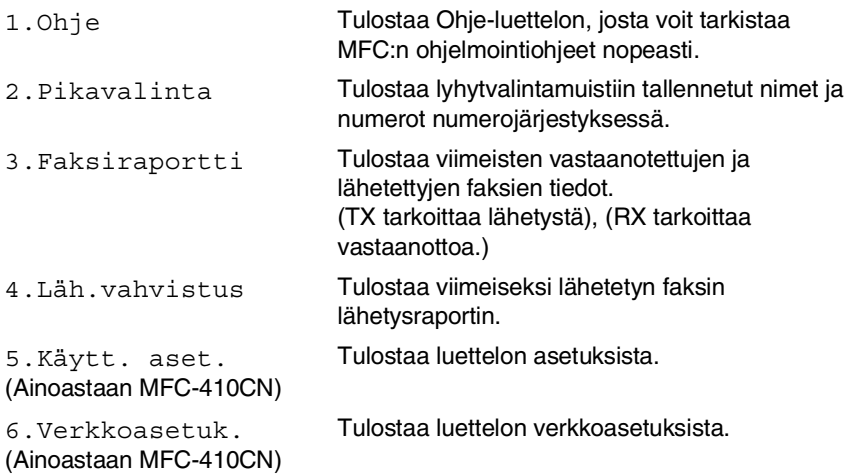

### **Raportin tulostaminen**

- *1* Jos laitteesi on MFC-210C, paina **Menu/Set**, **5**. Jos laitteesi on MFC-410CN, paina **Menu/Set**, **6**.
- *2* Valitse haluamasi raportti painamalla ▲ tai ▼. Paina **Menu/Set**.

—**TAI**—

Syötä tulostettavan raportin numero.

Tulosta esimerkiksi Ohje-luettelo valitsemalla **1**.

*3* Paina **Mono Start**.

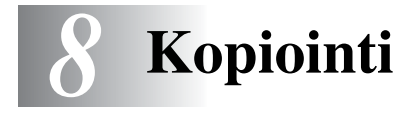

# **MFC:n käyttö kopiokoneena**

MFC:tä voidaan käyttää kopiokoneena. Sillä voidaan ottaa 99 kopiota kerrallaan.

### **Siirtyminen kopiointitilaan**

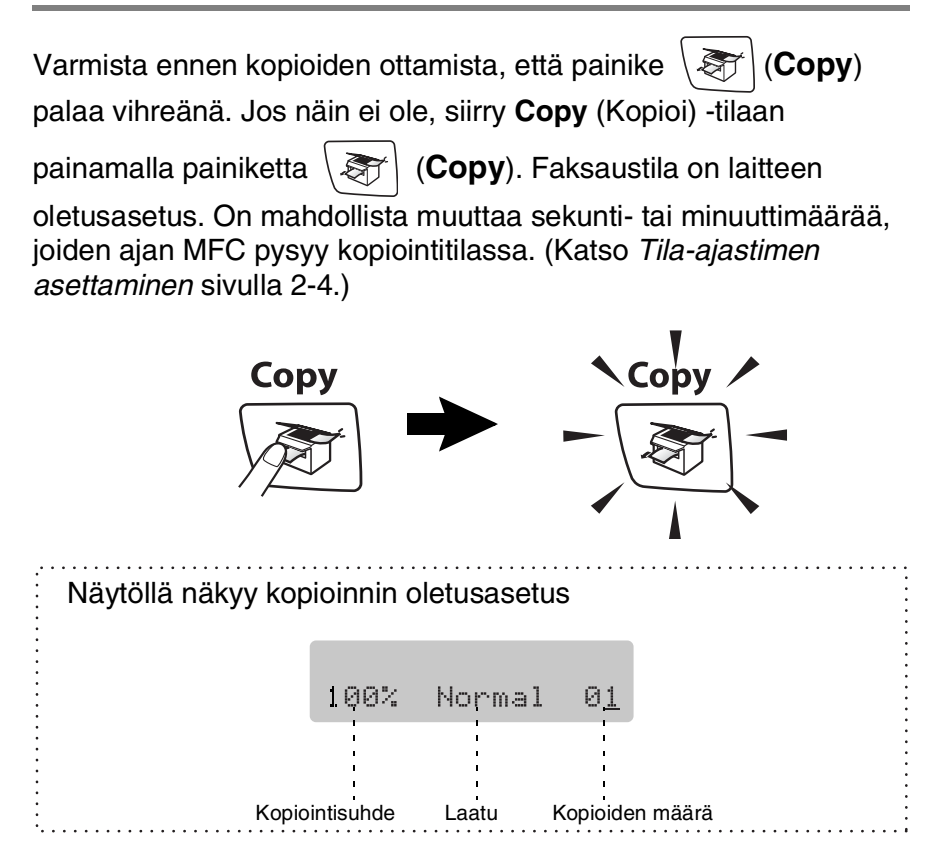

### **Yhden kopion ottaminen**

- *1* Paina painiketta (**Copy**). Se syttyy vihreänä.
- *2* Aseta asiakirja.

(Katso *[Asiakirjojen asettaminen](#page-21-0)* sivulla 1-6.)

*3* Paina **Mono Start** tai **Colour Start**.

Lopeta kopiointi painamalla **Stop/Exit**.

### **Useiden kopioiden ottaminen**

- *1* Paina painiketta (**Copy**). Se syttyy vihreänä.
- *2* Aseta asiakirja.
- *3* Syötä kopiomäärä valintanäppäimillä (korkeintaan 99 kappaletta).
- *4* Paina **Mono Start** tai **Colour Start**.

### **Kopioinnin lopettaminen**

Lopeta kopiointi painamalla **Stop/Exit**.

## **Copy options (Kopiointiasetukset) -näppäimen käyttö (väliaikaiset asetukset)**

Copy Options-näppäimellä voidaan muuttaa nopeasti seuraavan kopionasetuksia. Voit käyttää eri asetuksia yhdessä.

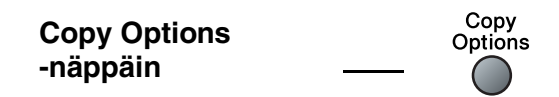

Nämä ovat väliaikaisia asetuksia, ja MFC palaa takaisin oletusasetuksiin 60 sekunnin kuluttua kopioinnin päättymisestä. Jos olet asettanut tila-ajastimeen siirtymäajaksi 0 tai 30 sekuntia, MFC palaa oletusasetuksiin, kun tila-ajastimeen asetettu sekuntimäärä on kulunut. (Katso *[Tila-ajastimen](#page-36-0)  [asettaminen](#page-36-0)* sivulla 2-4.)

Voit tallentaa useimmin käyttämäsi kopiointiasetukset oletusasetuksiksi. (Katso *[Kopioinnin oletusasetusten](#page-91-0)  [muuttaminen](#page-91-0)* sivulla 8-12.)

### **Välikaiaisten kopiointiasetusten muuttaminen**

**Copy Options**-näppäimellä voit muuttaa seuraavia seuraavan kopion kopiointiasetuksia.

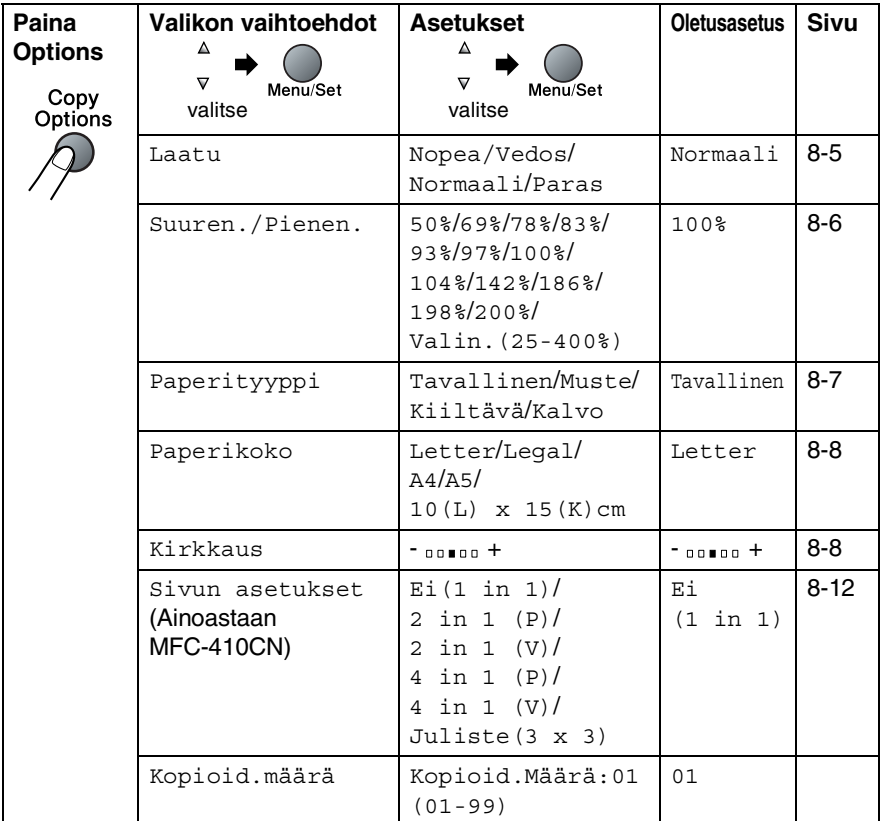

Kun valitset asetuksen painamalla **Menu/Set**, nestekidenäytössä näkyy Asetus väliaik..

Jos olet lopettanut asetusten valitsemisen, paina **Mono Start** tai **Colour Start**.

—**TAI**—

Valitse lisää asetuksia painamalla ▲ tai ▼.

#### <span id="page-84-0"></span>**Nopeuden lisääminen tai laadun parantaminen**

Voit valita kopiolaadun. Oletusasetus on Normaali.

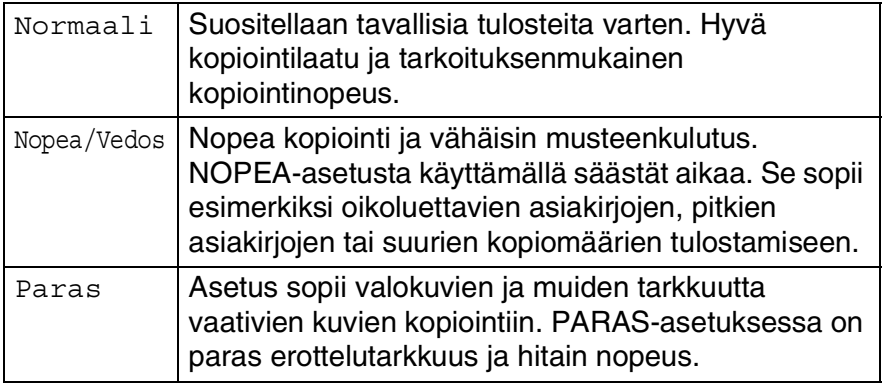

*1* Paina painiketta (**Copy**). Se syttyy vihreänä.

- *2* Aseta asiakirja.
- *3* Syötä kopiomäärä valintanäppäimillä (korkeintaan 99 kappaletta).
- *4* Valitse Laatu painamalla **Options** ja ▲ tai ▼. Paina **Menu/Set**.
- *5* Valitse kopion laatu (Nopea/Vedos, Normaali tai Paras) painamalla ▲ tai ▼. Paina **Menu/Set**.
- *6* Paina **Mono Start** tai **Colour Start**.

### <span id="page-85-0"></span>**Kopioitavan kuvan suurentaminen tai pienentäminen**

Käytettävissä ovat seuraavat suurennus- ja pienennyssuhteet:

Valin.(25-400%)-asetuksella voit valita suhteen 25:n ja 400 prosentin välillä.

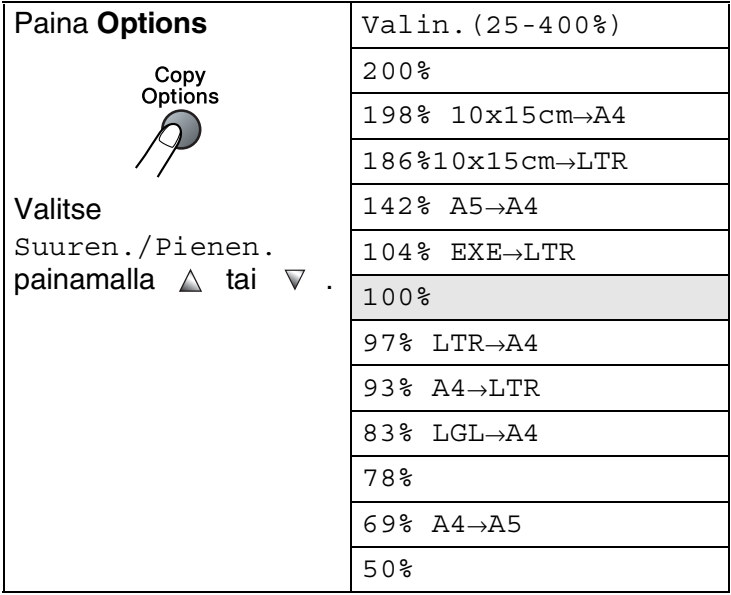

- *1* Paina painiketta (**Copy**). Se syttyy vihreänä.
- *2* Aseta asiakirja.
- *3* Syötä kopiomäärä valintanäppäimillä (korkeintaan 99 kappaletta).
- *4* Valitse Suuren./Pienen. painamalla **Options** ja ▲ tai ▼. Paina **Menu/Set**.

*5* Valitse haluamasi suurennus- tai pienennyssuhde painamalla ▲ tai ▼.

#### Paina **Menu/Set**.

—**TAI**—

Voit valita Valin.(25-400%) ja painaa **Menu/Set**.

Valitse valintanäppäimillä suurennus- tai pienennyssuhde 25 %–400 %.

#### Paina **Menu/Set**.

(Syötä esimerkiksi 53 % painamalla **5 3**.)

*6* Paina **Mono Start** tai **Colour Start**.

Kopioinnin lisäasetuksia (2 in 1 (V), 2 in 1 (P), 4 in 1 (V), 4 in 1 (P) tai Juliste (3 x 3)) ei voi käyttääsuurennus/pienennysasetuksen kanssa.

### <span id="page-86-0"></span>**Paperityypin asetukset**

Jos kopioit erikoispaperille, muista valita asetuksista kyseinen paperityyppi, jotta saat parhaan tulostuslaadun.

- *1* Paina painiketta (**Copy**). Se syttyy vihreänä.
- *2* Aseta asiakirja.
- *3* Syötä kopiomäärä valintanäppäimillä (korkeintaan 99 kappaletta).
- *4* Valitse Paperityyppi painamalla **Options** ja ▲ tai ▼. Paina **Menu/Set**.
- *5* Painamalla ▲ tai ▼ voit valita käyttämäsi paperityypin (Tavallinen, Muste, Kiiltävä tai Kalvo).

Paina **Menu/Set**.

*6* Paina **Mono Start** tai **Colour Start**.

Voit vaihtaa paperityypin oletusasetuksen milloin haluat. (Katso *[Paperityypin asettaminen](#page-36-1)* sivulla 2-4.)

### <span id="page-87-0"></span>**Paperikoon asetukset**

Jos kopioit muulle kuin A4-paperille, sinun on vaihdettava paperikoon asetukset.

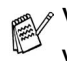

Voit kopioida Letter-, Legal-, A4- ja A5-kokoiselle paperille tai valokuvakorteille (10 (L) x 15 (K)).

- *1* Paina painiketta (**Copy**). Se syttyy vihreänä.
- *2* Aseta asiakirja.
- *3* Syötä kopiomäärä valintanäppäimillä (korkeintaan 99 kappaletta).
- *4* Valitse Paperikoko painamalla **Options** ja ▲ tai ▼. Paina **Menu/Set**.
- *5* Painamalla ▲ tai ▼ voit valita käyttämäsi paperikoon  $(\text{Letter}, \text{Legal}, \text{A4}, \text{A5} \text{ tail } 10(\text{L}) \times 15(\text{K}) \text{ cm}).$ Paina **Menu/Set**.
- *6* Paina **Mono Start** tai **Colour Start**.

### <span id="page-87-1"></span>**Kirkkauden säätäminen**

Voit tummentaa tai vaalentaa kopioita säätämällä kopion kirkkautta.

- *1* Paina painiketta (**Copy**). Se syttyy vihreänä.
- *2* Aseta asiakirja.
- *3* Syötä kopiomäärä valintanäppäimillä (korkeintaan 99 kappaletta).
- *4* Valitse Kirkkaus painamalla **Options** ja ▲ tai ▼. Paina **Menu/Set**.
- *5* Vaalenna kopiota painamalla ▲.

```
—TAI—
```
Tummenna kopiota painamalla ▼. Paina **Menu/Set**.

*6* Paina **Mono Start** tai **Colour Start**.

#### **N in 1 -kopioinnin tai julistekoon asetus (Sivun asettelu) (ainoastaan MFC-410CN)**

Vähennä tulostuvien sivujen määrää käyttämällä N in 1 -kopiointitoimintoa. Voit kopioida kaksi tai neljä sivua yhdelle sivulle, jolloin säästät paperia. Voit tulostaa myös julisteen. Kun käytät julistekokoa, MFC jakaa asiakirjan moneen osaan ja suurentaa ne, jotta voit koota niistä julisteen.

- Varmista, että asetettu paperikoko on A4.
	- Voit valita N in 1 -kopiointitoiminteen vain 100 %:n kopiointikoossa.
- $\blacksquare$  (P) tarkoittaa pystysuuntaa ja (V) vaakasuuntaa.
- *1* Paina painiketta (**Copy**). Se syttyy vihreänä.
- *2* Aseta asiakirja.
- *3* Syötä kopiomäärä valintanäppäimillä (korkeintaan 99 kappaletta).
- *4* Valitse Sivun asetukset painamalla **Options** ja ▲ tai ▼. Paina **Menu/Set**.
- *5* Valitse 2 in 1 (P), 2 in 1 (V), 4 in 1 (P), 4 in 1  $(V)$ , Juliste $(3 \times 3)$  tai Ei $(1 \text{ in } 1)$  painamalla  $\blacktriangle$  tai  $\blacktriangledown$ .

### Paina **Menu/Set**.

- *6* Skannaa asiakirja painamalla **Mono Start** tai **Colour Start**.
- *7* Jos olet valinnut asetteluksi julisteen, MFC skannaa sivun ja aloittaa tulostuksen.

#### —**TAI**—

Jos olet valinnut 2 in 1 tai 4 in 1 -vaihtoehdon, MFC skannaaa sivun ja näytössä näkyy:

Seuraava sivu 1.Kyllä 2.Ei

Skannaa seuraava sivu painamalla **1**.

*8* Aseta seuraava asiakirja valotustasolle.

Anna seur.asiak. ja paina Set

#### Paina **Menu/Set**.

Toista vaiheet 7 ja 8 kunkin sivun kohdalla.

- *9* Kun kaikki asiakirjan sivut on skannattu, lopeta painamalla **2**.
- Vaikka olisit valinnut 1 sivulle N sivua -kopioinnin paperityypiksi Kiiltävä, MFC tulostaa kuvat tavallisen paperin asetusten mukaisesti.
- 

■ Jos tulostat useita värikopioita kerralla, 1 sivulle N -kopiointi ei ole käytettävissä.

■ Voit tulostaa vain yhden julisteen kerrallaan.

*Aseta asiakirja tekstipuoli alaspäin alla kuvattujen kuvien suuntaisesti.*

**2 in 1 (P)**

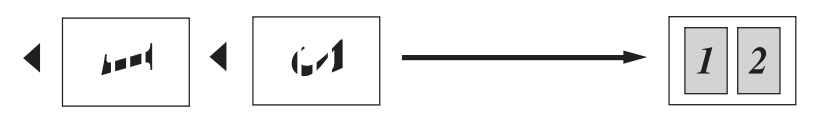

**2 in 1 (V)**

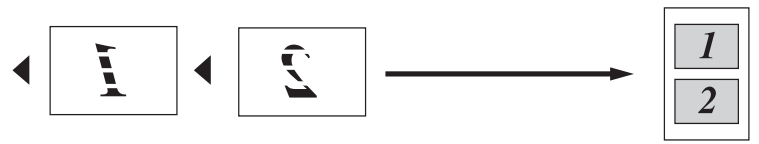

**4 in 1 (P)**

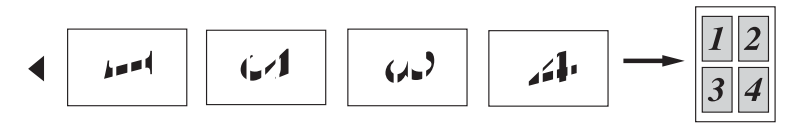

**4 in 1 (V)**

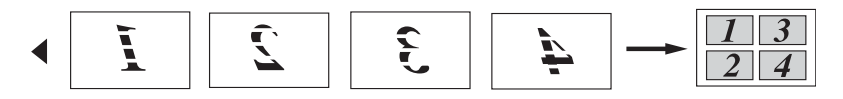

#### **Juliste (3X3)**

Voit tehdä valokuvasta julistekokoisen kopion.

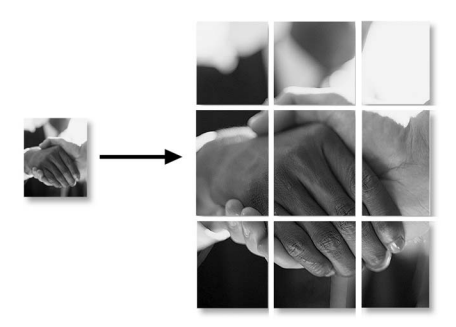

## <span id="page-91-0"></span>**Kopioinnin oletusasetusten muuttaminen**

Voit tallentaa useimmin käyttämäsi kopiointiasetukset oletusasetuksiksi. Asetukset ovat voimassa, kunnes ne muutetaan uudelleen.

### **Nopeuden lisääminen tai laadun parantaminen**

- *1* Paina **Menu/Set**, **3**, **1**.
- *2* Valitse Normal, Paras tai Nop.vedos painamalla ▲ tai ▼. Paina **Menu/Set**.
- *3* Paina **Stop/Exit**.

### **Kirkkauden säätäminen**

- *1* Paina **Menu/Set**, **3**, **2**.
- *2* Vaalenna kopiota painamalla ▲. —**TAI**—

Tummenna kopiota painamalla ▼. Paina **Menu/Set**.

- 
- *3* Paina **Stop/Exit**.

### **Kontrastin säätäminen**

Voit parantaa kuvan tarkkuutta ja eloisuutta säätämällä kontrastia.

- *1* Paina **Menu/Set**, **3**, **3**.
- *2* Lisää kontrastia painamalla ▲.

—**TAI**—

Pienennä kontrastia painamalla ▼. Paina **Menu/Set**.

*3* Paina **Stop/Exit**.

### **Värikylläisyyden säätäminen**

- *1* Paina **Menu/Set**, **3**, **4**.
- *2* Valitse Punainen, Vihreä tai Sininen painamalla ▲ tai ▼. Paina **Menu/Set**.
- *3* Lisää värikylläisyyttä painamalla ▲.

 $-TAI$ 

Vähennä värikylläisyyttä painamalla ▼.

### Paina **Menu/Set**.

*4* Palaa vaiheeseen 2 ja valitse seuraava väri.

—**TAI**—

Paina **Stop/Exit**.

# **Värikopiointirajoitukset**

Joistakin asiakirjoista ei ole sallittua tehdä värikopioita. Laittomasta värikopioinnista voi seurata joko rikos- tai siviilioikeudellinen prosessi. Tämä huomautus on vain neuvoa antava, eikä siinä luetteloida kaikkia kieltoja. Epävarmassa tilanteessa on suositeltavaa ottaa yhteyttä oman maan oikeusviranomaisiin ja kysyä heiltä tarkempia neuvoja yksittäistapauksiin liittyen.

Seuraavassa on esimerkkejä asiakirjoista, joiden kopiointi ei ole luvallista:

- seteliraha
- obligaatiot ja muut velkakirjat
- talletustodistukset
- puolustusvoimien tai sen erityisosastojen asiakirjat
- passit
- postimerkit (mitätöidyt ja mitätöimättömät)
- maahanmuuttoasiakirjat
- sosiaaliturvaan liittyvät asiakirjat
- julkisviranomaisten kirjoittamat sekit tai asetteet
- henkilöllisyystodistukset ja -merkit sekä virkamerkit
- moottoriajoneuvojen rekisteriotteet ja omistajuutta osoittavat asiakirjat

Tekijänoikeudella suojattuja teoksia ei ole luvallista kopioida. Osia tekijänoikeudella suojatuista teoksista voidaan kuitenkin kopioida henkilökohtaiseen käyttöön. Useiden kopioiden ottaminen voidaan käsittää luvattomaksi käytöksi.

Taideteokset ovat tekijänoikeudella suojattuja teoksia.

### *9* **Walk-Up PhotoCapture Center™ -ohjelma**

## **Johdanto**

Voit tulostaa valokuvia suoraan digitaalikameran kortilta, vaikka MFC ei ole kytketty tietokoneeseen. Brother MFC sisältää viisi media-asemaa (korttipaikkaa), jotka sopivat seuraaville yleisesti käytetyille digitaalikamerakorteille: CompactFlash®, SmartMedia®, Memory Stick®, SecureDigital™, ja xD-Picture Card™ -kortit.

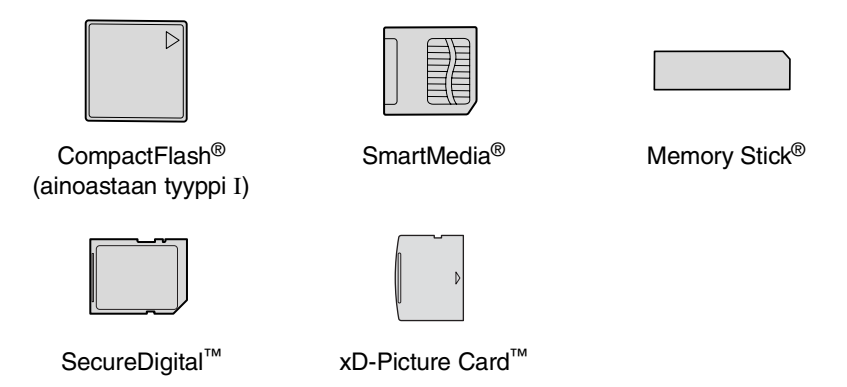

PhotoCapture Center™ -toiminnolla voit tulostaa digitaalivalokuvia digitaalisesta kamerasta. Laitteessa on laadukas, valokuvatasoinen erottelutarkkuus.

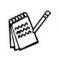

- miniSD<sup>™</sup>-kortteja voidaan käyttää miniSD<sup>™</sup>-sovittimen kanssa.
- Memory Stick Duo<sup>™</sup>-korttia voidaan käyttää Memory Stick Duo™-sovittimen avulla.
- Sovittimia eivät kuulu MFC:n toimitukseen. Kysy sovittimia niitä myyvistä liikkeistä.

### **PhotoCapture Center™ -toiminnon toimintaedellytykset**

Vältä virheviestit muistamalla seuraavat seikat:

- Mediakortin DPOF-tiedoston on oltava oikeassa muodossa. (Katso *[DPOF-tulostus](#page-101-0)* sivulla 9-8.)
- Kuvatiedostotyypin tunnisteen on oltava .JPG. Muiden kuvatiedostotyyppien tunnisteita (esim. .JPEG, .TIF, .GIF jne.) ei tunnisteta.
- Walk-up PhotoCapture Center<sup>™</sup> -tulostusta ei voi käyttää samaan aikaan PC:n PhotoCapture Center™ -ohjelman kanssa.
- IBM Microdrive™ ei toimi MFC:n kanssa.
- MFC voi lukea jopa 999 tiedostoa yhdeltä mediakortilta.
- Käytä laitteessa vain 3,3 voltin Smart-mediakortteja.
- Tyypin II CompactFlash<sup>®</sup> -kortteja ei tueta.
- SISÄLLYSLUETTELOA tai KUVAA tulostettaessa PhotoCapture Center™ tulostaa kaikki oikeantyyppiset tiedostot, vaikka jokin niistä olisikin vahingoittunut. Vahingoittuneesta kuvasta saattaa tulostua osa.
	- MFC on suunniteltu lukemaan digitaalikameran alustamia mediakortteja.

Kun digitaalikamera alustaa mediakortin, se luo sille erityisen kansion, johon se kopioi kuvatiedostot. Jos joudut muuttamaan mediakorttiin tallennettuja kuvatiedostoja, suosittelemme, ettet muuta digitaalikameran luomaa kansiojärjestelmää. Kun tallennat uusia tai muutettuja kuvatiedostoja mediakortille, suosittelemme käyttämään samaa kansiota, johon digitaalikamerasikin tallentaa kuvat. Jollei tiedostoja tallenneta samaan kansioon, DCP ei ehkä pysty lukemaan tiedostoa tai tulostamaan kuvaa.

# <span id="page-96-0"></span>**Aloittaminen**

Aseta kortti tukevasti sille tarkoitettuun korttipaikkaan.

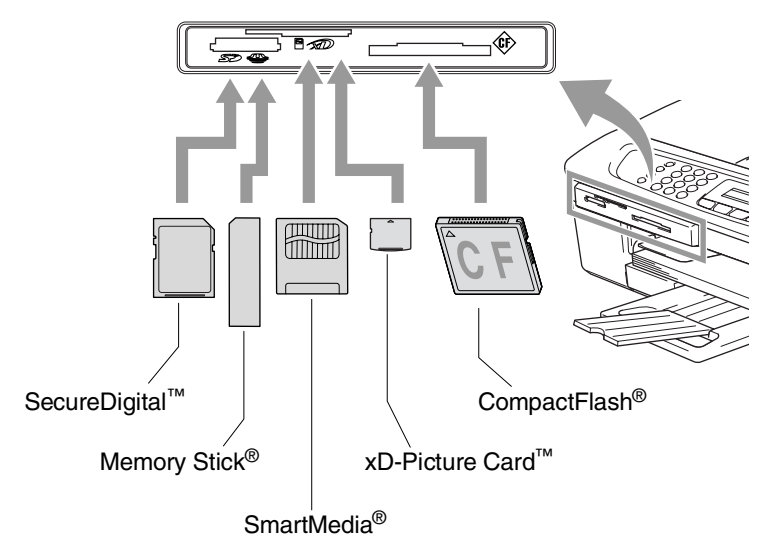

### **PhotoCapture** -merkkivalo:

- **PhotoCapture-merkkivalo palaa, kun** mediakortti on asetettu paikalleen oikein.
- **PhotoCapture** -merkkivalo ei pala, kun mediakortti on asetettu paikalleen väärin.

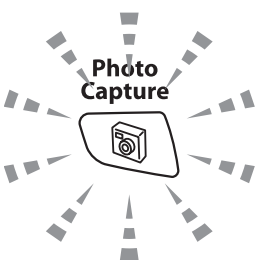

■ **PhotoCapture** -merkkivalo VILKKUU, kun mediakorttia luetaan tai sille kirjoitetaan.

ÄLÄ IRROTA verkkojohtoa tai poista mediakorttia korttipaikasta, kun MFC lukee korttia tai kirjoittaa sille (**PhotoCapture**-näppäimen merkkivalo vilkkuu). **Muutoin tiedot saattavat kadota tai kortti vahingoittua.**

MFC pystyy lukemaan vain yhtä mediakorttia kerrallaan, joten älä aseta siihen useampia kortteja yhtä aikaa.

#### *Seuraavassa on esitetty suoratulostuksen pääpiirteet. Katso yksityiskohtaisemmat ohjeet tämän luvun muilta sivuilta.*

*1* Aseta mediakortti tukevasti media-asemaan (korttipaikkaan).

Kun asetat mediakortin sille tarkoitettuun korttipaikkaan, näyttöön tulee viesti:

C.Flash käytössäpaina PhotoCapture jos haluat...

- Käytössä olevan median viesti näkyy 60 sekuntia, minkä jälkeen se katoaa. Myös tässä tilassa voit siirtyä PhotoCapture-tilaan painamalla **PhotoCapture**.
- *2* Paina **PhotoCapture**.

Jos digitaalikamerasi tukee DPOF-tulostusta, [katso](#page-101-0)  *[DPOF-tulostus](#page-101-0)* sivulla 9-8.

*3* Tulosta luettelo (pikkukuvat) mediakortin sisältämistä kuvista. MFC antaa jokaiselle pikkukuvalle kuvanumeron.

Paina ▲ tai ▼ valitaksesi Tul. sis. luet. ja paina sen jälkeen **Menu/Set**.

Käynnistä luettelon tulostus painamalla **Colour Start**.

(Katso *[Sisällysluettelon \(pikkukuvien\) tulostaminen](#page-98-0)* sivulla 9-5.)

*4* Kun haluat tulostaa kuvat, valitse Tulosta kuva painamalla ▲ tai ▼ ja sen jälkeen **Menu/Set**.

Näppäile kuvan numero ja paina **Menu/Set**.

Käynnistä tulostus painamalla **Colour Start**.

(Katso *[Kuvien tulostaminen](#page-99-0)* sivulla 9-6.)

Voit muuttaa paperityyppiä, paperin ja tulosteen kokoa, kopiomäärää ja muita tulostusasetuksia. (Katso *[Kuvien](#page-99-0)  [tulostaminen](#page-99-0)* sivulla 9-6.)

## <span id="page-98-0"></span>**Sisällysluettelon (pikkukuvien) tulostaminen**

PhotoCapture Center™ numeroi kuvat (esimerkiksi No.1, No.2, No.3 jne.).

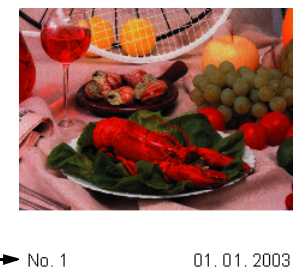

Se ei tunnista muita digitaalisen kameran tai tietokoneen antamia nimiä tai numeroita. Voit tulostaa pikkukuvasivun (sisällysluettelon, jossa kullakin rivillä on 6 tai 5 kuvaa). Siitä näet kaikki kortin sisältämät kuvat.

 $100KR$ 

- *1* Varmista, että mediakortti on paikallaan. Paina **PhotoCapture**. (Katso sivu [9-3.](#page-96-0))
- *2* Valitse Tul. sis. luet. painamalla ▲ tai ▼. Paina **Menu/Set**.

DEL JPG

*3* Valitse 6 Kuvaa/Rivi tai 5 Kuvaa/Rivi painamalla ▲ tai ▼. Paina **Menu/Set**.

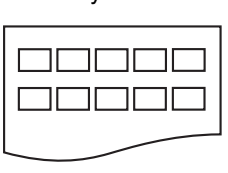

Sisällysluettelo Sisällysluettelo

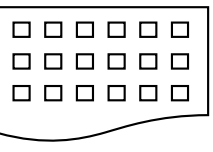

5 Kuvaa/Rivi 6 Kuvaa/Rivi

- *4* Käynnistä tulostus painamalla **Colour Start**.
- 5 kuvaa rivi -asetuksella tulostusaika pitenee, mutta kuvien laatu paranee. Kuvan tulostaminen: katso *[Kuvien tulostaminen](#page-99-0)* [sivulla 9-6](#page-99-0).

# <span id="page-99-0"></span>**Kuvien tulostaminen**

Tulostettavan kuvan numero on tiedettävä ennen tulostamista.

*1* Varmista, että mediakortti on paikallaan. Paina **PhotoCapture**. (Katso sivu [9-3.](#page-96-0)) *2* Valitse Tulosta kuva painamalla ▲ tai ▼. Paina **Menu/Set**. *3* Syötä tulostettavan kuvan numero valintanäppäimillä. Numeron näet sisällysluettelosta (pikkukuvasivulta). **Tulosta ensin sisällysluettelo.** (Katso *[Sisällysluettelon \(pikkukuvien\) tulostaminen](#page-98-0)* sivulla 9-5.) Jos muistikortti sisältää DPOF-tietoa, nestekidenäytössä näkyy Dpof tulost:On. Siirry tällöin kohtaan *[DPOF-tulostus](#page-101-0)* sivulla [9-8](#page-101-0). Anna & Paina Set No.:1,3,6

#### Paina **Menu/Set**.

Syötä kaikkien tulostettavien kuvien numerot samalla tavalla.

Voit syöttää kaikki numerot samalla kerralla asettamalla numeroiden väliin pilkun  $*$ -näppäimellä tai väliviivan **#**-näppäimellä.

(Näppäile esimerkiksi  $1 \times 3 \times 6$ , jos haluat tulostaa kuvat No.1, No.3 ja No.6. Näppäile **1#5**, jos haluat tulostaa kuvat No. 1-5.)

*4* Kun olet valinnut kuvien numerot:

Paina uudelleen **Menu/Set** ja siirry vaiheeseen 5.

—**TAI**—

Jos haluat tulostaa muuttamatta asetuksia, paina **Colour Start**.

#### **Paperityyppi ja paperikoko**

*5* Painamalla ▲ tai ▼ voit valita käyttämäsi paperikoon Letter Kiiltävä, 10x15cm kiilt., 13x18cm kiilt., A4 kiiltävä, Letter Tavall., A4 tavallinen, Letter Mustes., A4 mustesuihku tai 10x15cm mustes..

### Paina **Menu/Set**.

Jos valitsit kooksi Letter tai A4, siirry vaiheeseen 6.

Jos valitsit jonkin muun koon, siirry vaiheeseen 7.

—**TAI**—

Jos haluat tulostaa muuttamatta asetuksia, paina **Colour Start**.

### **Tulostuskoko**

*6* Jos valitsit kooksi Letter tai A4, paina ▲ tai ▼ valitaksesi tulostuskooksi (10x8cm, 13x9cm, 15x10cm, 18x13cm, 20x15cm tai Maks. koko).

Paina **Menu/Set** ja siirry vaiheeseen 7.

—**TAI**—

Jos haluat tulostaa muuttamatta asetuksia, paina **Colour Start**.

Tulosteen paikka A4-tulostuksessa

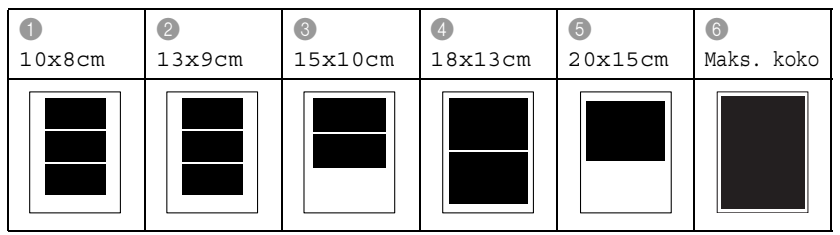

Suurin koko (Max Size) on käytettävissä ainoastaan MFC-410CN-laitteella.

### **Kopioiden lukumäärä**

- *7* Syötä kopiomäärä valintanäppäimillä. Paina **Menu/Set**.
- *8* Käynnistä tulostus painamalla **Colour Start**.
- Kortin kanssa käyttämäsi asetukset pysyvät muistissa, kunnes otat mediakortin pois asemasta (korttipaikasta), tulostat kuvia tai painat **Stop/Exit**.

### <span id="page-101-0"></span>**DPOF-tulostus**

DPOF on lyhenne englanninkielisistä sanoista Digital Print Order Format.

DPOF on digitaalinen tulostusstandardi, jolla helpotetaan kuvien tulostamista digitaalisista kameroista. Standardin ovat laatineet digitaalisten kameroiden suurimmat valmistajat (Canon Inc., Eastman Kodak Company, Fuji Photo Film Co., Ltd., Matsushita

Electric Industrial Co., Ltd. ja Sony Corporation).

Jos digitaalikamerasi tukee DPOG-tulostusta, voit valita kameran näytössä tulostettavat kuvat ja kopioiden lukumäärän.

Kun DPOF-tietoa sisältävä muistikortti (CompactFlash®, SmartMedia<sup>®</sup>, Memory Stick<sup>®</sup>, SecureDigital<sup>™</sup> tai xD-Picture Card<sup>™</sup>) asetetaan MFC-laitteeseen, se tulostaa valitut kuvat helposti.

*1* Aseta mediakortti oikeaan asemaan (korttipaikkaan).

C.Flash käytössäpaina PhotoCapture jos haluat...

- Käytössä olevan median viesti näkyy 60 sekuntia, minkä jälkeen se katoaa. Myös tässä tilassa voit siirtyä PhotoCapture-tilaan painamalla **PhotoCapture**.
- *2* Paina **PhotoCapture**.
- *3* Valitse Tulosta kuva painamalla ▲ tai ▼.

#### Paina **Menu/Set**.

*4* Jos kortilla on DPOF-tiedosto, näyttöön tulee viesti:

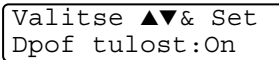

*5* Valitse Dpof tulost:On painamalla ▲ tai ▼.

Paina **Menu/Set**.

- Jos haluat valita kuvat ja niiden tulostusasetukset tässä vaiheessa, valitse Dpof tulost:Ei..
- *6* Käynnistä tulostus painamalla **Colour Start**.

### **Oletusasetusten muuttaminen**

Voit tallentaa useimmin käyttämäsi PhotoCapture Center™-asetukset oletusasetuksiksi. Asetukset ovat voimassa, kunnes ne muutetaan uudelleen.

### **Nopeuden lisääminen tai laadun parantaminen**

- *1* Paina **Menu/Set**, **4**, **1**.
- *2* Valitse Normal tai Har painamalla ▲ tai ▼. Paina **Menu/Set**.
- *3* Paina **Stop/Exit**.

#### **Paperin ja paperikoon asetukset**

#### *1* Paina **Menu/Set**, **4**, **2**.

*2* Valitse Letter Kiiltävä, 10x15cm kiilt, 13x18cm kiilt, A4 kiiltävä, Letter Tavall, A4 tavallinen, Letter Mustes, A4 mustesuihku tai 10x15cm mustes. painamalla ▲ tai ▼.

#### Paina **Menu/Set**.

Jos valitsit kooksi Letter tai A4, paina ▲ tai ▼ valitaksesi tulostuskooksi (10x8cm, 13x9cm, 15x10cm, 18x13cm, 20x15cm tai Maks. koko).

### Paina **Menu/Set**.

#### *3* Paina **Stop/Exit**.

Suurin koko (Max Size) on käytettävissä vain MFC-410CN-laitteella.

### **Kirkkauden säätäminen**

- *1* Paina **Menu/Set**, **4**, **3**.
- *2* Vaalenna tulostusta painamalla ▲.
	- —**TAI**—

Tummenna tulostusta painamalla ▼. Paina **Menu/Set**.

*3* Paina **Stop/Exit**.

### **Kontrastin säätäminen**

Voit valita kontrastin asetuksen. Suurempi kontrasti saa kuvan näyttämään terävämmältä ja eloisammalta.

- *1* Paina **Menu/Set**, **4**, **4**.
- *2* Lisää kontrastia painamalla ▲.

—**TAI**—

Pienennä kontrastia painamalla ▼.

Paina **Menu/Set**.

*3* Paina **Stop/Exit**.

### **Väritasapaino (ainoastaan MFC-410CN)**

Voit tulostaa vielä eloisampia kuvia kytkemällä päälle väritasapainon. Tulostus on silloin hitaampaa.

- *1* Paina **Menu/Set**, **4**, **5**.
- *2* Valitse On painamalla ▲ tai ▼.

Paina **Menu/Set**.

—**TAI**—

Valitse Ei painamalla **Menu/Set** ja siirry vaiheeseen 5.

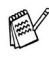

Valitsemalla On voit säätää valkoisen vahvuutta, terävyyttä ja värien tiheyttä.

*3* Valitse Valk. vahv., Terävyys tai Väritiheys painamalla ▲ tai ▼.

Paina **Menu/Set**.

- *4* Säädä asetuksen vahvuutta painamalla ▲ tai ▼. Paina **Menu/Set**.
- *5* Paina **Stop/Exit**.

#### ■ **Valkoisen vahvuus**

Tällä asetuksella säädetään kuvan valkoisen osan sävyjä. Valaistus, kameran asetukset ja muut seikat vaikuttavat valkoisen sävyihin. Kuvan valkoiset osat saattavat vaikuttaa hieman vaaleanpunaisilta, keltaisilta tai muun värisiltä. Tasapainoa säätämällä voit korjata tällaiset virheet ja tehdä valkoisista osista puhtaanvalkeita.

#### ■ **Terävyys**

Tällä asetuksella terävöitetään kuvan yksityiskohtia. Asetus toimii samalla tavalla kuin kameran tarkennusalueen hienosäätö. Jos tarkennusalue on säädetty hiukan väärin, kuvan yksityiskohdat sumenevat ja terävyyttä on säädettävä.

#### ■ **Värien tiheys**

Asetuksella säädetään kuvan värien kokonaismäärää. Voit lisätä tai vähentää kuvan värien määrää, jos kuva näyttää liian vaalealta tai haalistuneelta.

### **Rajaus**

Jos valokuvasi on liian pitkä tai liian leveä sopiakseen valitsemasi asettelun mukaiseen tilaan, osa kuvasta rajataan automaattisesti pois.

Oletusasetus on On. Jos haluat tulostaa koko kuvan, vaihda asetukseksi Ei.

- *1* Jos laitteesi on MFC-210C, paina **Menu/Set**, **4**, **5**. Jos laitteesi on MFC-410CN, paina **Menu/Set**, **4**, **6**.
- *2* Valitse Ei (tai On) painamalla ▲ tai ▼. Paina **Menu/Set**.
- *3* Paina **Stop/Exit**.

Rajaus:On

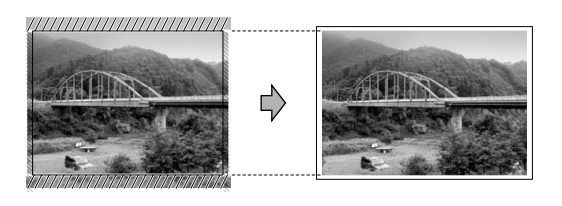

Rajaus:Ei

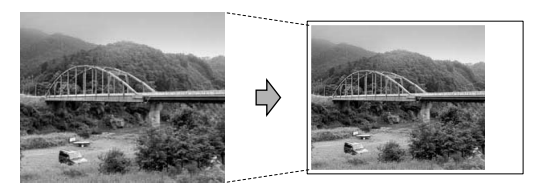

### **Reunaton**

Tulostus on silloin hieman hitaampaa.

- *1* Jos laitteesi on MFC-210C, paina **Menu/Set**, **4**, **6**. Jos laitteesi on MFC-410CN, paina **Menu/Set**, **4**, **7**.
- *2* Valitse Ei (tai On) painamalla ▲ tai ▼. Paina **Menu/Set**.
- *3* Paina **Stop/Exit**.

### **Virheviestien ymmärtäminen**

Tutustumalla PhotoCapture Center™ -toiminnon virheisiin helpotat virheiden tunnistamista ja korjausta.

Kun näyttöön tulee virheviesti, MFC ilmoittaa siitä äänimerkillä.

Virh.kortti—Tämä viesti tulee näyttöön, jos asetat korttipaikkaan virheellisen tai alustamattoman mediakortin tai jos korttipaikassa on ilmennyt ongelmia. Selvitä virheviesti poistamalla mediakortti korttipaikasta.

Ei dataa—Tämä viesti tulee näyttöön, jos yrität käyttää korttipaikkaan asetettua muistikorttia, jolla ei ole .JPG-tiedostoa.

Muisti täynnä—Tämä viesti tulee näyttöön, jos työstämäsi kuvat ylittävät MFC:n muistikapasiteetin.

## **PhotoCapture Center™ -toiminnon käyttäminen tietokoneelta**

Pääset käsiksi MFC:n korttipaikkaan asetettua mediakorttia tietokoneella.

(Katso *PhotoCapture Center™ -ohjelman käyttö tietokoneella* CD-ROM-levyllä olevan ohjelmiston Käyttöoppaan sivulla 6-1 tai *PhotoCapture Center™ -ohjelmiston käyttäminen Macintosh®-tietokoneesta (ei MFC-3240C ja MFC-5440CN)* sivulla 8-45 CD-ROM-levyllä olevassa Ohjelmiston kyttöoppaassa.)

## **Skannaaminen PhotoCapture Center™ -toiminnolla**

Voit skannata asiakirjoja ja tallentaa ne mediakortille, niin saat ne nopeasti ja helposti mukaasi. (Katso *Skannaa kortille (ei MFC-3240C, MFC-210C ja MFC-5440CN)* CD-ROM-levyllä olevan ohjelmiston Käyttöoppaan sivulla 2-23.)
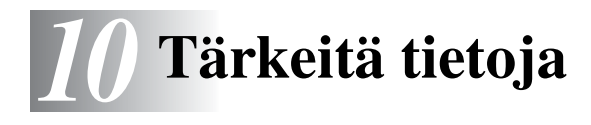

## **Turvaohjeita**

Turvallisen toiminnan varmistamiseksi laitteen mukana toimitettu verkkojohto tulee liittää ainoastaan tavalliseen maadoitettuun pistorasiaan.

Vaikka laite toimii kunnolla, se ei välttämättä ole merkki siitä, että siihen tuleva sähkövirta on maadoitettu ja että asennus on täysin turvallinen. Jos epäilet, että laitetta ei ole maadoitettu oikein, ota oman turvallisuutesi vuoksi yhteyttä pätevään sähköasentajaan.

## **Verkkoliitäntä (ainoastaan MFC-410CN)**

#### **Varoitus**

Älä liitä laitetta verkkoliitäntään, johon kohdistuu ylijännitteitä.

## **Kansainvälinen ENERGY STAR® -merkintä**

Kansainvälisen ENERGY STAR® -ohjelman tarkoitus on edistää energiaa säästävien toimistolaitteiden kehittelyä ja yleistymistä.

Brother Industries, Ltd. takaa ENERGY STAR<sup>®</sup> -kumppanina, että tämä tuote täyttää ENERGY STAR® -energiansäästöohjelman vaatimukset.

## **Tärkeitä turvaohjeita**

- *1* Lue nämä ohjeet huolellisesti.
- *2* Säilytä ne myöhempää käyttöä varten.
- *3* Noudata kaikkia laitteeseen merkittyjä varoituksia ja ohjeita.
- *4* Irrota laite verkkopistorasiasta, ennen kuin ryhdyt puhdistamaan sitä. Älä käytä nestemäisiä tai aerosolipuhdistusaineita. Puhdista kostealla rievulla.
- *5* Älä käytä laitetta veden lähistöllä.
- *6* Älä aseta laitetta epävakaan tason, telineen tai pöydän päälle. Laitteen putoaminen saattaa aiheuttaa laitteelle vakavia vaurioita.
- *7* Laitteen kotelossa ja takana tai alla olevat aukot ovat ilmastointia varten. Jotta laite toimisi asianmukaisesti ja jotta se ei kuumenisi liikaa, älä tuki tai peitä näitä aukkoja. Älä koskaan laita laitetta sängyn, sohvan, maton tai muun vastaavan päälle, sillä tällöin aukot tukkeutuvat. Älä aseta laitetta minkäänlaisen lämmittimen viereen tai päälle. Laitetta ei tulisi koskaan asettaa kiinteän laitteiston sisään, ellei se ole asianmukaisesti ilmastoitu.
- *8* Tämä laite tulee liittää ainoastaan siinä olevassa tarrassa mainittuun virtalähteeseen. Jos et ole varma käytössä olevasta verkkojännitteestä, ota yhteyttä laitteen edustajaan tai paikalliseen sähkölaitokseen.

Käytä ainoastaan tämän MFC-laitteen mukana toimitettua virtajohtoa.

- *9* Tässä laitteessa on maadoitettu pistoke, jossa on 3 johdinta. Pistoke sopii ainoastaan maadoitettuun pistorasiaan. Tämä on turvallisuusominaisuus. Jos pistoke ei sovi seinäkoskettimeen, pyydä sähköasentajaa tekemään tarvittavat muutokset. Älä mitätöi maadoitetun pistokkeen tarkoitusta.
- *10* Älä laita mitään verkkojohdon päälle. Älä aseta laitetta sellaiseen paikkaan, missä ohikulkijat saattavat astua johdon päälle.
- *11* Älä aseta mitään sellaista MFC:n eteen, mikä voi estää fakseja saapumasta. Älä aseta mitään saapuvien faksien tielle.
- *12* Älä koske paperiin, kun MFC tulostaa. Odota, kunnes sivu on tulostunut täysin.
- *13* Irrota laite sähköverkosta ja ota yhteyttä pätevään korjaajaan seuraavissa tilanteissa:
	- Jos verkkojohto on vahingoittunut tai kulunut.
	- Jos laitteeseen on läikkynyt nestettä.
	- Jos laite on ollut sateessa tai siihen on joutunut vettä.
	- Jos laite ei toimi kunnolla, vaikka sitä käytetään annettujen ohjeiden mukaisesti. Suorita ainoastaan käyttöohjeissa annettuja säätöjä. Muiden osien väärin suoritetut säädöt saattavat vahingoittaa laitetta, jolloin pätevä korjaaja joutuu usein tekemään suuria korjauksia, jotta laite toimisi normaalisti.
	- Jos laite on pudonnut tai kotelo vahingoittunut.
	- Jos laitteen toiminnassa on selvä muutos, mikä viittaa huollon tarpeeseen.
- *14* Tuotteen suojaamiseksi ylijännitteeltä suosittelemme ylijännitesuojan käyttöä.

#### **Tavaramerkit**

Brother-logo on Brother Industries Ltd:n rekisteröity tavaramerkki. Brother on Brother Industries Ltd:n rekisteröity tavaramerkki.

Multi-Function Link on Brother International Corporationin rekisteröity tavaramerkki.

© 2004 Brother Industries Ltd. Kaikki oikeudet pidätetään.

Windows ja Microsoft ovat Microsoftin rekisteröityjä tavaramerkkejä Yhdysvalloissa ja muissa maissa.

Macintosh ja TrueType ovat Apple Computer, Inc:n rekisteröityjä tavaramerkkejä.

PaperPort ja OmniPage OCR ovat ScanSoft, Inc:n rekisteröityjä tavaramerkkejä.

Presto! PageManager on NewSoft Technology Corporationin rekisteröity tavaramerkki.

Microdrive on International Business Machine Corporationin tavaramerkki.

SmartMedia on Toshiba Corporationin rekisteröity tavaramerkki.

CompactFlash on SanDisk Corporationin rekisteröity tavaramerkki.

Memory Stick on Sony Corporationin rekisteröity tavaramerkki.

SecureDigital on Matsushita Electric Industrial Co. Ltd.:n, SanDisk Corporationin ja Toshiba Corporationin tavaramerkki.

miniSD on SD Associationin tavaramerkki.

xD-Picture Card on Fujifilm Co. Ltd:n, Toshiba Corporationin ja Olympus Optical Co. Ltd:n tavaramerkki.

Memory Stick Duo ja MagicGate ovat Sony Corporationin tavaramerkkejä.

Jokaisella yhtiöllä, jonka ohjelmiston nimi on mainittu tässä käyttöoppaassa, on erityinen ohjelmia koskeva ohjelmistosopimus.

**Kaikki muut tässä Käyttöoppaassa, Ohjelmiston käyttöoppaassa ja Verkkokäyttäjän oppaassa (ainoastaan MFC-410CN) mainitut tuotemerkit ja tuotenimet ovat omistajiensa rekisteröityjä tavaramerkkejä.**

# *11* **Vianetsintä ja kunnossapito**

# **Vianetsintä**

# <span id="page-112-0"></span>**Virheviestit**

Pitkälle kehitellyissä toimistolaitteissa esiintyy virheitä silloin tällöin. MFC pystyy yleensä tunnistamaan ongelman ja näyttää virheviestin. Alla olevassa taulukossa on selitetty useimmin esiintyvät virheviestit.

Voit selvittää useimmat ongelmat itse. Jos tarvitset lisäapua, Brother Solutions Center sisältää uusimmat usein esitetyt kysymykset ja vianetsintäohjeet.

**VIRHEVIESTIT** VIRHEVIESTI SYY **TOIMENPIDE** Alh. lämpötila Tulostuspäiden lämpötila on liian matala. Anna MFC:n lämmetä. Ei dataa Korttipaikkaan asetetulla mediakortilla ei ole .JPG-tiedostoa. Aseta oikea mediakortti laitteeseen. Ei mustepatr. | Mustepatruuna on asennettu väärin. Irrota mustepatruuna ja aseta se huolellisesti paikalleen. (Katso *[Mustepatruunoiden vaihtaminen](#page-135-0)* sivulla [11-24.](#page-135-0)) Ei talletettu Yritit käyttää lyhytvalintanumeroa, jota ei ole ohjelmoitu. Ohjelmoi lyhytvalintanumero. (Katso *[Lyhytvalintanumeroiden tallentaminen](#page-66-0)* [sivulla 5-1](#page-66-0).) Ei vastaa/varat. Soittamaasi numeroon ei vastata tai se on varattu. Tarkista numero ja yritä uudelleen. Jäljellä Tulostustiedot jäävät MFC:n muistiin. Aloita tulostaminen uudelleen tietokoneelta. Tulostustiedot jäävät MFC:n muistiin. USB-kaapeli irrotettiin, kun tietokone lähetti tietoa MFC:hen. Paina **Stop/Exit**. MFC peruuttaa tehtävän ja poistaa tulostuspaperin. Kansi auki Skannerin kansi ei ole suljettu kokonaan. Nosta skannerin kansi ja sulje se uudelleen. Korkea lämpötila Tulostuspäiden lämpötila on liian korkea. Anna MFC:n jäähtyä.

Vieraile sivustossamme [http://solutions.brother.com.](http://solutions.brother.com)

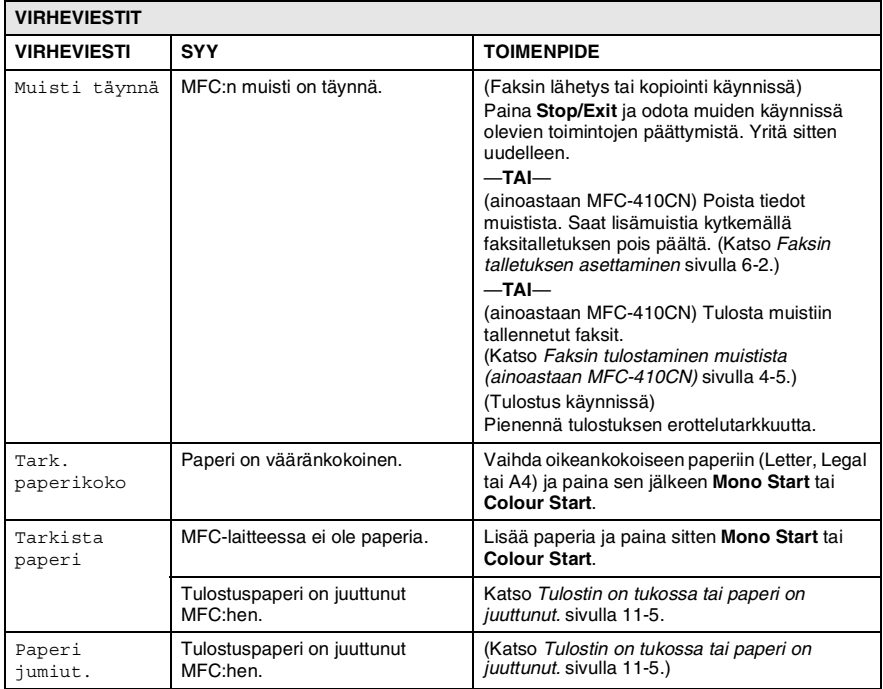

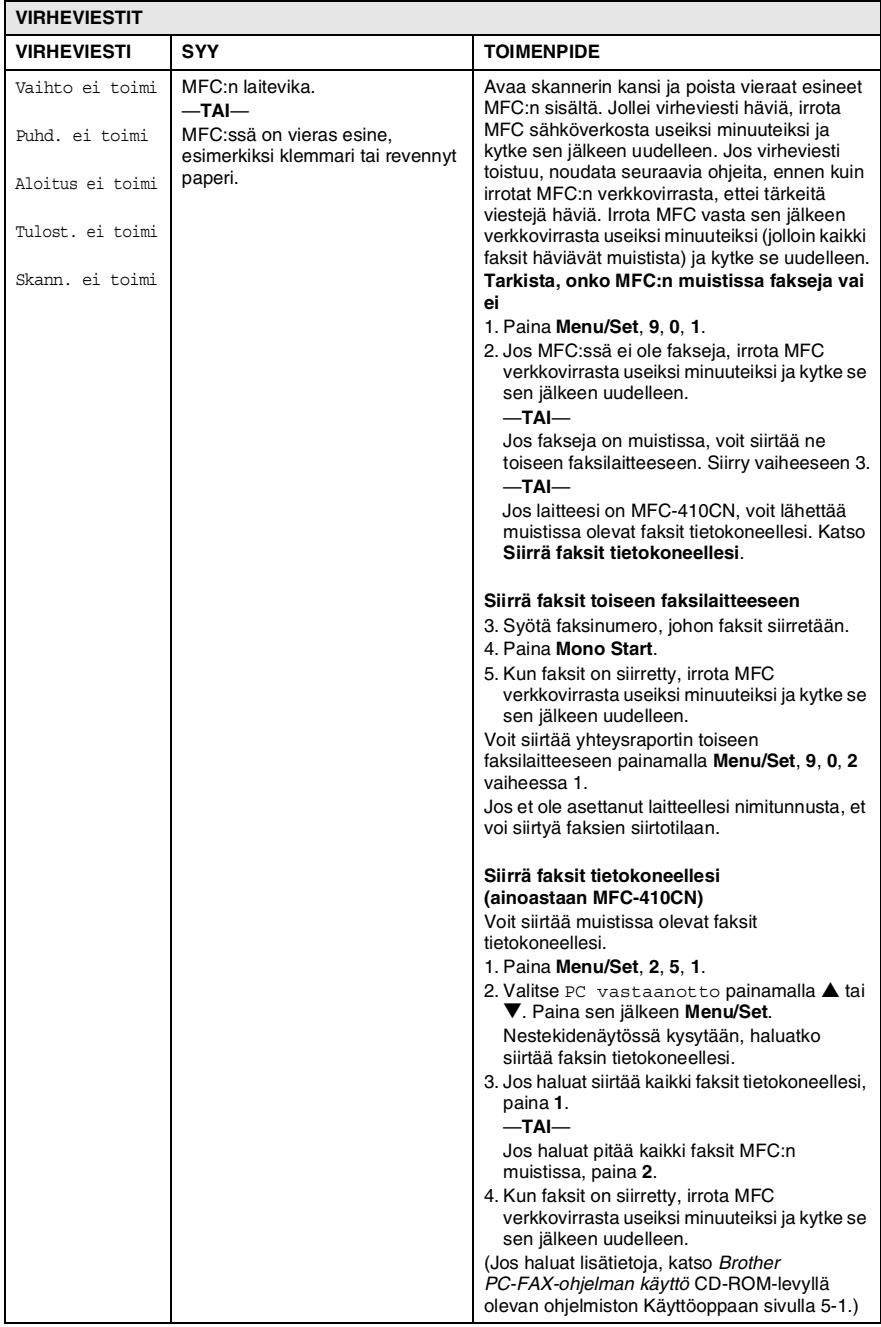

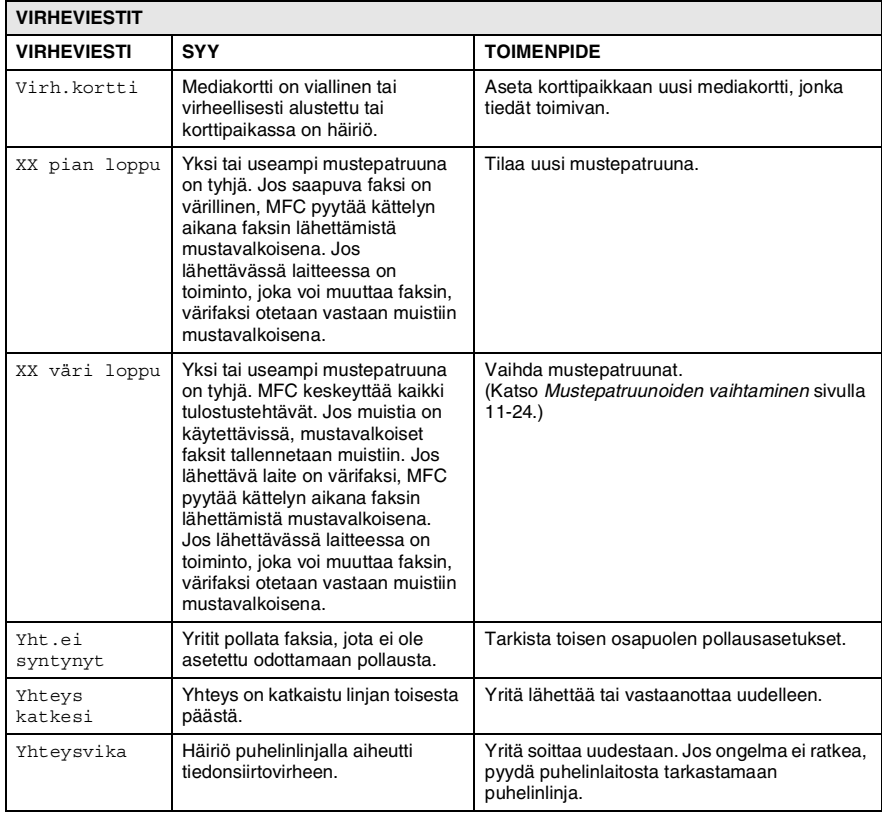

## <span id="page-116-0"></span>**Tulostin on tukossa tai paperi on juuttunut.**

Poista paperi seuraavasti:

#### **Paperi on juuttunut paperilokeron sisälle.**

*1* Irrota paperilokero MFC-laitteesta.

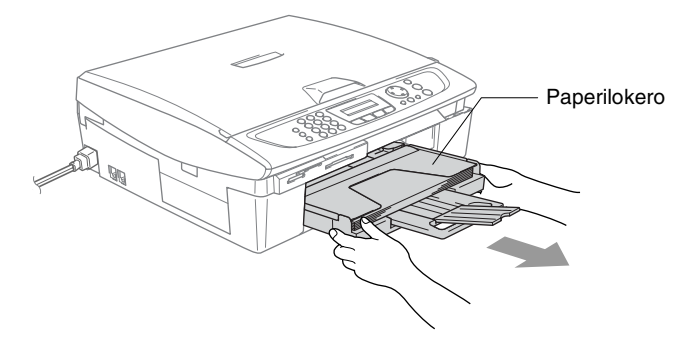

*2* Irrota juuttunut paperi vetämällä sitä.

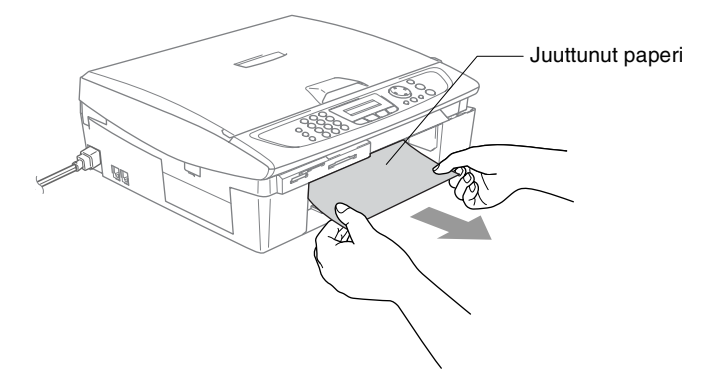

#### **Paperi on juuttunut MFC:n sisälle.**

*1* Poista paperitukosten selvittämiseen tarkoitettu kansi. Vedä juuttunut paperi ulos MFC:stä.

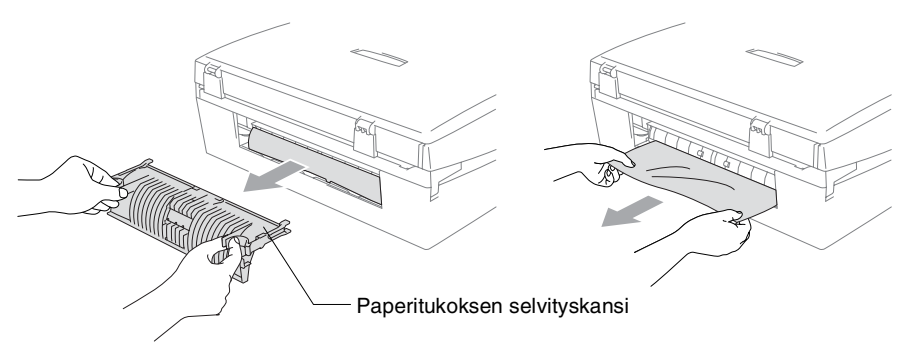

- *2* Laita paperitukosten selvittämiseen tarkoitettu kansi takaisin paikalleen.
- *3* Jollet pysty vetämään tukkeutunutta paperia ulos, nosta skannerin kantta MFC:n oikealta sivulta, kunnes se lukittuu vakaasti yläasentoon.
- *4* Poista juuttunut paperi.

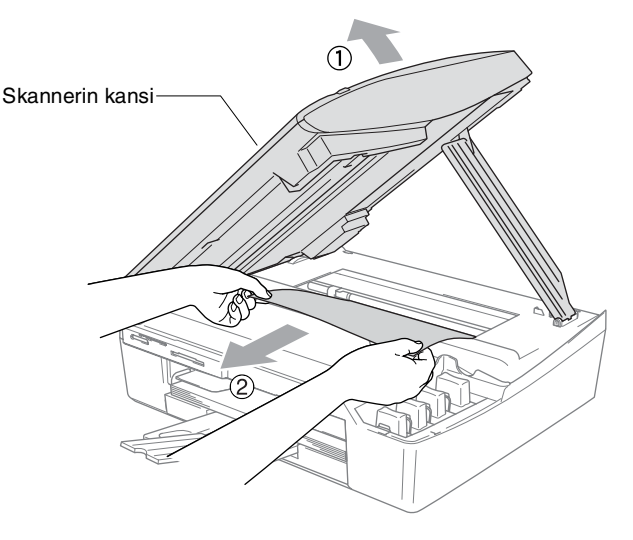

Jos paperi on juuttunut tulostuspään alle, irrota MFC verkkovirrasta, siirrä tulostuspäätä ja irrota paperi.

*5* Nosta skannerin kantta, niin salpa vapautuu. Työnnä varovasti skannerin kannen tukea ja sulje kansi.

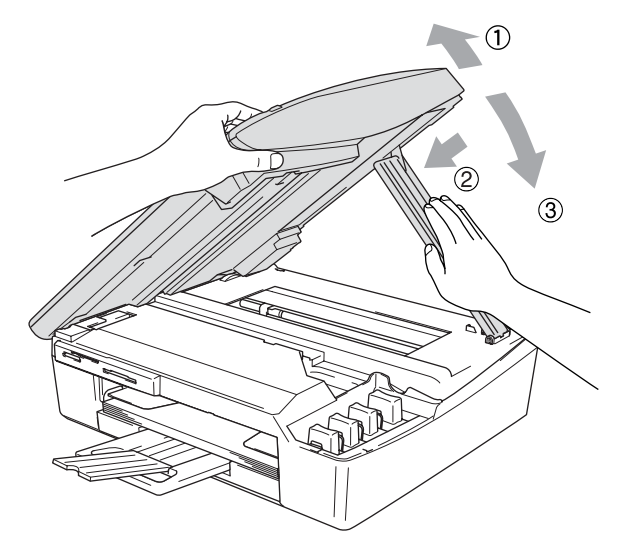

### **Ongelmia MFC:n toiminnassa**

Jos MFC:ssä tuntuu olevan vikaa, tarkista seuraavat seikat ja seuraa vianetsintäohjeita.

Brother Solutions Center -sivusto sisältää uusimmat usein esitetetyt kysymykset ja vianetsintäohjeet.

Vieraile sivustossamme <http://solutions.brother.com>.

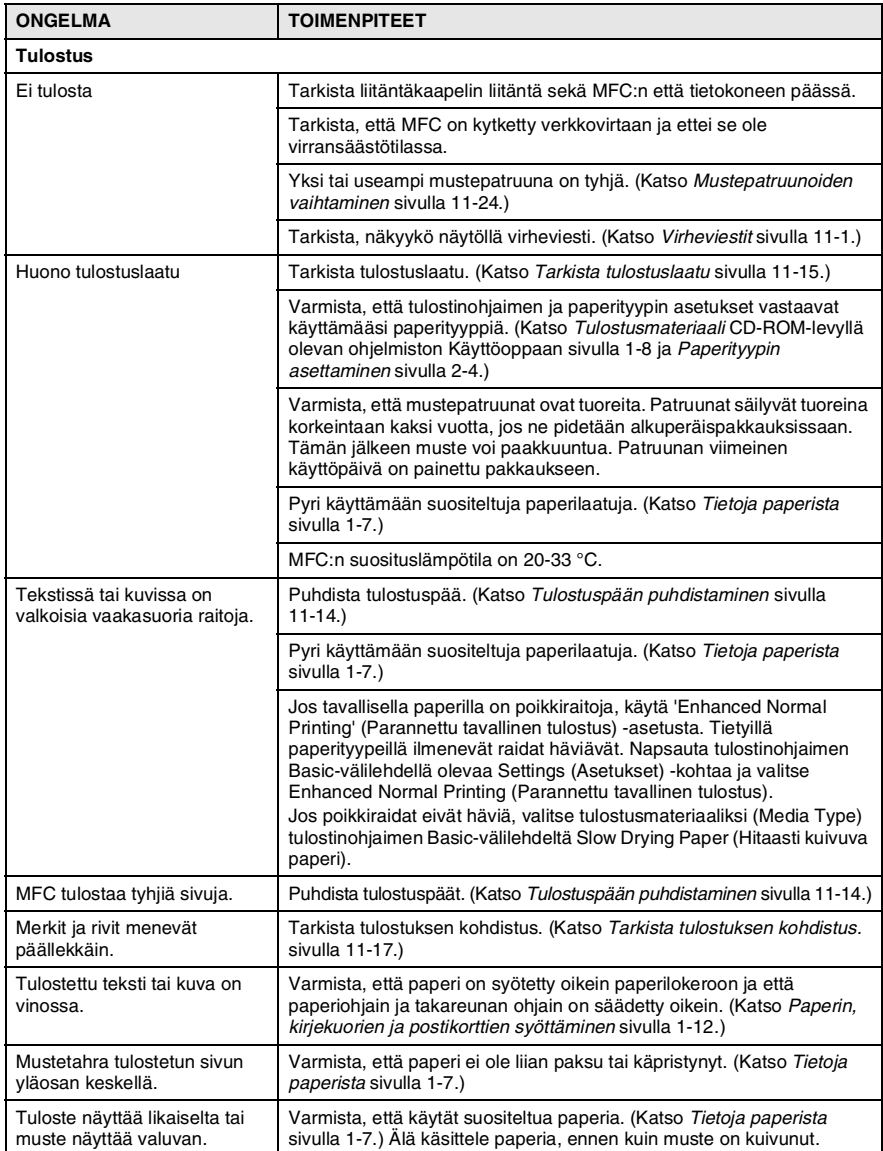

#### **11 - 8** VIANETSINTÄ JA KUNNOSSAPITO

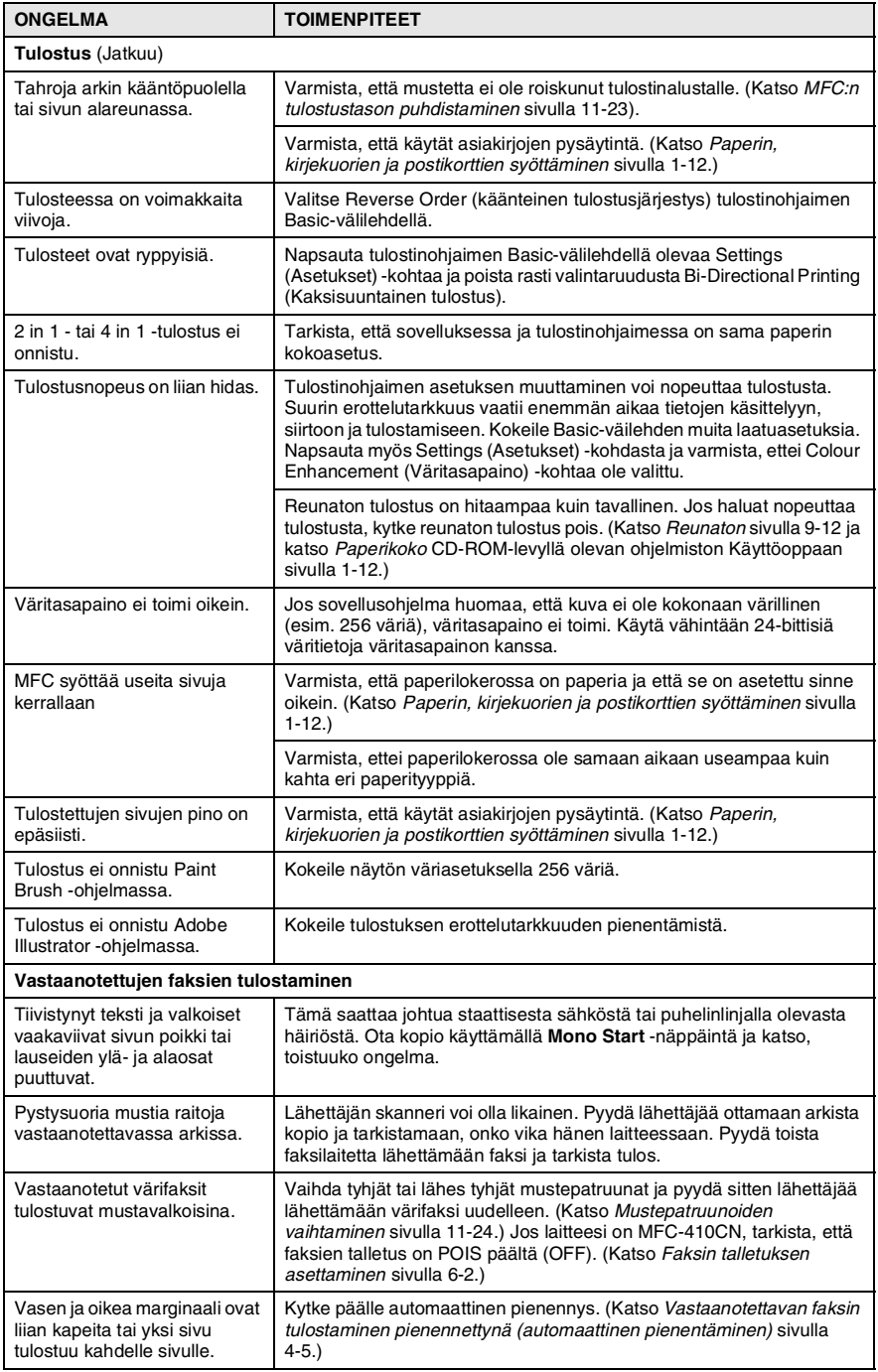

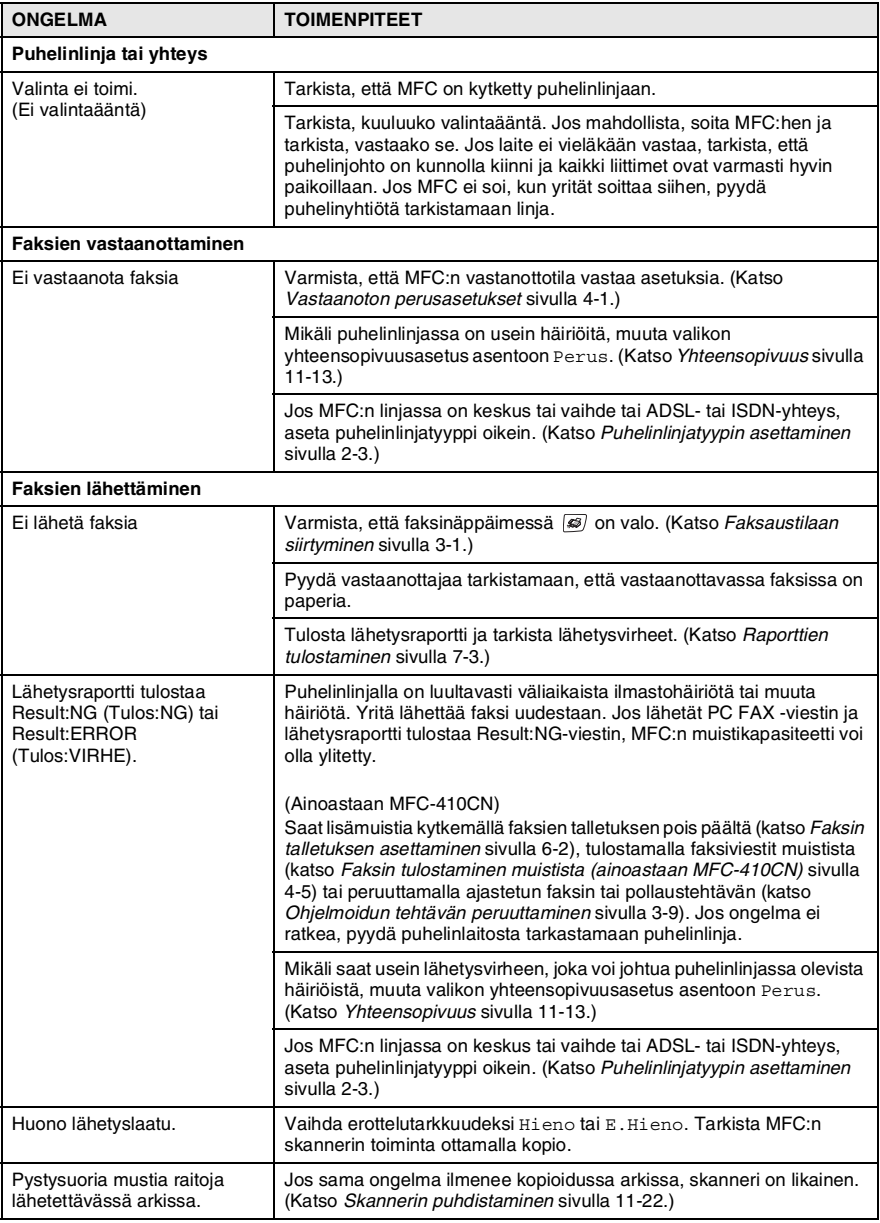

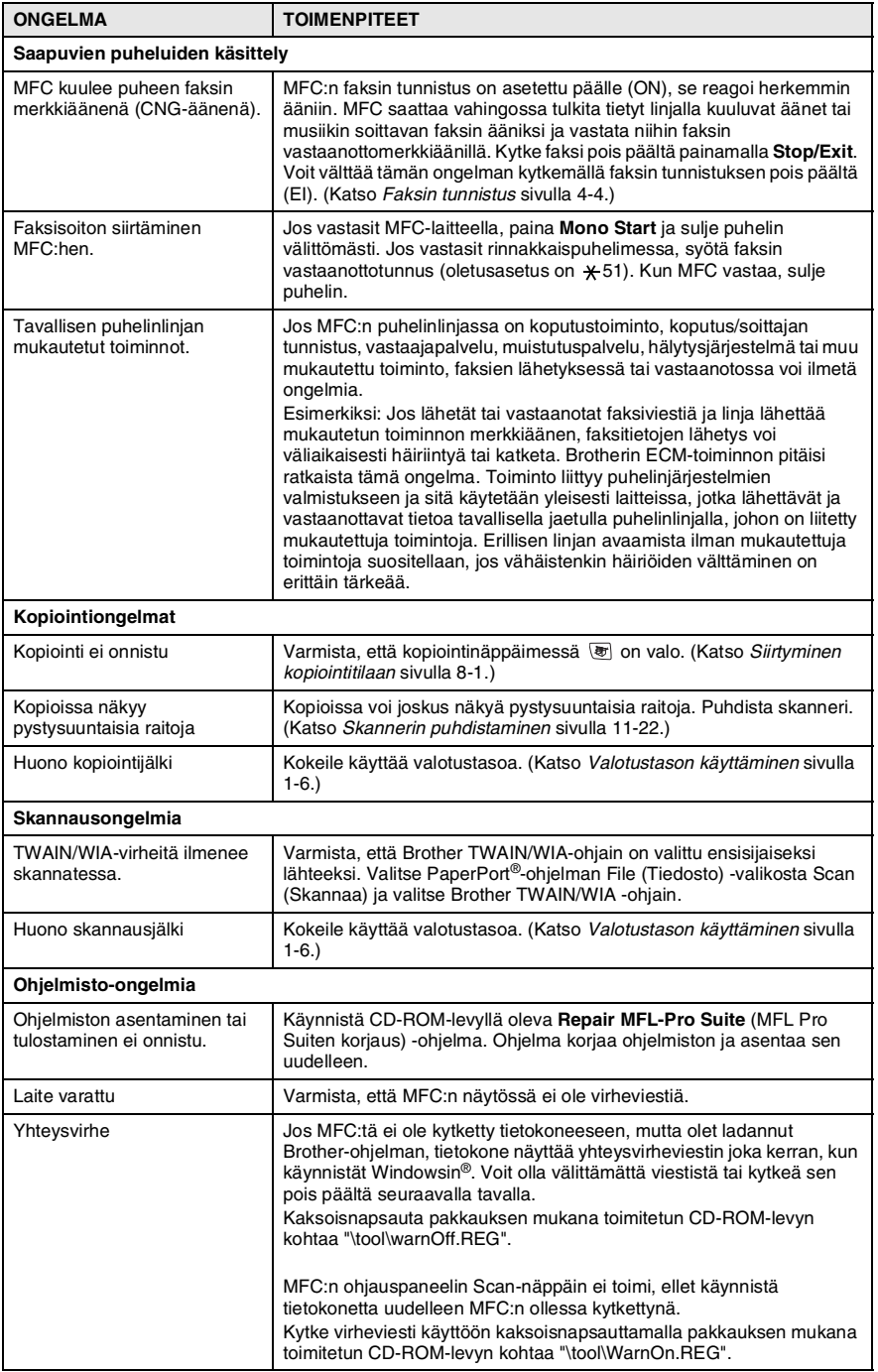

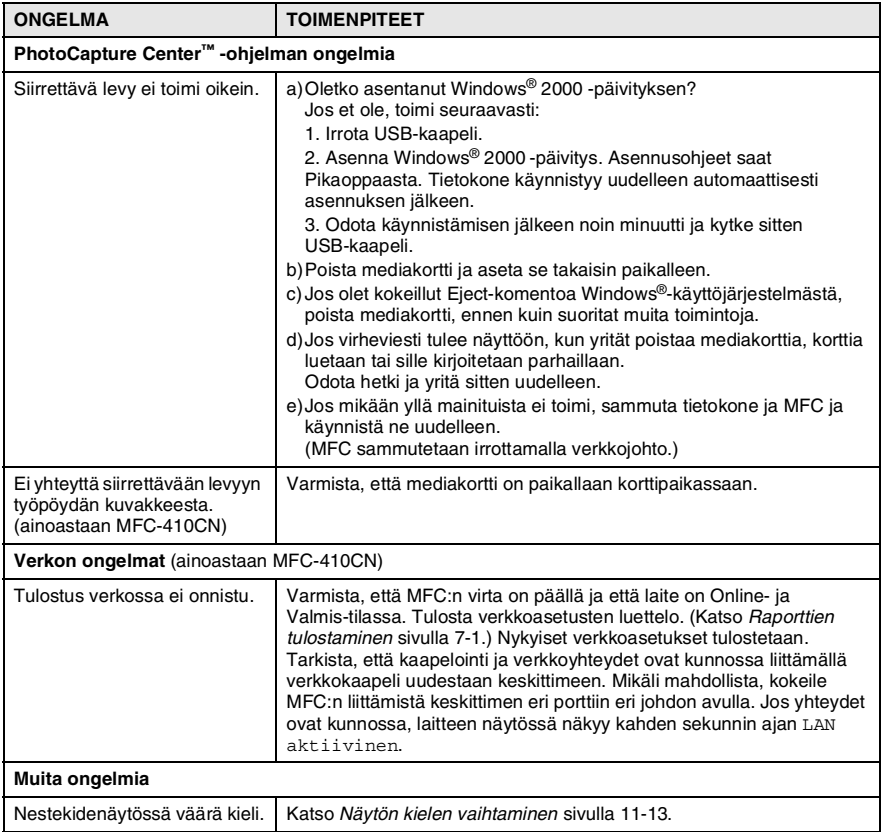

## <span id="page-124-1"></span>**Näytön kielen vaihtaminen**

Voit muuttaa nestekidenäytön kieliasetuksia.

- *1* Paina **Menu/Set**, **0**, **0**.
- *2* Valitse haluamasi kieli painamalla ▲ tai ▼. Paina **Menu/Set**.
- *3* Paina **Stop/Exit**.

## <span id="page-124-0"></span>**Yhteensopivuus**

Jos faksin lähetyksessä tai vastaanotossa on vaikeuksia puhelinlinjan mahdollisten häiriöiden vuoksi, suositamme säätämään taajuuskorjausta vastaavasti. MFC säätää tällöin modeemin nopeutta faksikäytössä.

- *1* Paina **Menu/Set**, **2**, **0**, **2**.
- *2* Valitse Perus (tai Normaali) painamalla ▲ tai ▼.

Muut asetukset 2.Yhteensopivuus

Paina **Menu/Set**.

- *3* Paina **Stop/Exit**.
- 

Perus rajoittaa modeemin nopeuden 9600 bittiin sekunnissa. Käytä tätä asetusta ainoastaan tarvittaessa, paitsi jos puhelinlinjassa on jatkuvasti paljon häiriöitä.

■ Normaali asettaa modeemin nopeuden 14400 bittiin sekunnissa. (oletus)

# **Tulostuslaadun parantaminen**

# <span id="page-125-0"></span>**Tulostuspään puhdistaminen**

Hyvän laadun säilyttämiseksi MFC puhdistaa tulostuspäät ajoittain. Voit puhdistaa tulostuspäät myös tarvittaessa manuaalisesti.

Puhdista tulostuspää ja mustepatruunat, jos laite tulostaa vaakasuoran viivan tekstiin tai kuviin. Voit puhdistaa kerrallaan joko mustan värin, kolme muuta väriä (syaani, keltainen, magenta) tai kaikki neljä.

Tulostuspäiden puhdistaminen kuluttaa mustetta. Mustetta kuluu turhaan, jos puhdistat laitteen liian usein.

#### **Huomautus**

ÄLÄ KOSKETA tulostuspäätä. Koskettaminen saattaa vahingoittaa tulostuspäätä pysyvästi ja mitätöidä tulostuspään takuun.

- *1* Paina **Ink Management**.
- *2* Valitse Puhdistus painamalla ▲ tai ▼. Paina **Menu/Set**.
- *3* Valitse Musta, Väri tai Kaikki painamalla ▲ tai ▼.

#### Paina **Menu/Set**.

MFC puhdistaa tulostuspään. Kun puhdistus on suoritettu loppuun, MFC palaa takaisin valmiustilaan automaattisesti.

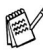

Jos olet puhdistanut tulostuspäät vähintään viisi kertaa eikä tulostus ole parantunut, pyydä huoltoapua Brother-jälleenmyyjältä.

#### <span id="page-126-0"></span>**Tarkista tulostuslaatu**

Jos tulosteen värit ja tekstit ovat hailakkaat tai raidalliset, osa suuttimista voi olla tukossa. Selvitä tilanne tulostamalla laaduntarkastussivu ja tarkastamalla siitä suutinten tilan kertova kuvio.

- *1* Paina **Ink Management**.
- *2* Valitse Testitulostus painamalla ▲ tai ▼. Paina **Menu/Set**.
- *3* Valitse Tulostuslaatu painamalla ▲ tai ▼. Paina **Menu/Set**.
- *4* Paina **Colour Start**.

MFC tulostaa tulostuksen laaduntarkistussivun.

*5* Noudata sivulla annettuja ohjeita ja tarkista laatu.

#### **Väripalkkitesti**

Näyttöön tulee viesti:

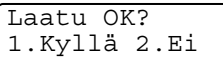

- *6* Tarkista sivulta neljän väripalkin laatu.
- *7* Jos kaikki viivat ovat selkeitä ja näkyvissä, paina **1** (Kyllä) ja siirry vaiheeseen 10.

#### —**TAI**—

Jos kuvasta puuttuu lyhyitä viivoja kuten alla, paina **2** (Ei).

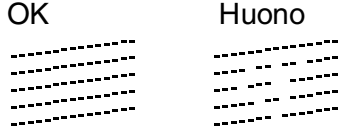

Näytössä kysytään, onko mustan ja jokaisen värin tulostuksen laatu hyvä.

Musta OK? 1.Kyllä 2.Ei *8* Paina **2** (Ei) mustan tai niiden värien kohdalla, joissa ilmenee ongelmia.

Näyttöön tulee viesti:

Paina **1** (Kyllä).

MFC puhdistaa tulostuspään.

Aloit. puhd.? 1.Kyllä 2.Ei

*9* Kun puhdistus on suoritettu loppuun, paina **Colour Start**. MFC tulostaa tulostuksen laaduntarkastussivun uudelleen. Palaa sitten vaiheeseen 5.

#### *10* Paina **Stop/Exit**.

Jos tulostuksen tarkistussivusta puuttuu vieläkin mustetta, toista puhdistus ja testitulostus ainakin viisi kertaa. Jos mustetta puuttuu edelleenkin viidennen puhdistuksen ja testitulostuksen jälkeen, vaihda tukkeutuneen värin mustepatruuna uuteen. (Mustepatruuna on saattanut olla MFC:ssä yli kuusi kuukautta tai pakkaukseen merkitty viimeinen käyttöpäivä on kulunut umpeen. Yksi syy voi olla, että mustetta ei ole säilytetty oikein ennen käyttöä.)

Tulosta uusi tulostuksen laaduntarkistussivu mustepatruunan vaihtamisen jälkeen. Jos ongelma esiintyy edelleen, toista puhdistus ja testitulostus uudella mustepatruunalla vähintään viisi kertaa. Jos mustetta puuttuu edelleen, ota yhteyttä Brother-jälleenmyyjään.

#### **Huomautus**

ÄLÄ KOSKETA tulostuspäätä. Koskettaminen saattaa vahingoittaa tulostuspäätä pysyvästi ja mitätöidä tulostuspään takuun.

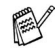

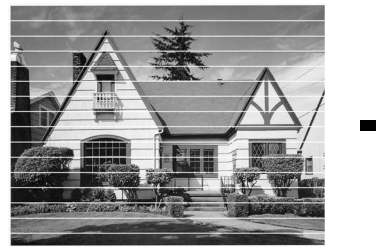

Kun tulostuspään suutin on tukkeutunut, tulos näyttää tältä.

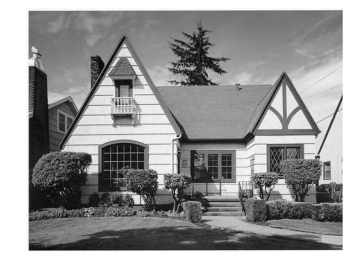

Kun tulostuspään suutin on puhdistettu, vaakasuorat viivat ovat hävinneet.

#### <span id="page-128-0"></span>**Tarkista tulostuksen kohdistus.**

Tulostuksen kohdistusta tarvitsee tarkistaa harvoin. Ainoastaan silloin, kun laitteen kuljetuksen jälkeen tulostettu teksti on epäselvää tai kuvat hailakoita, kohdistus voi olla aiheellista.

- *1* Paina **Ink Management**.
- *2* Valitse Testitulostus painamalla ▲ tai ▼. Paina **Menu/Set**.
- *3* Valitse Kohdistus painamalla ▲ tai ▼. Paina **Menu/Set**.
- *4* Paina **Mono Start** tai **Colour Start**.

MFC tulostaa kohdistustestisivun.

Näyttöön tulee viesti:

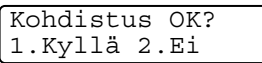

*5* Tarkista 600 dpi- ja 1200 dpi -testitulosteista, vastaako numero 5 tarkimmin numeroa 0. Jos sekä 600 dpi- että 1200 dpi -testissä numero 5 on paras, lopeta kohdistustesti painamalla **1** (Kyllä) ja siirry kohtaan 8.

—**TAI**—

Jos joku toinen testinumero vastaa paremmin 600 dpi- tai 1200 dpi -testiä, valitse se painamalla **2** (Ei).

- *6* Paina 600 dpi -testissä testinumeroa, joka vastaa parhaiten numeroa 0 (1-8).
- *7* Paina 1200 dpi -testissä testinumeroa, joka vastaa parhaiten numeroa 0 (1-8).
- *8* Paina **Stop/Exit**.

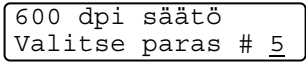

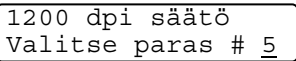

# **Musteen määrän tarkistaminen**

Voit tarkistaa jäljellä olevan musteen määrän.

- *1* Paina **Ink Management**.
- *2* Valitse Mustetta jälj. painamalla ▲ tai ▼. Paina **Menu/Set**.
- *3* Valitse väri, jonka haluat tarkistaa, painamalla ▲ tai ▼.

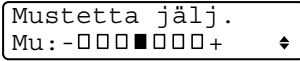

Näyttöön tulee musteen määrä.

*4* Paina **Stop/Exit**.

Voit tarkistaa musteen määrän tietokoneesta käsin. (Katso *MFC:n asetusohjelma* CD-ROM-levyllä olevan ohjelmiston Käyttöoppaan sivulla 4-1 tai *Asetusohjelma (Mac OS® X 10.2.4 tai uudempi) (ei DCP-110C ja DCP-310CN)* sivulla 8-43 CD-ROM-levyllä olevassa Ohjelmiston käyttöoppassa.)

### **MFC:n pakkaaminen ja kuljetus**

Käytä aina MFC:n alkuperäisiä pakkausmateriaaleja, jos joudut kuljettamaan MFC:tä. Takuu saattaa mitätöityä, jos MFC-laitetta ei pakata oikein.

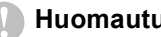

#### **Huomautus**

On tärkeää, että annat MFC:n 'pysäköidä' tulostuspään tulostustyön jälkeen. Kuuntele MFC-laitetta tarkasti, että mekaaninen ääni on lakannut, ennen kuin irrotat sen verkkojohdon. Jollet anna MFC:n viedä pysäköintitoimintoa loppuun, tulostuspää voi vahingoittua ja tulostus vaikeutua jatkossa.

- *1* Nosta skannerin kansi yläasentoon, niin että se lukittuu vakaasti paikalleen.
- *2* Poista kaikki mustepatruunat ja aseta suojapakkaukset paikoilleen. (Katso *[Mustepatruunoiden vaihtaminen](#page-135-0)* sivulla [11-24.\)](#page-135-0)

Varmista kiinnittäessäsi suojapakkauksia, että ne napsahtavat paikoilleen kuvan osoittamalla tavalla.

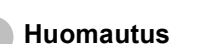

Jos et löydä suojapakkauksia, ÄLÄ POISTA mustepatruunoita ennen kuljetusta. On erittäin tärkeää, että joko suojapakkaukset tai mustepatruunat ovat paikoillaan MFC:n kuljetuksen aikana. Jos ne eivät ole paikoillaan, MFC saattaa vahingoittua ja takuu mitätöityä.

*3* Nosta skannerin kantta, niin salpa vapautuu. Työnnä varovasti skannerin kannen tukea ja sulje kansi.

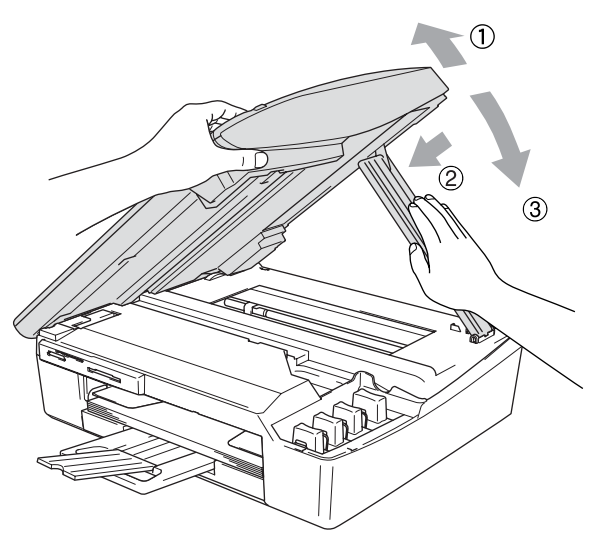

- *4* Irrota MFC puhelinpistorasiasta ja irrota puhelinjohto MFC-laitteesta.
- **5** Irrota MFC verkkovirrasta.
- *6* Jos MFC-laitteeseen on liitetty USB- tai verkkokaapeli, irrota se.
- *7* Kääri MFC muovipussiin ja laita se alkuperäisten pakkausmateriaaliensa kanssa alkuperäiseen laatikkoonsa.

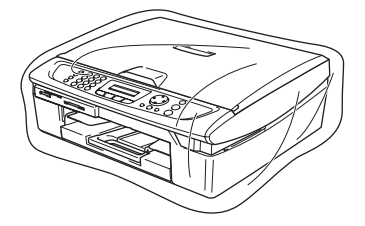

*8* Pakkaa kirjallinen aineisto alkuperäiseen laatikkoon alla kuvatulla tavalla. Älä pakkaa laatikkoon käytettyjä mustepatruunoita.

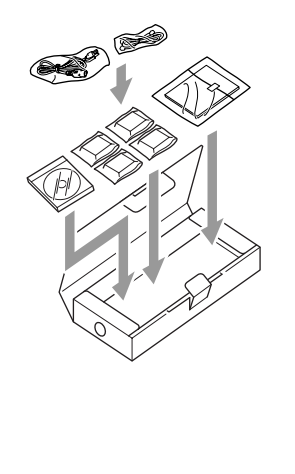

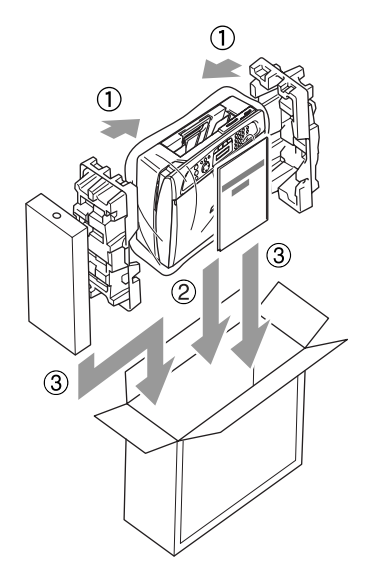

*9* Sulje laatikko.

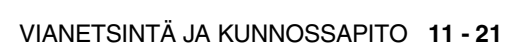

# **Säännöllinen kunnossapito**

## <span id="page-133-0"></span>**Skannerin puhdistaminen**

Irrota MFC verkkovirrasta ja nosta sen kansiosa ylös. Puhdista valotustaso isopropyylialkoholiin kastetulla nukkaamattomalla rievulla.

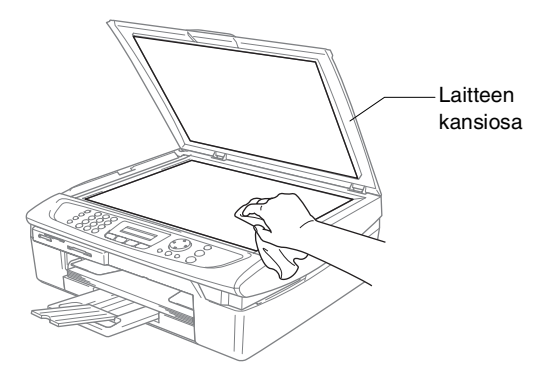

Puhdista lasisuoja muovin alla isopropyylialkoholiin kastetulla nukkaamattomalla liinalla.

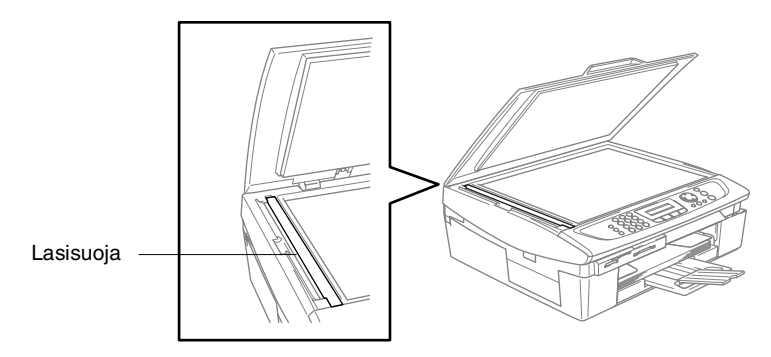

#### <span id="page-134-0"></span>**MFC:n tulostustason puhdistaminen**

- Varo koskettamasta paperinsyöttölaitteen tähtipyöriä ja koodauskalvoa.
- Muista irrottaa MFC verkkovirrasta ennen tulostustason puhdistusta.
- Jos tulostustasolle tai sen ympäristöön on roiskunut mustetta, pyyhi se pois pehmeällä, kuivalla ja nukkaamattomalla liinalla.

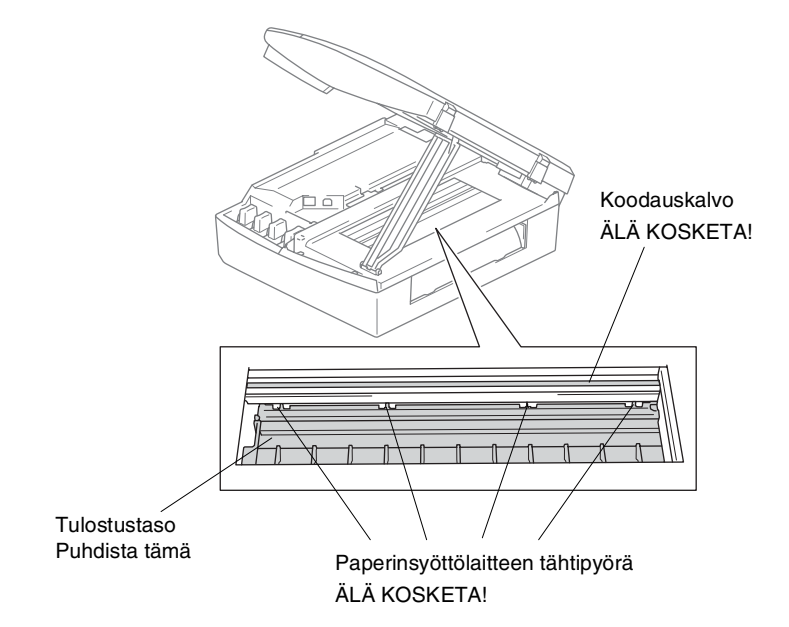

#### <span id="page-135-0"></span>**Mustepatruunoiden vaihtaminen**

MFC-laitteessa on värin pistelaskin. Värin pistelaskin seuraa automaattisesti kaikkien neljän mustepatruunan musteen määrää. Kun MFC havaitsee, että mustepatruunan muste alkaa loppua, MFC ilmoittaa siitä näyttöön tulevalla viestillä.

Nestekidenäyttö ilmoittaa, kun muste on käymässä vähiin tai kun mustepatruuna on vaihdettava. Vaihda mustepatruunat oikeassa järjestyksessä seuraamalla näytön ohjeita.

Vaikka MFC ilmoittaa, että mustepatruuna on tyhjä, patruunaan on voinut jäädä vielä vähän mustetta. Patruunassa pitää olla vähän mustetta, jotta ilma ei kuivata ja vahingoita tulostuspäätä.

*1* Nosta skannerin kansi yläasentoon, niin että se lukittuu vakaasti paikalleen.

Jos yksi tai useampi mustepatruuna on tyhjentynyt (esim. musta), näyttöön tulee viesti Musta väri loppu ja kansi auki.

*2* Vedä mustepatruunan koukkua itseesi päin ja irrota näytössä mainitun värin mustapatruuna.

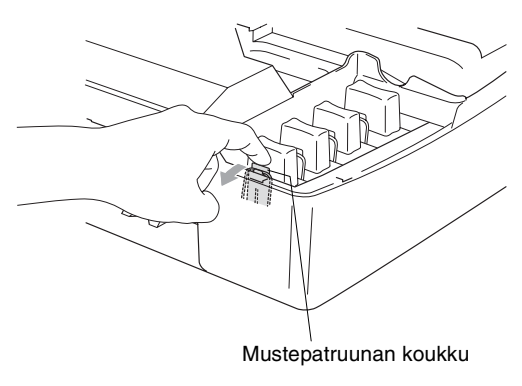

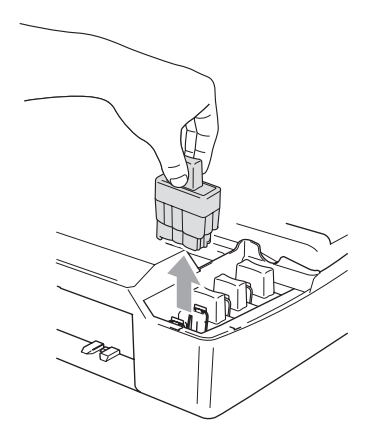

*3* Avaa uusi näytöllä näkyvän värin pakkaus ja poistamustepatruuna pakkauksesta.

*4* Irrota patruunan suojus.

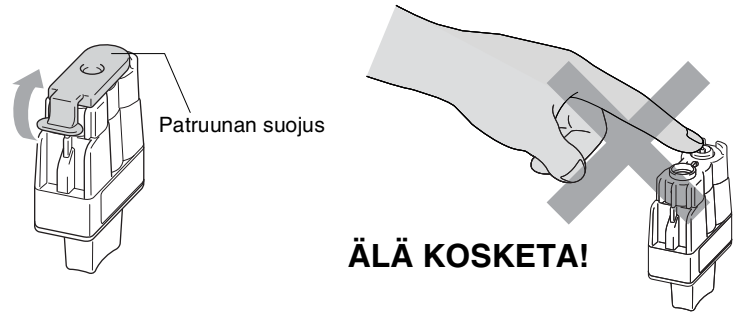

- ÄLÄ koske yllä olevassa kuvassa esitettyä aluetta.
- *5* Jokaisella värillä on oma oikea paikkansa. Pidä mustepatruuna pystyasennossa, kun asetat sen sille kuuluvaan paikkaan. Paina mustepatruunaa alaspäin, kunnes koukku napsahtaa sen päälle.

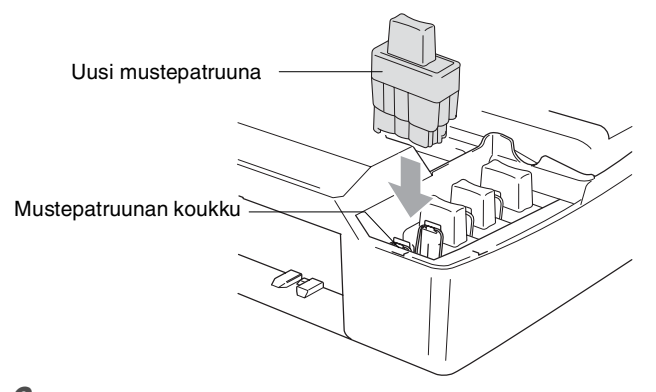

*6* Nosta skannerin kantta, niin salpa vapautuu. Työnnä varovasti skannerin kannen tukea alaspäin ja sulje kansi.

*7* Jos korvasit mustepatruunan kun näytössä oli viesti XX pian loppu, näytössä pyydetään varmistamaan, että patruuna on aivan uusi. Esimerkki: Vaihdoitko Musta? 1.Kyllä 2.Ei. Nollaa jokaisen *uuden* patruunan värin pistelaskin automaattisesti valitsemalla **1** valintanäppäimillä. Jos asentamasi mustepatruuna ei ole aivan uusi, valitse **2**.

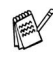

Jos odotat, että näyttöön tulee viesti XX väri loppu, MFC nollaa värin pistelaskimen automaattisesti.

Jos näytössä on mustepatruunoiden vaihtamisen jälkeen viesti Aseta, varmista, että patruunat on asennettu paikoilleen oikein.

#### **WARNING**

Jos mustetta joutuu silmiin, huuhtele silmät vedellä välittömästi ja pyydä lääkärin apua, jos olet huolestunut asiasta.

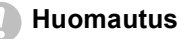

- ÄLÄ POISTA mustepatruunoita, jos et aio vaihtaa niitä. Jos poistat patruunat, niiden musteen määrä saattaa vähentyä, eikä MFC tiedä jäljellä olevan musteen määrää.
- ÄLÄ kosketa mustepatruunoiden sijoitusaukkoihin. Muuten muste voi tahria sinut.
- Jos iholle tai vaatteille joutuu mustetta, pese ne saippualla tai muulla puhdistusaineella välittömästi.
- Jos asennat mustepatruunan väärään väripaikkaan, tulostuspää on puhdistettava useaan kertaan ennen tulostusta (sen jälkeen kun patruuna on asennettu sille kuuluvaan paikkaan), sillä värit ovat sekoittuneet.
- Kun avaat mustepatruunan, asenna se MFC-laitteeseen ja käytä se loppuun kuuden kuukauden kuluessa asennuksesta. Käytä avaamattomat mustepatruunat pakkaukseen merkittyyn käyttöpäivään mennessä.
- Älä yritä avata tai sorkkia mustepatruunaa, koska muste voi valua ulos.
- Brother-monitoimilaitteet on suunniteltu käytettäväksi tietyt laatuvaatimukset täyttävän musteen kanssa ja niiden suorituskyky on optimaalinen käytettäessä aitoja Brother-mustepatruunoita. Brother ei voi taata optimaalista suorituskykyä, jos laitteessa käytetään muiden valmistajien mustetta tai mustepatruunoita. Brother ei tästä johtuen suosittele muiden kuin aitojen Brother-mustepatruunoiden käyttämistä laitteessa eikä tyhjien patruunoiden täyttämistä muiden valmistajien musteella. Jos tulostuspää tai muu laitteen osa vaurioituu johtuen muun musteen tai muiden mustepatruunoiden kuin aitojen Brother-tuotteiden käytöstä, takuu ei kata korjauskustannuksia.

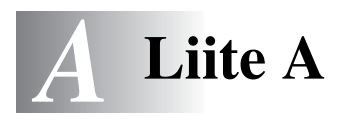

# **Vastaanoton lisäasetukset**

## **Rinnakkaispuhelimen käyttäminen**

Jos vastaat faksipuheluun rinnakkaispuhelimesta tai MFC:n asianomaiseen pistukkaan kytketystä ulkoisesta puhelimesta, voit asettaa MFC:n vastaanottamaan faksia valitsemalla faksin vastaanottotunnuksen. Kun valitset vastaanottotunnuksen **51**, MFC aloittaa faksin vastaanoton. (Katso *[Faksin tunnistus](#page-60-0)* sivulla [4-4](#page-60-0).)

Jos MFC ilmoittaa puhelusta kaksoissoitolla, ota puhelu vastaan rinnakkaispuhelimessa valitsemalla puhelun vastaustunnus **#51**. (Katso *[F/P-soittoajan asettaminen \(vain Fax/Puh-tilassa\)](#page-59-0)* sivulla [4-3](#page-59-0).)

Jos vastaat puheluun eikä linjalla ole ketään, puhelu voi olla manuaalisesti lähetetty faksi.

■ Paina  $\angle$  **51** ja odota siihen saakka, että kuulet vastaanottoäänet tai kunnes MFC:n näytöllä näkyy vastaanottoviesti, ja laske kuuloke.

Soittajan on lähetettävä faksi painamalla **Start-lähetyspainiketta**.

## **Vain Fax/Puh-tilassa**

Kun MFC on Fax/Puh-tilassa, se käyttää F/P-soittoaikaa (kaksoissoittoa) ilmoittamaan puhelusta.

Nosta ulkoisen puhelimen kuuloke ja vastaa painamalla **Tel/R**.

Jos olet rinnakkaispuhelimessa, nosta kuuloke F/P-soittoajan aikana ja valitse **#51** kaksoissoittojen välillä. Jos linjalla ei ole ketään tai joku haluaa lähettää faksin, lähetä soitto takaisin MFC:hen valitsemalla **51**.

## **Fax/Puh-tila virransäästötilassa**

Fax/Puh-tila ei toimi virransäästötilassa. MFC ei vastaa puheluihin eikä fakseihin, vaikka se soi.

Jos olet rinnakkaispuhelimen tai ulkoisen puhelimen vierellä, nosta sen kuuloke ja vastaa. Jos kuulet faksin merkkiääniä, älä laske kuuloketta, ennen kuin faksintunnistustoiminto aktivoi MFC:n Jos keskustelukumppani ilmoittaa haluavansa lähettää faksin, aktivoi MFC painamalla **51**.

## **Langattoman ulkoisen puhelimen käyttö**

Jos langaton puhelin on kytketty puhelinjohtoon (katso sivu [A-3\)](#page-141-0) ja käytät langatonta puhelinta, kun olet poissa laitteen ääreltä, puheluihin on helpompi vastata soittoviiveen aikana. Jos annat MFC:n vastata ensin, sinun on mentävä MFC:n luo ja siirrettävä puhelu langattomaan puhelimeen painamalla **Tel/R**-näppäintä.

# **Kauko-ohjaustunnusten vaihtaminen**

Kauko-ohjaustunnukset eivät toimi kaikissa puhelimissa. Faksin oletusarvoinen vastaanottotunnus on **51**. Puhelun vastaustunnuksen oletus on **#51**.

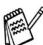

Jos puhelu katkeaa, kun yrität käyttää ulkoisen puhelinvastaajan kauko-ohjaustoimintoja, vaihda faksin vastaanottotunnus ja puhelun vastaustunnus. Tunnuksessa on oltava kolme numeroa (esimerkiksi **###** ja **999**).

- *1* Paina (**Fax**), jos se ei pala vihreänä.
- *2* Paina **Menu/Set**, **2**, **1**, **4**.
- *3* Valitse On (tai Ei) painamalla ▲ tai ▼. Paina **Menu/Set**.
- *4* Syötä uusi faksin vastaanottotunnus. Paina **Menu/Set**.
- *5* Syötä uusi puhelun vastaustunnus. Paina **Menu/Set**.
- *6* Paina **Stop/Exit**.

# <span id="page-141-0"></span>**Ulkoisen laitteen kytkeminen laitteeseen MFC**

#### **Ulkoisen puhelimen kytkeminen**

Voit kytkeä erillisen puhelimen seuraavassa esitetyllä tavalla.

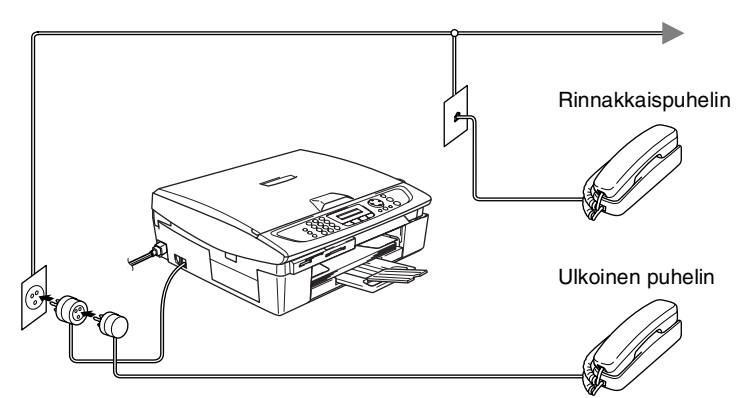

Kun puhelin (tai puhelinvastaaja) on käytössä, näytössä on viesti Ulk.puh.käytössä.

#### **Tapahtumajärjestys**

Laitteeseen voi kytkeä puhelinvastaajan. Jos ulkoinen puhelinvastaaja on kytketty samaan puhelinlinjaan kuin MFC, puhelinvastaaja vastaa kaikkiin puheluihin ja MFC "kuuntelee" faksin soittoääniä (CNG-merkkiääniä). Jos MFC kuulee merkkiäänen, se vastaa puheluun ja vastaanottaa faksin. Jos MFC ei kuule merkkiääntä, se antaa puhelinvastaajan jatkaa vastaajaviestin toistamista, minkä jälkeen soittaja voi jättää viestin.

Puhelinvastaajan täytyy vastata neljän soittokerran aikana (suositus on kaksi soittoa). MFC ei kuule merkkiääniä ennen kuin puhelinvastaaja on kytkeytynyt päälle, ja neljän soiton jälkeen on vain 8 - 10 sekuntia aikaa jäljellä CNG-merkkiääniä ja faksin "kättelyä" varten. Seuraa huolellisesti tässä oppaassa annettuja ohjeita äänittäessäsi puhelinvastaajan viestiä. Älä käytä ulkoisessa puhelinvastaajassa soitonsäästäjäasetusta, jos se ylittää viisi soittokertaa.

Jos et saa kaikkia lähetettyjä fakseja, lyhennä ulkoisen puhelinvastaajan soittoviiveen asetusta.

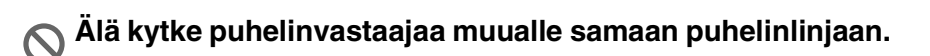

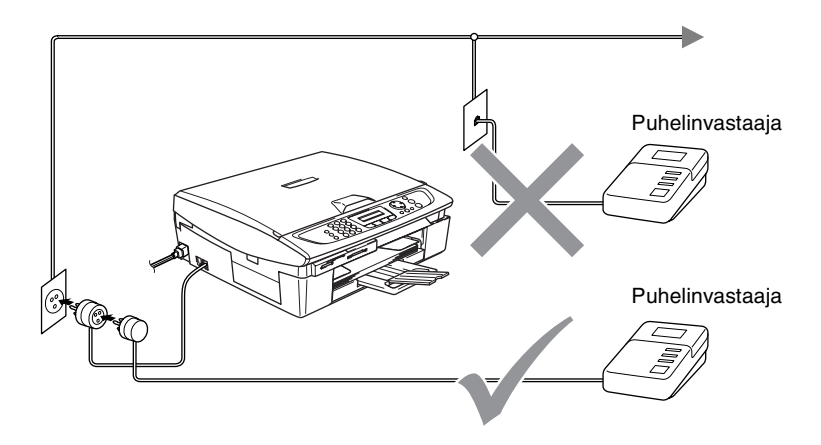

Jos käytät puhelinvastaajaa, näytössä näkyy Ulk.puh.käytössä.
### <span id="page-144-0"></span>**Liittäminen**

Ulkoinen puhelinvastaaja on kytkettävä edellä esitetyllä tavalla.

- *1* Aseta ulkopuolinen puhelinvastaajasi soimaan yhden tai kaksi kertaa. (MFC:n soittoviiveasetus ei ole käytettävissä.)
- *2* Nauhoita ulkoisen puhelinvastaajan viesti.
- *3* Aseta puhelinvastaaja ottamaan puhelut vastaan.
- *4* Aseta vastaanottotilan asetukseksi Ulkoinen/Puhv. (Katso *[Vastaanottotilan valitseminen](#page-57-0)* sivulla 4-1.)

#### <span id="page-144-1"></span>**Vastausviestin nauhoittaminen ulkoiseen puhelinvastaajaan**

Ajoitus on tärkeää tätä viestiä nauhoitettaessa. Viestin avulla laite ottaa vastaan fakseja sekä manuaalisesti että automaattisesti.

- *1* Jätä viestin alkuun viisi sekuntia tyhjää. (Näin MFC:llä on aikaa kuunnella automaattisen faksilähetyksen äänimerkkiä, ennen kuin se loppuu.)
- *2* Viestin pituudeksi suositellaan korkeintaan 20 sekuntia.
- Vastausviestin alkuun kannattaa jättää viisi sekuntia tyhjää, sillä MFC ei voi kuulla faksin merkkiääntä kaikuvan tai kuuluvan äänen lävitse. Voit ensin kokeilla, vastaanottaako MFC fakseja ilman viiden sekunnin taukoa viestin alussa. Jos vastaanotto ei onnistu, nauhoita vastausviesti uudelleen ja jätä alkuun viisi sekuntia tyhjää.

### <span id="page-145-0"></span>**Vaihdeliitännät**

Useimmissa toimistoissa käytetään sisäistä puhelinvaihdetta. MFC on yleensä helppo liittää vaihteeseen, mutta suosittelemme kuitenkin, että pyydät puhelinjärjestelmän asentanutta yhtiötä liittämään MFC:n vaihdeverkkoon. MFC:lle on suositeltavaa varata oma linja.

Jos MFC on kytketty vaihteeseen, pyydä asentajaa liittämään yksikkö järjestelmän viimeiseen linjaan. Siten vältetään yksikön aktivoituminen joka kerta puhelinsoittoa vastaanotettaessa.

#### **Jos asennat MFC:n sisäiseen puhelinvaihteeseen**

- *1* Laitteen asianmukaista toimintaa kaikissa tilanteissa ei voida taata sisäisessä puhelinvaihteessa. Mahdollisista ongelmista on ensimmäisenä ilmoitettava puhelinvaihdetta ylläpitävälle yritykselle.
- <span id="page-145-1"></span>*2* Jos keskus vastaa kaikkiin soittoihin, vastaustilan asetukseksi suositellaan Manuaalinen. Kaikkia saapuvia soittoja tulisi olettaa puhelinsoitoiksi.

### **Puhelinlinjan mukautetut toiminnot**

Jos puhelinlinjassa on vastaajapalvelu, koputustoiminto, koputus/soittajan tunnistus, puhelinvastaaja, hälytysjärjestelmä tai muu mukautettu toiminto, laitteen toiminnassa voi ilmetä ongelmia. (Katso *[Tavallisen puhelinlinjan mukautetut toiminnot.](#page-122-0)* sivulla 11-11.)

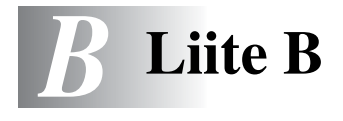

# <span id="page-146-0"></span>**Näytöllä ohjelmointi**

Käytön helpottamiseksi MFC:n voi ohjelmoida näytöllä navigointinäppäimiä käyttämällä. Helppokäyttöisen ohjelmoinnin ansiosta MFC:n kaikki asetusvaihtoehdot voi ottaa käyttöön vaivattomasti.

Koska MFC ohjelmoidaan näytöllä, olemme laatineetyksit yiskohtaiset ohjelmointiohjeet. Seuraa valikon ja ohjelmointiasetusten vaiheiden läpi opastavia ohjeita näytöllä.

### <span id="page-146-2"></span>**Valikkotaulukko**

MFC:n ohjelmointi onnistuu myös ilman Käyttöopasta, jos käytät valikkotaulukkoa, joka alkaa sivulta [B-3](#page-148-0). Taulukko helpottaa MFC:n ohjelmavalikkojen asetusten ja vaihtoehtojen ymmärtämistä.

Ohjelmoi MFC painamalla ensin **Menu/Set**-näppäintä ja sitten valikon numeroita.

Määrittele esimerkiksi Fax erotuskyky asetukseksi Hieno painamalla **Menu/Set**, **2**, **2**, **2** ja ▲ tai ▼ kunnes näyttöön tulee Hieno. Paina **Menu/Set**. Paina sitten **Menu/Set**.

### <span id="page-146-1"></span>**Muisti**

Sähkökatkoksen sattuessa valikon asetukset eivät katoa, sillä ne tallentuvat laitteeseen pysyvästi. Väliaikaiset asetukset (kuten kontrasti, ulkomaatila jne.) saattavat kadota. Myös päivämäärä ja aika on joskus asetettava uudelleen.

# <span id="page-147-0"></span>**Navigointinäppäimet**

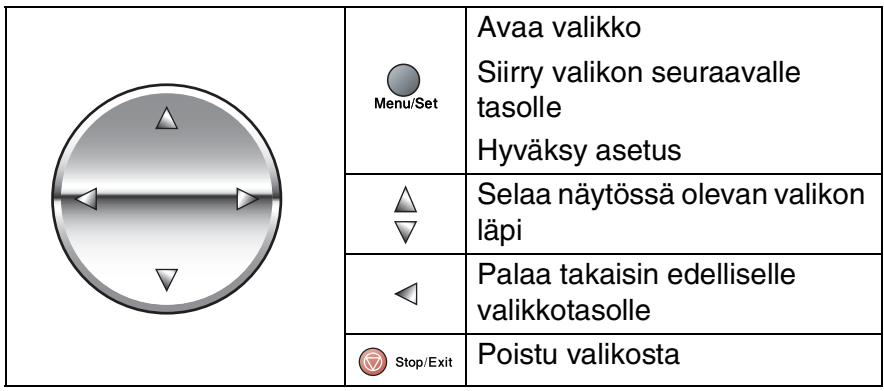

Pääset valikkotilaan painamalla **Menu/Set**. Kun siirryt valikkoon, näyttöön tulee viestejä vuorotellen.

Avaa yleisten asetusten valikko painamalla **1**.

```
Valitse ▲▼& Set
1.Yleiset aset.
```
Avaa faksivalikko painamalla **2**

—**TAI**—

—**TAI**—

Avaa kopiointivalikko painamalla **3** ....

Avaa perusasetusten valikko painamalla **0**

Valitse ▲▼& Set 2.Fax

Valitse ▲▼& Set 3.Kopio

Valitse ▲▼& Set 0.Perusasetukset

Voit selata valikoita nopeammin painamalla haluamaasi suuntanuolta: ▲ tai ▼.

Kun asetus tulee näyttöön, valitse se painamalla **Menu/Set**.

Sen jälkeen näyttöön tulee valikon seuraava taso.

Siirry valikon seuraavaan asetukseen painamalla ▲ tai ▼.

### Paina **Menu/Set**.

Kun lopetat asetusten määrittämisen, näyttöön tulee Hyväksytty.

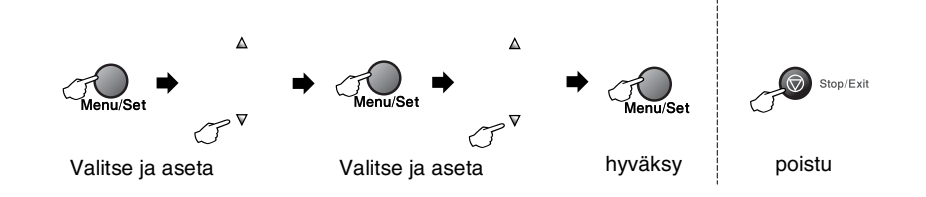

<span id="page-148-1"></span><span id="page-148-0"></span>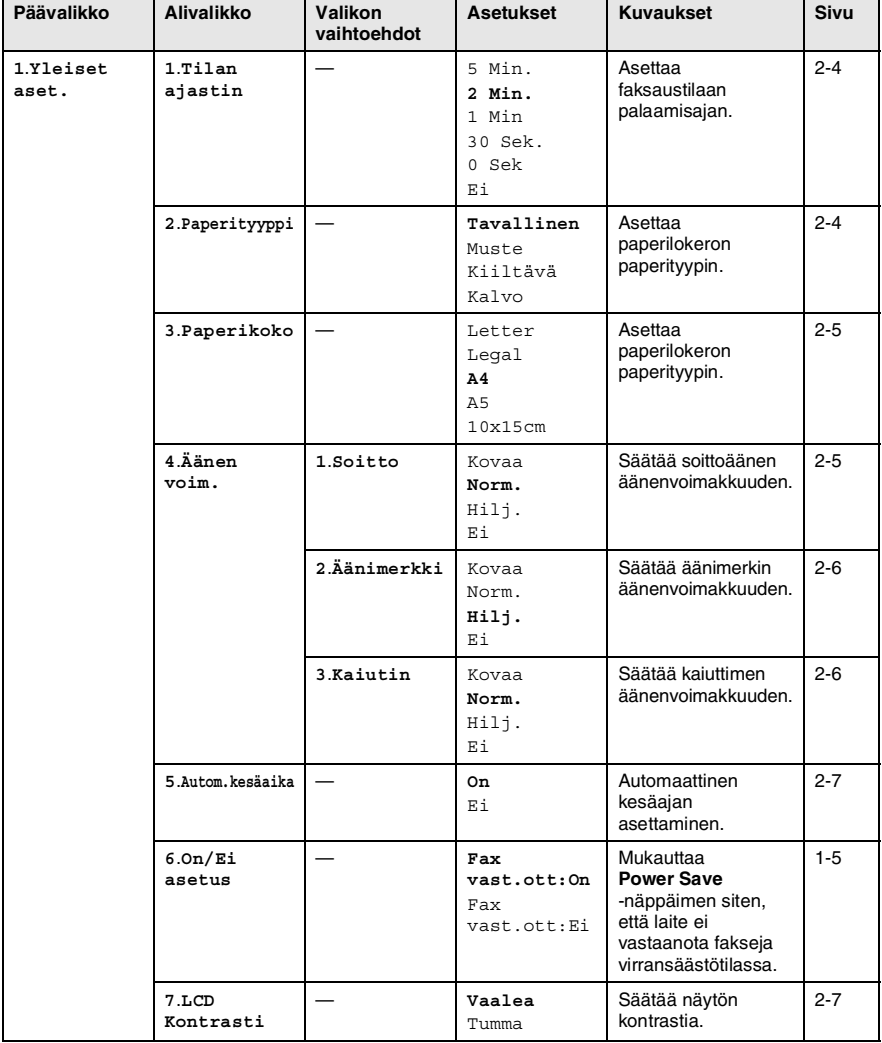

E

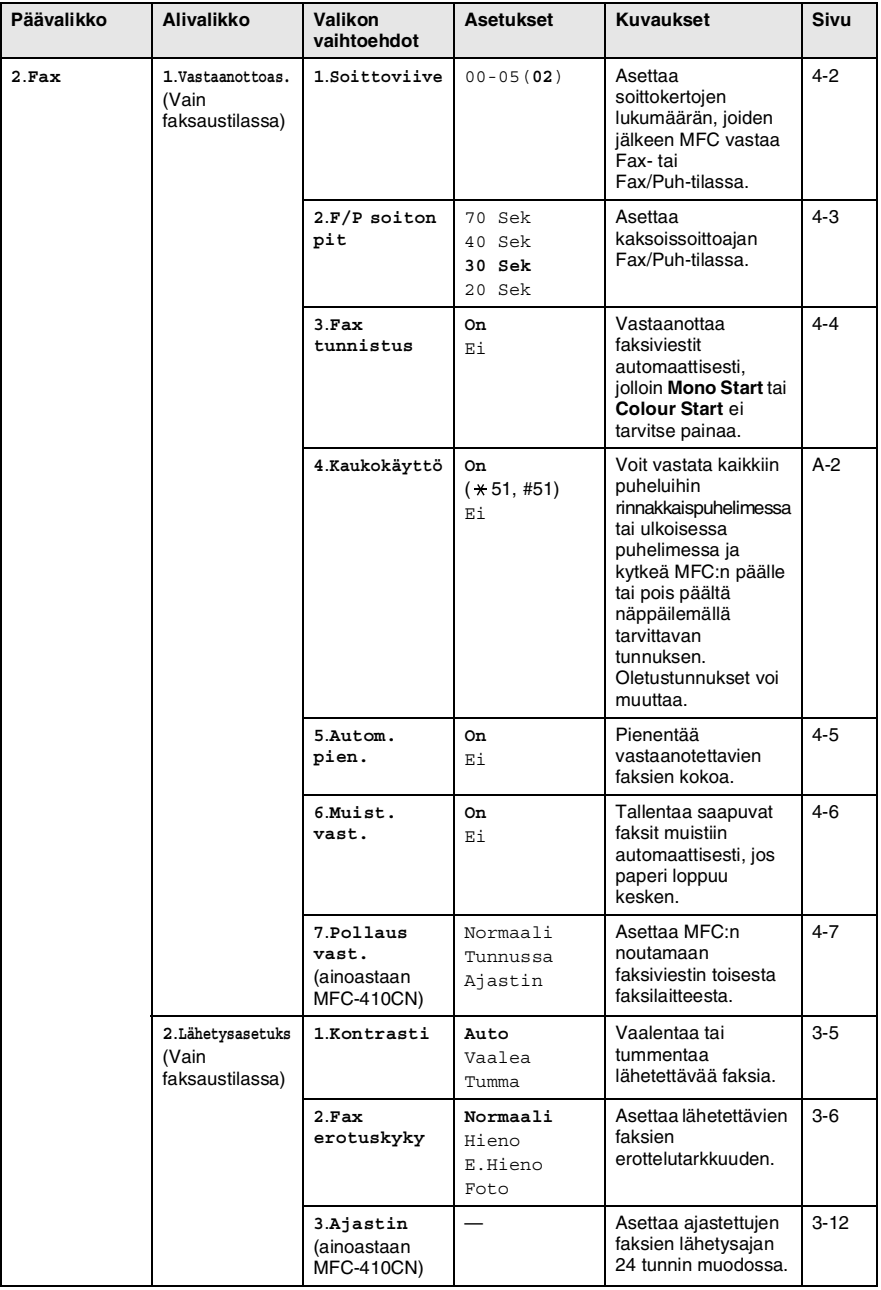

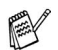

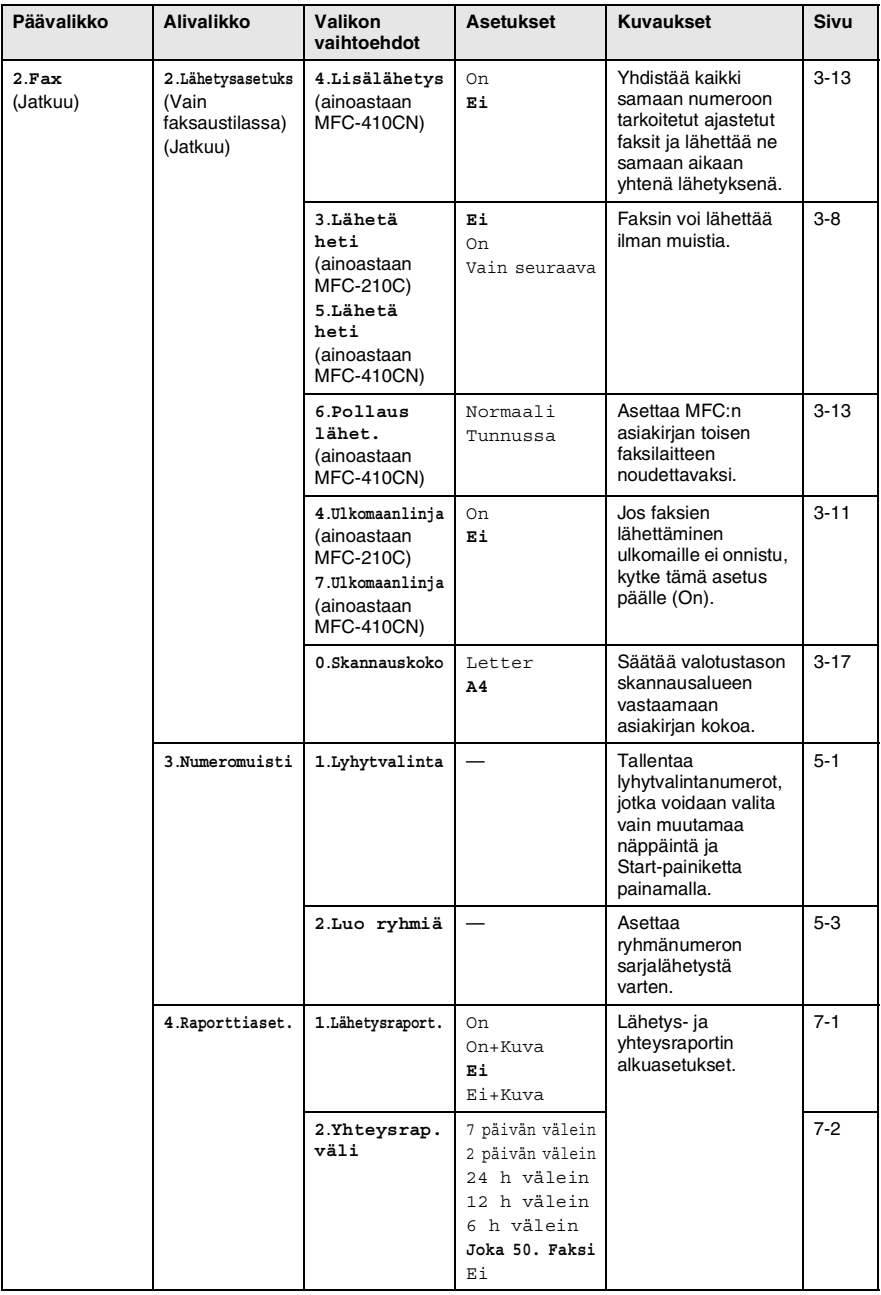

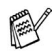

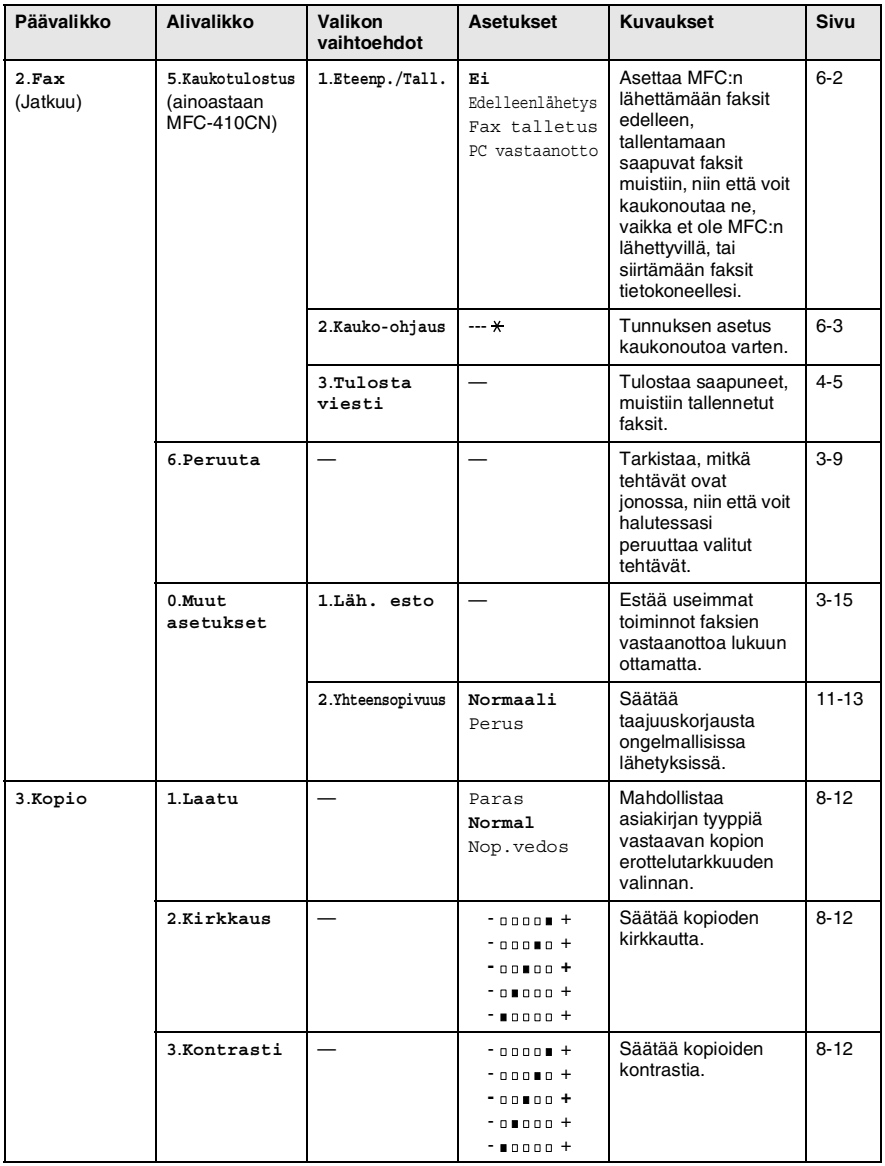

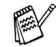

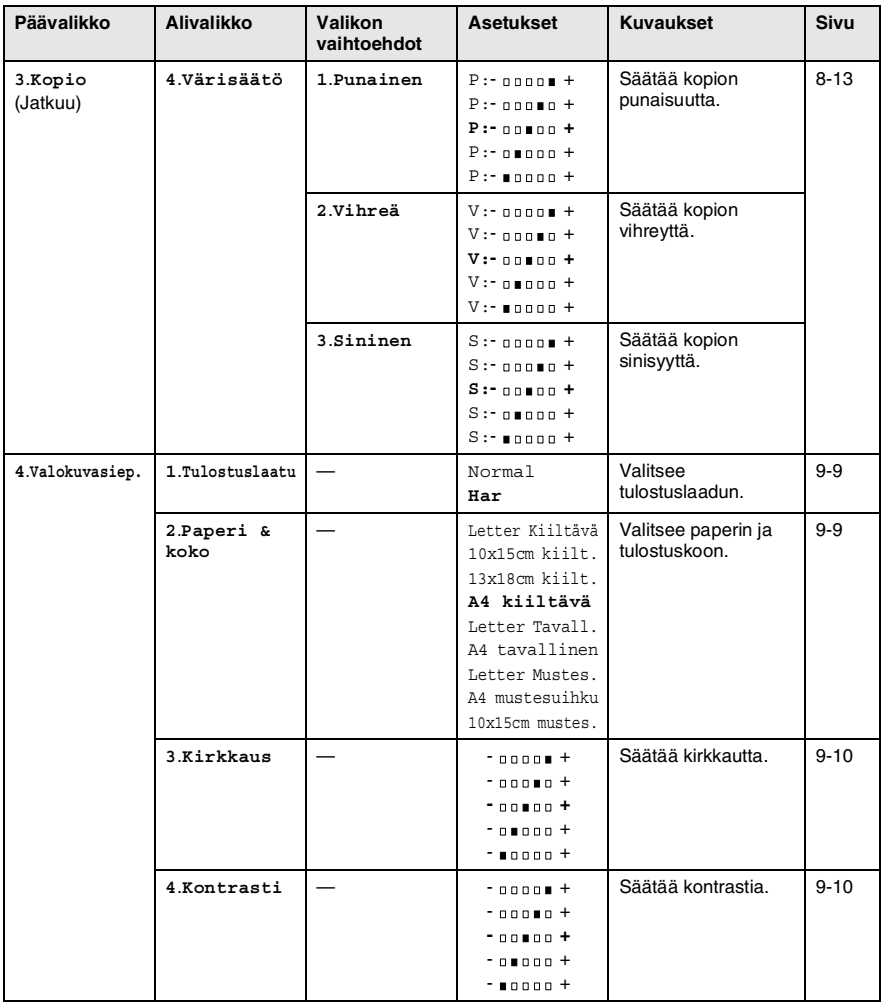

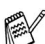

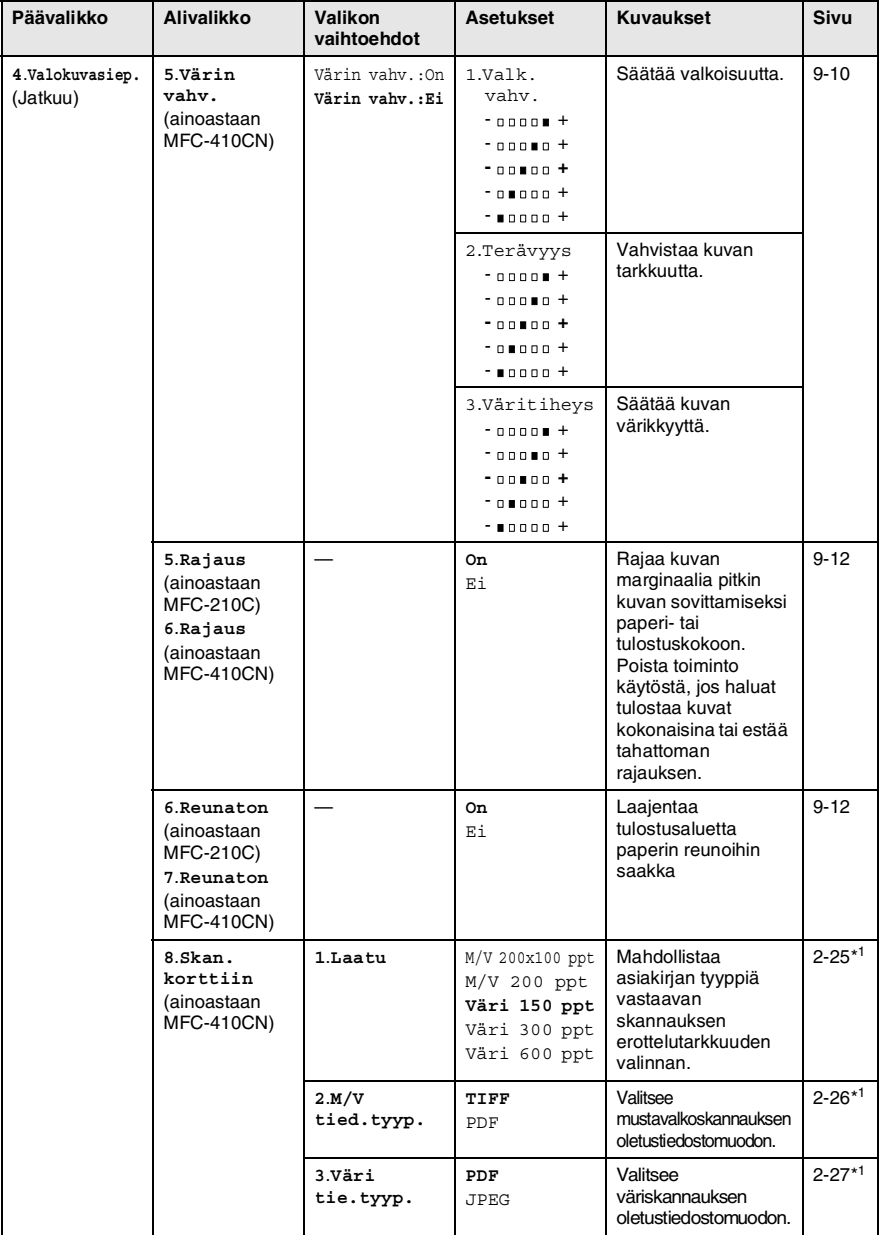

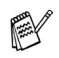

\* 1 Katso CD-ROM-levyllä olevaa Ohjelmiston käyttöopasta.

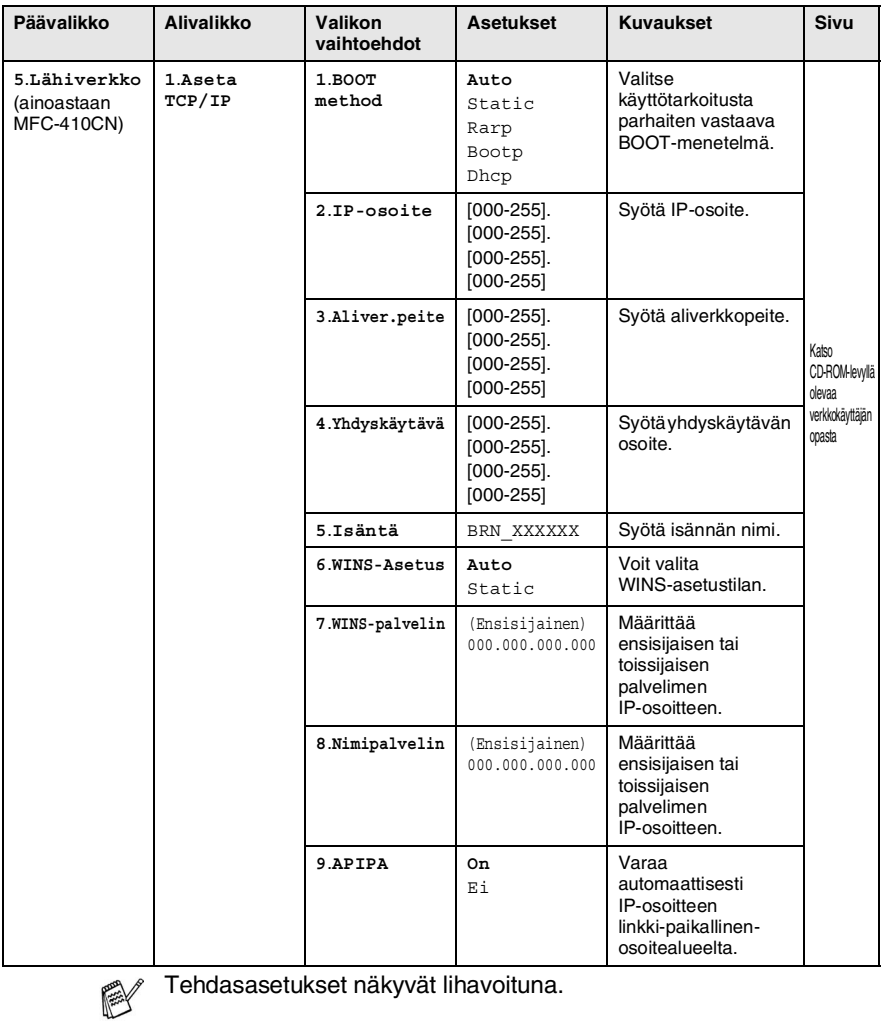

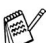

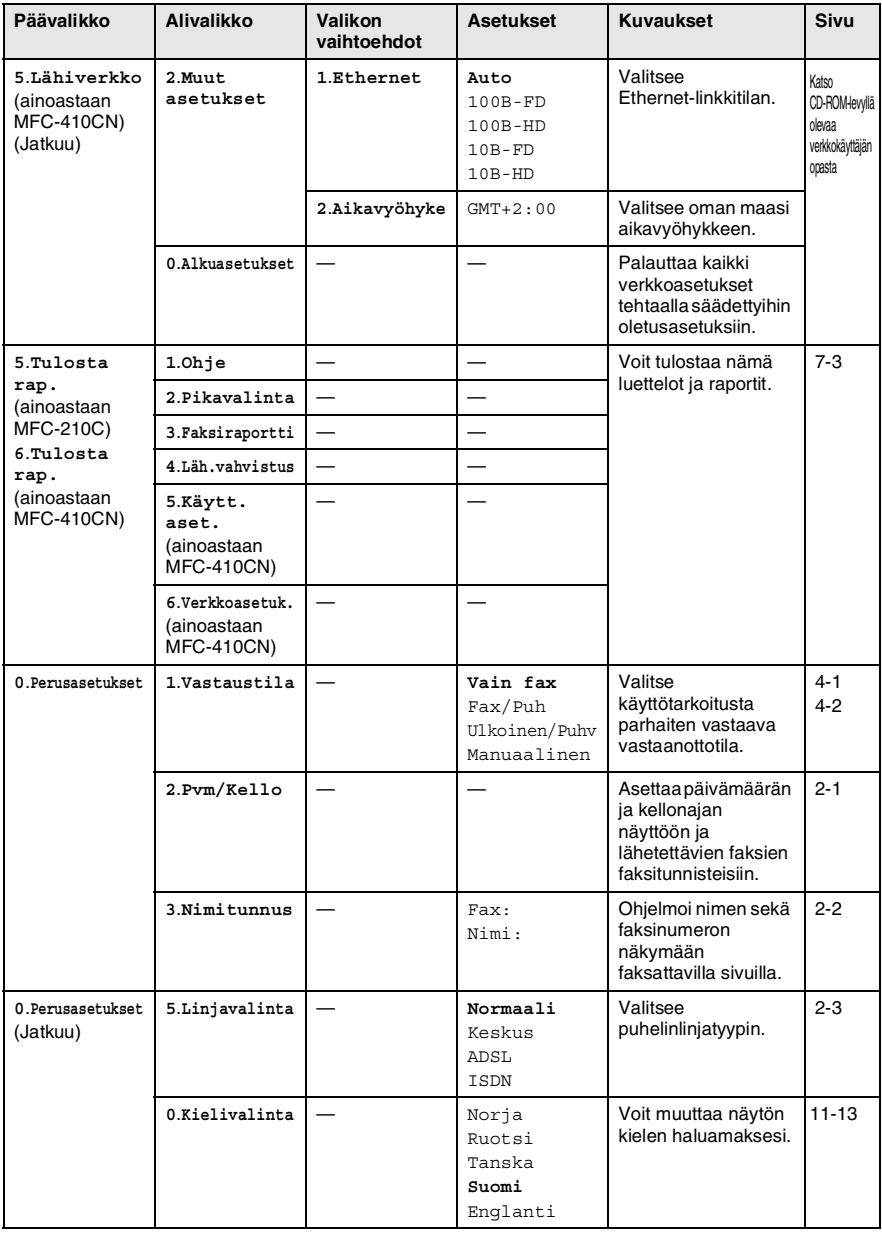

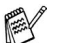

### <span id="page-156-0"></span>**Tekstin syöttäminen**

Ohjelmoidessasi tiettyjä valikon asetuksia, kuten nimitunnusta, saatat joutua näppäilemään MFC-laitteeseen tekstiä. Useimpien numeronäppäinten yläpuolelle on merkitty kolme tai neljä kirjainta. Näppäimissä 0, # ja \* ei ole kirjaimia, sillä niillä syötetään erikoismerkkejä.

Painamalla toistuvasti samaa numeronäppäintä saat näkyviin haluamasi merkin.

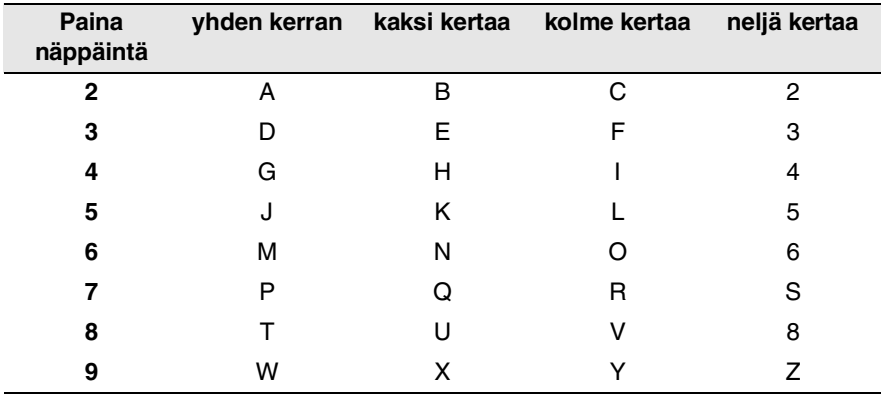

### **Välilyöntien syöttäminen**

Syötä väli faksinumeroon painamalla ▶ numeroiden välillä. Syötä välilyönti nimeen painamalla ▶ merkkien välillä.

### **Virheiden korjaaminen**

Jos syötit väärän kirjaimen ja haluat vaihtaa sen, siirrä kohdistin väärän kirjaimen alle painamalla ◀. Paina sitten **Stop/Exit**. Kohdistimen yläpuolella ja oikealla puolella olevat kirjaimet poistetaan. Syötä sen jälkeen oikea merkki. Voit myös siirtyä taaksepäin ja kirjoittaa väärien kirjainten päälle.

### **Kirjainten toistaminen**

Kun haluat syöttää kirjaimen, joka on samassa näppäimessä kuin edellinen kirjain, siirrä kohdistinta oikealle painamalla ▶ ja paina näppäintä sitten uudelleen.

### <span id="page-157-0"></span>**Erikoismerkit ja symbolit**

Paina  $\star$ , # tai 0 ja siirrä sitten kohdistin haluamasi erikoismerkin tai symbolin alle painamalla ◀ tai ▶. Valitse se painamalla **Menu/Set**.

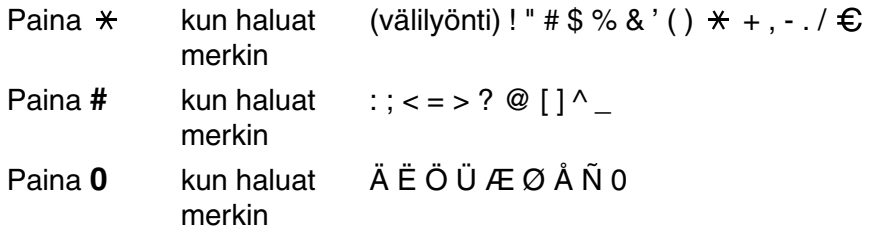

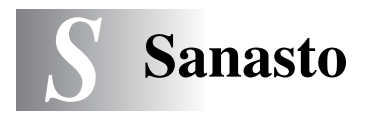

- **Ajastettu faksi (ainoastaan MFC-410CN)** Lähettää faksin määritettynä myöhäisempänä ajankohtana samana päivänä.
- **Automaattinen faksilähetys** Faksin lähettäminen ilman, että ulkoisen puhelimen kuuloketta nostetaan.
- **Automaattinen uudelleenvalinta** Toiminto, jonka avulla MFC pystyy valitsemaan viimeksi valitun faksinumeron uudestaan viiden minuutin kuluttua, jos faksilähetys ei onnistunut, koska linja oli varattu.
- **CNG-merkkiäänet** Automaattilähetyksen aikana faksin lähettämät äänimerkit, jotka ilmoittavat vastaanottavalle laitteelle, että faksi soittaa.
- **Erälähetys (ainoastaan MFC-410CN)** (Ainoastaan mustavalkoiset faksit) Kaikki samaan numeroon lähetettävät ajastetut faksit lähetetään samaan aikaan. Toiminto säästää lähetyskuluja.
- **Erittäin hieno erottelutarkkuus** 392 x 203 dpi. Tätä käytetään hyvin pienikokoiselle tekstille ja viivagrafiikalle.
- **Erottelutarkkuus** Pysty- ja vaakasuorien viivojen lukumäärä tuumalla. Katso: Normaali, hieno, erittäin hieno ja foto.
- **Etsintä** Sähköinen, aakkosjärjestyksessä oleva luettelo muistiin tallennetuista lyhytvalinta- ja ryhmänumeroista.
- **F/P-soittoaika** Se aika, jonka Brother MFC soi (kun vastaustilaksi on asetettu Fax/Puh) ja pyytää vastaamaan puheluun, johon laite on vastannut.
- **Faksin merkkiäänet** Lähettävien ja vastaanottavien faksien lähettämät signaalit tiedonsiirron aikana.
- **Faksin talletus (ainoastaan MFC-410CN)** Voit tallentaa faksit muistiin.
- **Faksin tunnistus** MFC pystyy vastaamaan faksin CNG-merkkiääniin, vaikka keskeytit faksin vastaamalla puheluun.
- **Faksin välitys (ainoastaan MFC-410CN)** Lähettää muistiin vastaanotetun faksiviestin etukäteen ohjelmoituun faksinumeroon.
- **Faksin vastaanottotunnus** Näppäile tunnus ( **5 1**), kun vastaat faksipuheluun rinnakkaispuhelimesta tai ulkoisesta puhelimesta.
- **Fax/Puh** Voit vastaanottaa sekä fakseja että puheluja. Älä käytä tätä tilaa puhelinvastaajan kanssa.
- **Foto-erottelutarkkuus** Erottelutarkkuus, joka käyttää harmaan sävyjä valokuvien tarkkaan tulostamiseen.
- **Harmaasävy** Käytössä olevien harmaasävyjen tummuusasteet kopioitaessa ja lähetettäessä valokuvia faksilla.
- **Hieno erottelutarkkuus** Erottelutarkkuus on 203 x 196 dpi. Sopii pienelle tekstille ja piirroksille.
- **Jäljellä olevat tehtävät** Voit tarkistaa, mitkä tehtävät odottavat muistissa, ja peruuttaa tehtäviä yksitellen.
- **Kaksoistoiminto** MFC pystyy skannaamaan lähteviä fakseja tai ajastettuja tehtäviä muistiin samalla kun se lähettää faksia tai ottaa vastaan tai tulostaa saapuvaa faksia.
- **Kauko-ohjaus (ainoastaan MFC-410CN)** Voit ohjata MFC:tä toisesta äänitaajuusvalintaa käyttävästä puhelimesta.
- **Kauko-ohjaustunnus (ainoastaan MFC-410CN)** Nelinumeroinen tunnus (---  $\star$ ), jonka avulla voit soittaa MFC:hen ja käyttää sen toimintoja toisesta laitteesta käsin.
- **Käyttäjätiedot (ainoastaan MFC-410CN)** Tulostettu raportti, josta näkyvät MFC:n vallitsevat asetukset.
- **Kirkkaus** Kirkkauden säätäminen muuttaa kuvaa tummemmaksi tai vaaleammaksi.
- **Kontrasti** Asetus, jolla säädetään faksien tai kopioiden tummuutta ja vaaleutta. Tummia asiakirjoja vaalennetaan ja vaaleita tummennetaan.
- **Koodausmenetelmä** Menetelmä, jolla asiakirjan sisältämät tiedot koodataan. Kaikkien faksilaitteiden täytyy käyttää vähintään Modified Huffman (MH) -standardia. MFC voi käyttää myös tehokkaampia pakkausmenetelmiä, esimerkiksi Modified Read (MR)- ja Modified Modified Read (MMR)- ja JPEG-menetelmiä, jos vastaanottava laite pystyy käyttämään samoja.

**Lähetys** Faksien lähetys puhelinlinjaa pitkin MFC:stä toiseen faksilaitteeseen.

**Lyhytvalinta** Valmiiksi ohjelmoitu numero nopeaa numeronvalintaa varten. Käynnistä numeron valinta painamalla **Search/Speed Dial** -näppäintä ja sen jälkeen **#** ja antamalla kaksinumeroinen tunnus. Paina lopuksi **Mono Start** tai **Colour Start**.

- **Manuaalinen faksi** Kun nostat ulkoisen puhelimen kuulokkeen, kuulet vastaanottavan faksin vastaavan soittoon, ennen kuin aloitat lähetyksen painamalla **Mono Start** tai **Colour Start**.
- **Nestekidenäyttö** MFC:n näyttöruutu, jossa viestit näkyvät ohjelmoinnin aikana. MFC:n ollessa valmiustilassa päivämäärä ja kellonaika ovat näytössä.
- **Nimitunnus** Tallennetut tiedot, jotka näkyvät faksilla lähetettyjen sivujen yläreunassa. Näitä tietoja ovat lähettäjän nimi ja faksinumero.
- **Normaali erottelutarkkuus** 203 x 97 dpi. Tätä käytetään lähetettäessä normaalikokoista tekstiä ja haluttaessa lähetyksen tapahtuvan nopeasti.
- **Ohje-luettelo** MFC tulostaa luettelon kaikista valikoista. Käytä luetteloa laitteen ohjelmoimiseen, jos Käyttöopas ei ole käytettävissä.
- **Paperi loppu -vastaanotto** Vastaanottaa fakseja MFC:n muistiin, kun MFC-laitteessa ei ole paperia.
- **Peruuta tehtävä** Peruuttaa ohjelmoidun tehtävän, kuten ajastetun faksin tai pollauksen.
- **PhotoCapture Center™** Tulostaa digitaalikameralla otettuja valokuvia. Laitteessa on laadukas, valokuvatasoinen erottelutarkkuus.
- **Pikavalintaluettelo** Luettelo lyhytvalintamuistiin tallennetuista nimistä ja numeroista numerojärjestyksessä.
- **Pollaus (ainoastaan MFC-410CN)** Toiminto, jossa faksi soittaa toiseen faksiin ja noutaa odottamaan asetetun faksiviestin.
- **Puhelinvastaaja** Voit kytkeä ulkoisen puhelinvastaajan MFC-laitteeseen.
- **Rinnakkaispuhelin** Puhelin, jonka numero on sama kuin faksin mutta joka on liitetty toiseen puhelinpistorasiaan.
- **Ryhmänumero** Lyhytvalintanumeroiden yhdistelmät, jotka on tallennettu lyhytvalintapaikkaan sarjalähetystä varten.
- **Sarjalähetys** Mahdollisuus lähettää sama faksiviesti useaan kohteeseen.
- **Skannaa korttiin** (MFC-410CN) Voit skannata mustavalkoisen tai värillisen asiakirjan mediakorttiin. Mustavalkoiset kuvat tallennetaan TIFF- tai PDF-tiedostomuodossa ja värikuvat PDFtai JPEG-tiedostomuodossa.
- **Skannaus** Paperille painetun asiakirjan lähettäminen sähköisenä kuvana tietokoneeseen.
- **Soittoäänen äänenvoimakkuus** MFC:n soittoäänen äänenvoimakkuus.
- **Soittoviive** Niiden soittokertojen lukumäärä, jonka jälkeen MFC vastaa Vain fax ja Fax/Puh -tilassa.
- **Suora lähetys** Kun muisti on täynnä, voit lähettää faksit suoraan, ilman muistia.
- **Tauko** Voit asettaa 3,5 sekunnin tauon lyhytvalintapaikkaan tallennetun numerosarjan väliin. Voit asettaa pidemmän tauon painamalla näppäintä **Redial/Pause** tarvittava määrä kertoja.
- **Tekstintunnistus (OCR)** ScanSoft® OmniPage® -ohjelmapaketti muuttaa kuvat tai tekstin muokkauskelpoiseksi tekstiksi.
- **Ulkoinen puhelin** Puhelinvastaaja tai puhelin, joka on kytketty MFC-laitteeseen.
- **Ulkomaanlinja** Tekee väliaikaisia muutoksia faksin äänimerkkeihin mukautuen ulkomaisten puhelinlinjojen ääni- ja ilmastohäiriöihin.
- **Väliaikaiset asetukset** Voit tehdä joitakin asetuksia yksittäisille fakseille tai kopioille muuttamatta oletusasetuksia.
- **Valikkotila** Ohjelmointitila, jossa MFC:n asetuksia muutetaan.
- **Väritasapaino (ainoastaan MFC-410CN)** Ohjelma, joka säätää kuvan värejä tulostusta varten. Säätää terävyyttä, valkoisen vahvuutta ja värien tiheyttä.

**Varmistustulostus** MFC tulostaa kopion kaikista saapuneista ja muistiin tallennetuista fakseista.

Siten sähkökatkoksen sattuessa viesteistä on olemassa kopio.

- **Virheenkorjaustila** Tunnistaa virheet faksilähetyksen aikana ja lähettää uudestaan ne sivut, joissa virhe esiintyi.
- **Xmit-raportti (Lähetysraportti)** Luettelo kaikista lähetyksistä. Raportissa näkyy päivämäärä, kellonaika ja numero.
- **Yhteensopivuusryhmä** Faksin kyky viestiä toisen faksin kanssa. Yhteensopivuus on vahvistettu ITU-T-ryhmien välillä.
- **Yhteysraportti** Luetteloi noin 200 viimeksi vastaanotetun ja lähetetyn faksin tiedot. TX tarkoittaa lähetystä. RX tarkoittaa vastaanottoa.
- **Yhteysraporttien väli** Automaattisesti tulostettavien yhteysraporttien välinen valmiiksi ohjelmoitu ajanjakso. Yhteysraportin voi tulostaa erikseen sen häiritsemättä tätä ohjelmoitua toimintoa.
- **Yhteysvika (Comm. Error)** Faksin lähetyksen tai vastaanoton aikana tapahtunut virhe. Johtuu usein ilmastohäiriöistä tai muista häiriöistä.
- **Äänimerkin äänenvoimakkuus** Näppäintä painettaessa tai virheen sattuessa kuuluvan äänimerkin säätö.

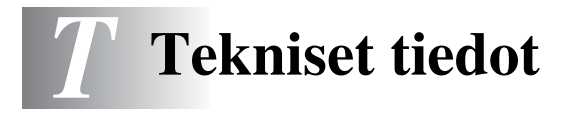

### **Tuotekuvaus**

# **Yleistä**

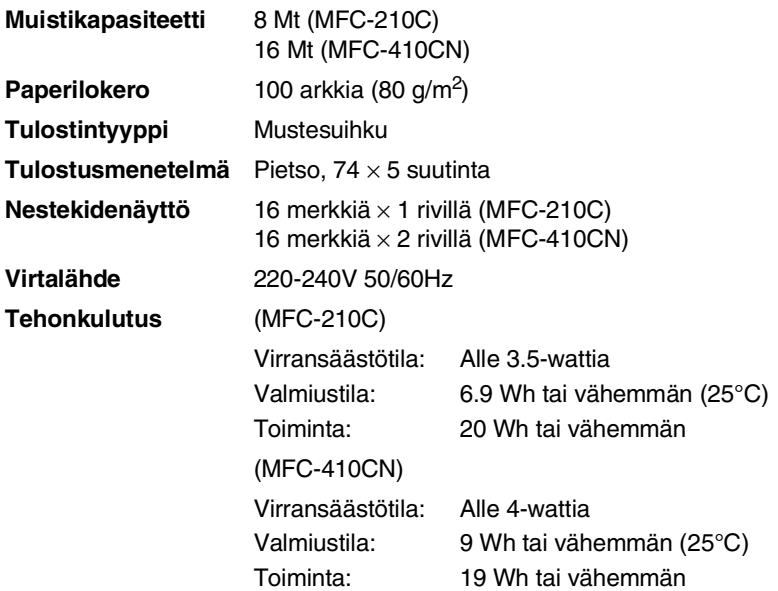

**Mitat**

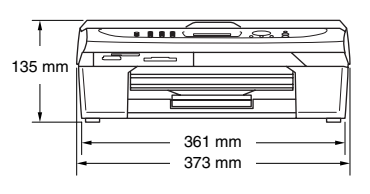

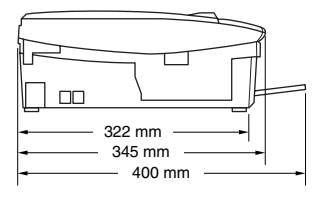

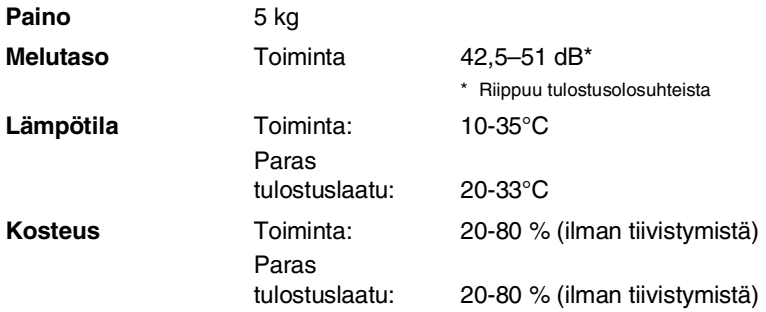

### **Tulostusmateriaali**

<span id="page-164-0"></span>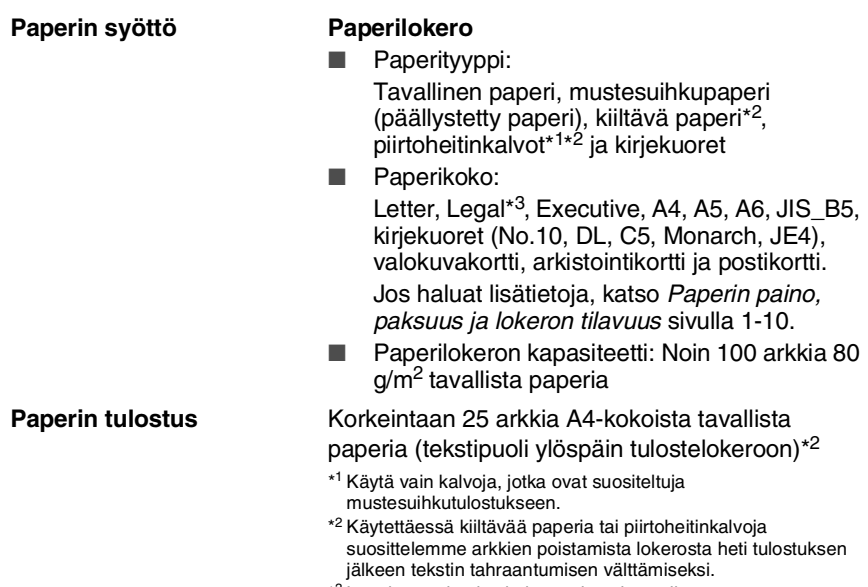

\*3 Legal-paperia ei voi pinota ulostulotasolle.

# <span id="page-165-0"></span>**Kopiointi**

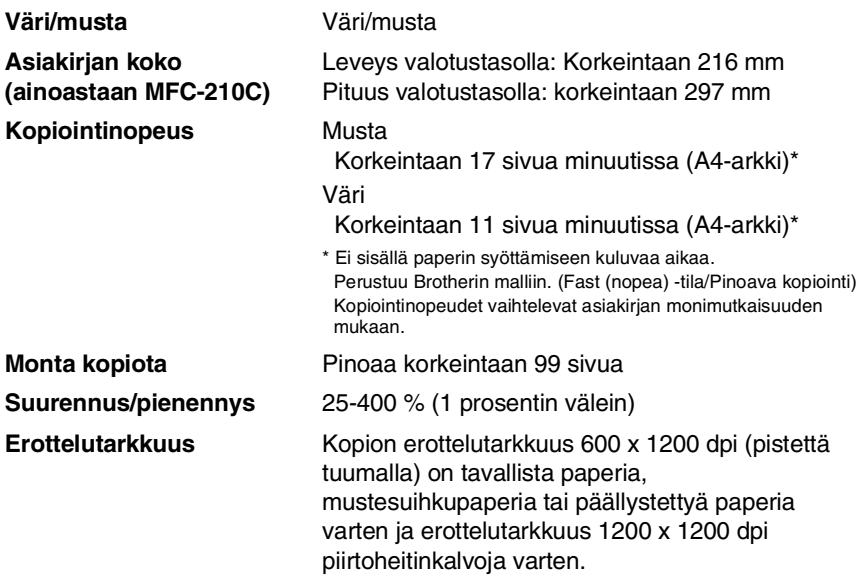

## <span id="page-166-0"></span>**PhotoCapture Center**

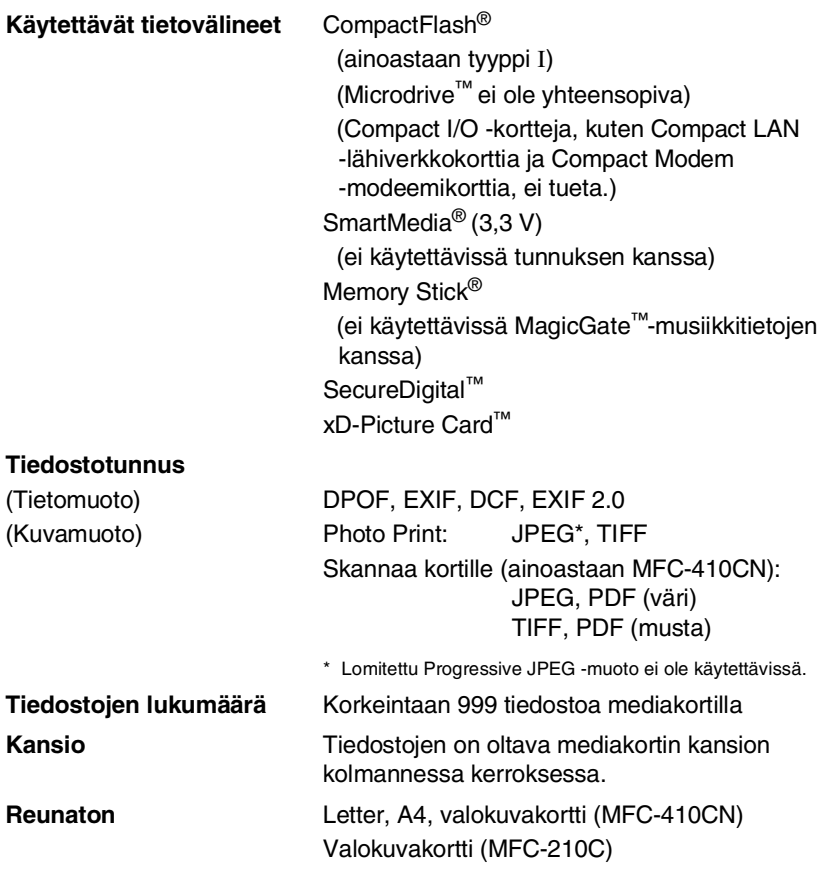

### <span id="page-167-0"></span>**Faksi**

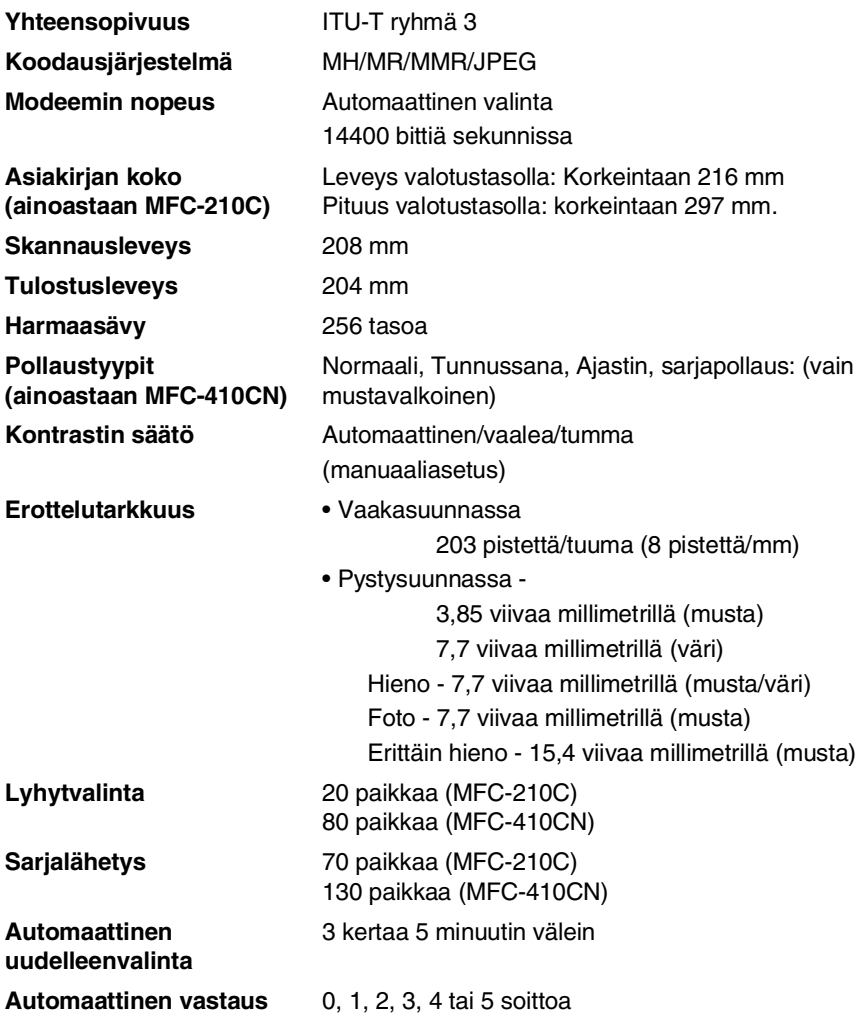

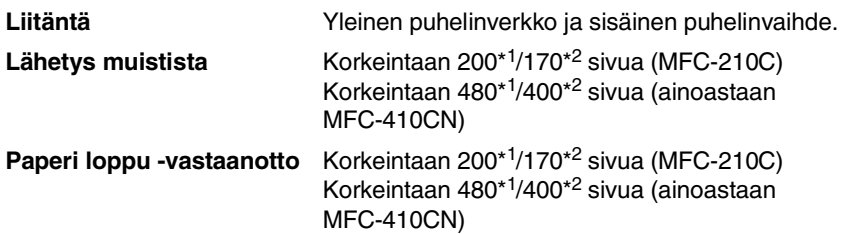

- \*1 "Sivua" viittaa "Brother Standard Chart No. 1" -standarditaulukkoon (tyypillinen liikekirje, normaali erottelutarkkuus, MMR-koodaus). Pidätämme oikeuden muuttaa teknisiä tietoja ja painettua aineistoa ilman ennakkoilmoitusta.
- \*2 "Sivua" viittaa "ITU-T Test Chart #1" -standarditaulukkoon (tyypillinen liikekirje, normaali erottelutarkkuus, MMR-koodaus). Pidätämme oikeuden muuttaa teknisiä tietoja ja painettua aineistoa ilman ennakkoilmoitusta.

### <span id="page-168-0"></span>**Skanneri**

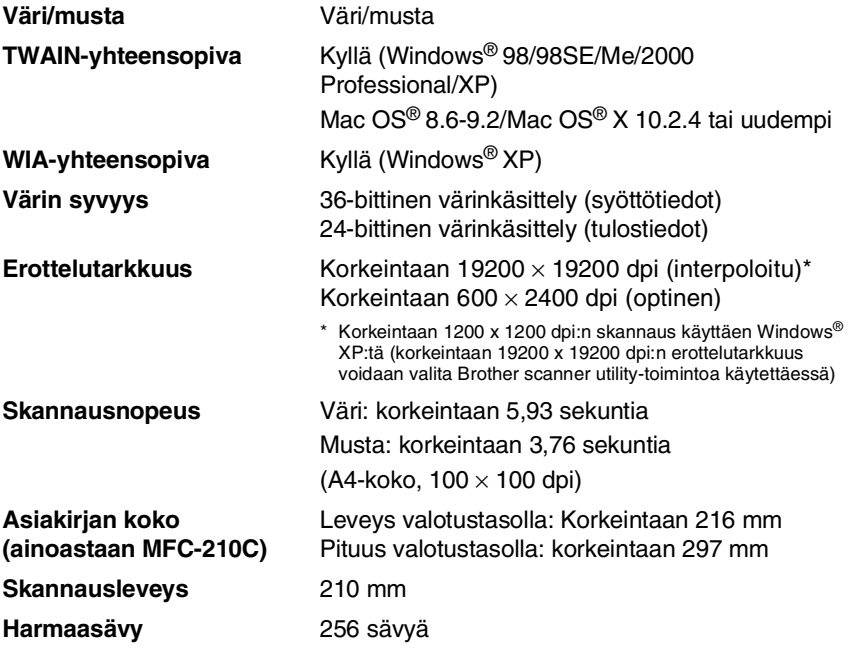

<span id="page-168-1"></span>Mac OS<sup>®</sup> X-skannausta tuetaan Mac OS<sup>®</sup> X 10.2.4 tai uudempi.

# <span id="page-169-0"></span>**Tulostin**

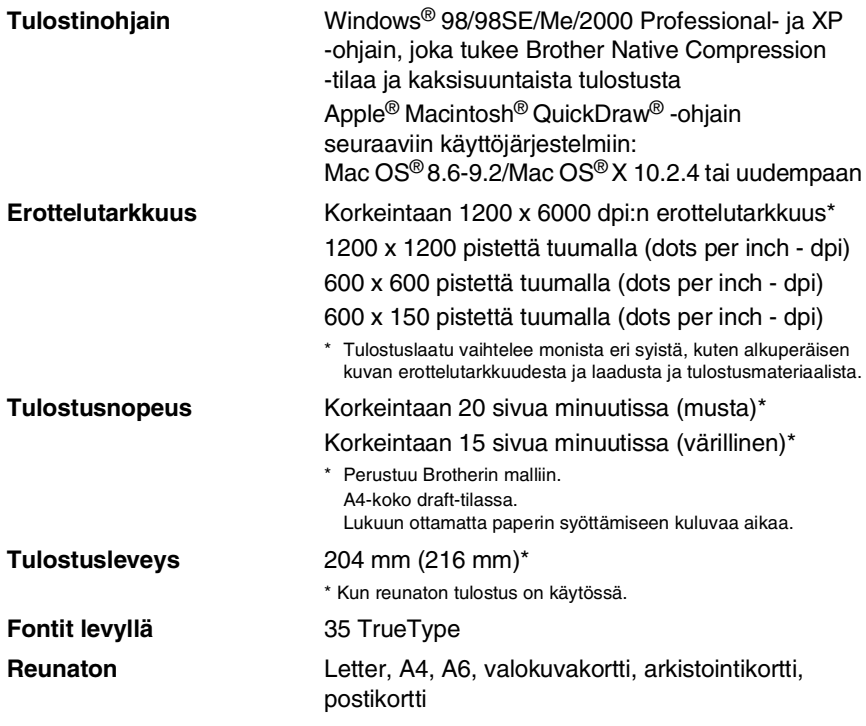

### **Liitännät**

**LAN-kaapeli (ainoastaan MFC-410CN)**

**USB** Full-speed USB 2.0 -kaapeli, jonka pituus on alle 2 metriä.\*

Ethernet UTP-kaapeli, luokka 5 tai parempi.

\* MFC:ssä on full-speed USB 2.0 -liitäntä. Liitäntä on yhteensopiva hi-speed USB 2.0 -liitäntään. Suurin tiedonsiirtonopeus on kuitenkin 12 megatavua/s. MFC voidaan liittää myös USB 1.1 -liitännällä varustettuun tietokoneeseen.

### **Tietokoneelle asetetut vaatimukset**

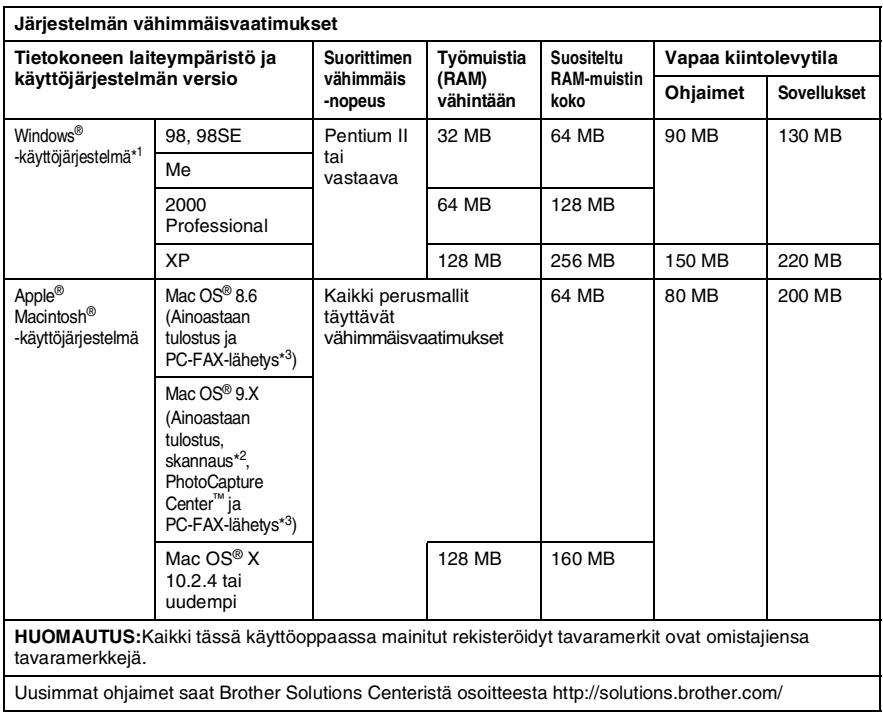

\*1 Microsoft® Internet Explorer 5 tai uudempi.

\*2 "Scan"-näppäimen ja suoran verkkoskannauksen (ainoastaan MFC-410CN) tuki toimii ainoastaan Mac® -käyttöjärjestelmissä, joiden versiot ovat Mac OS® X 10.2.4 tai uudemmat.

\*3 PC Fax tukee ainoastaan mustavalkoista faksausta.

### <span id="page-171-0"></span>**Tarvikkeet**

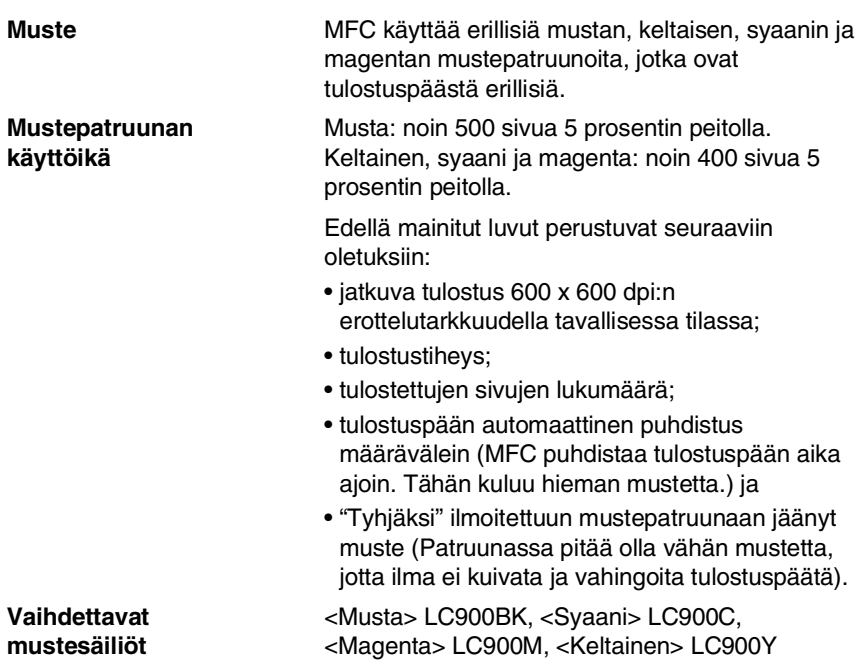

## **Verkko-ongelmat (ainoastaan MFC-410CN)**

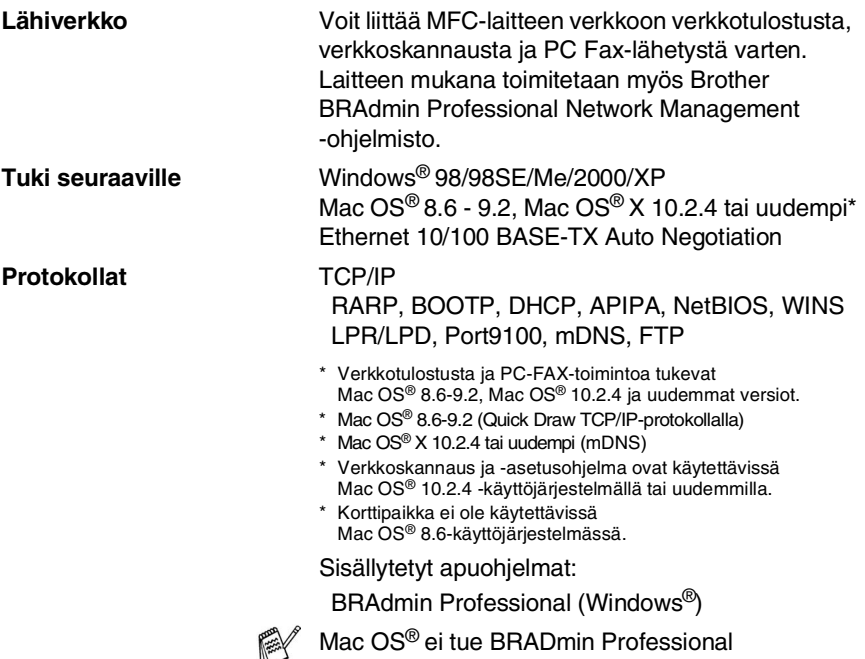

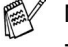

-ohjelmistoa.

### **Valinnainen langaton ulkoinen tulostus- ja skannauspalvelin (NC-2200w)**

**Langaton ulkoinen NC-2200w-tulostus- ja skannauspalvelin (valinnainen)**

Liittämällä MFC:hen valinnaisena saatavan langattoman ulkoisen tulostus- ja skannauspalvelimen (NC-2200w) voit tulostaa ja skannata langattomassa verkossa.

**Verkkotyypit** IEEE 802.11b, langaton LAN

**Protokollat** TCP/IP

**Tuki seuraaville** Windows® 98/98SE/Me/2000/XP Mac OS® X 10.2.4 tai uudempi

ARP, RARP, BOOTP, DHCP, APIPA (Auto IP), WINS/NetBIOS, DNS, LPR/LPD, Port9100, SMB Print, IPP, RawPort, mDNS, TELNET, SNMP, HTTP

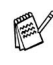

Voit määrittää skannausnäppäimen vain yhteen tietokoneeseen verkossa.

# **Hakemisto**

#### **A**

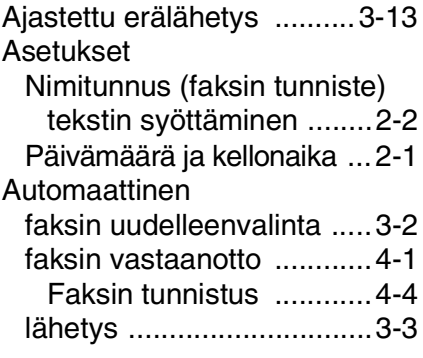

#### **C**

[CNG-merkkiäänet .............1-16](#page-31-0)

#### **E**

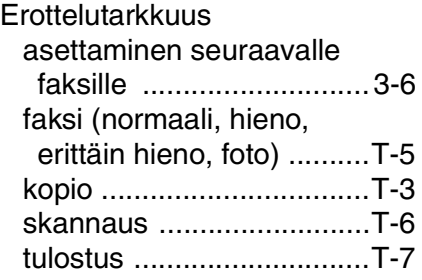

#### **F**

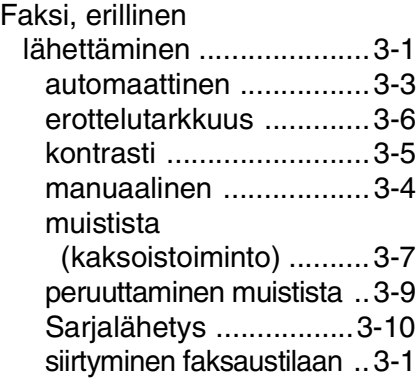

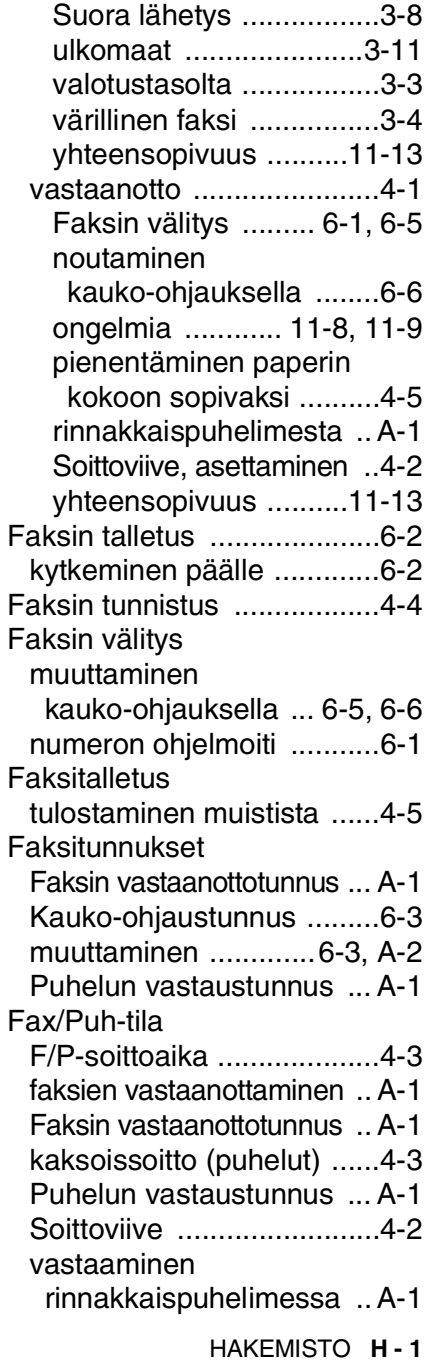

**H**

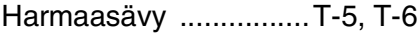

### **K**

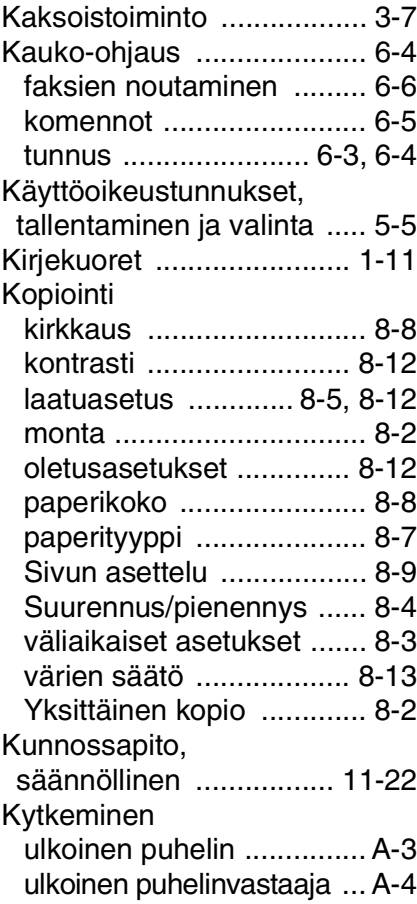

### **L**

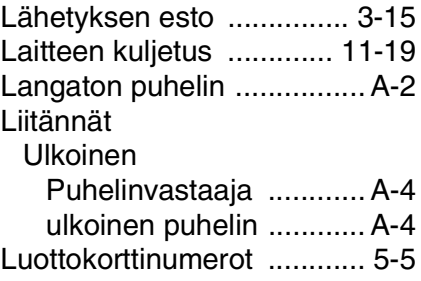

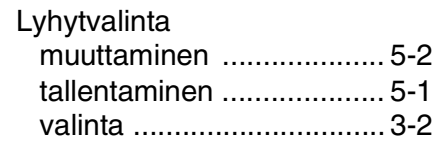

### **M**

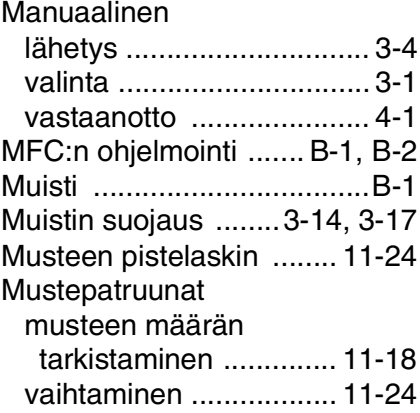

### **N**

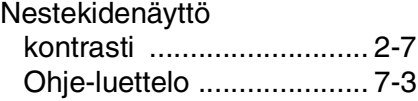

#### **O**

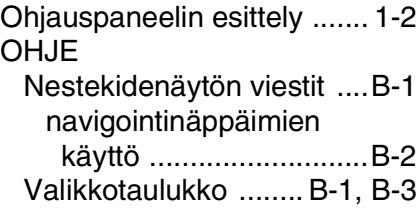

#### **P**

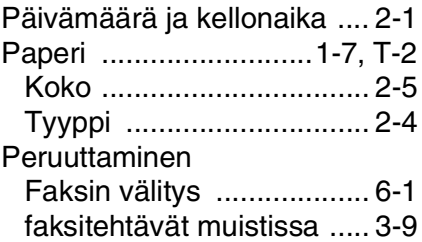

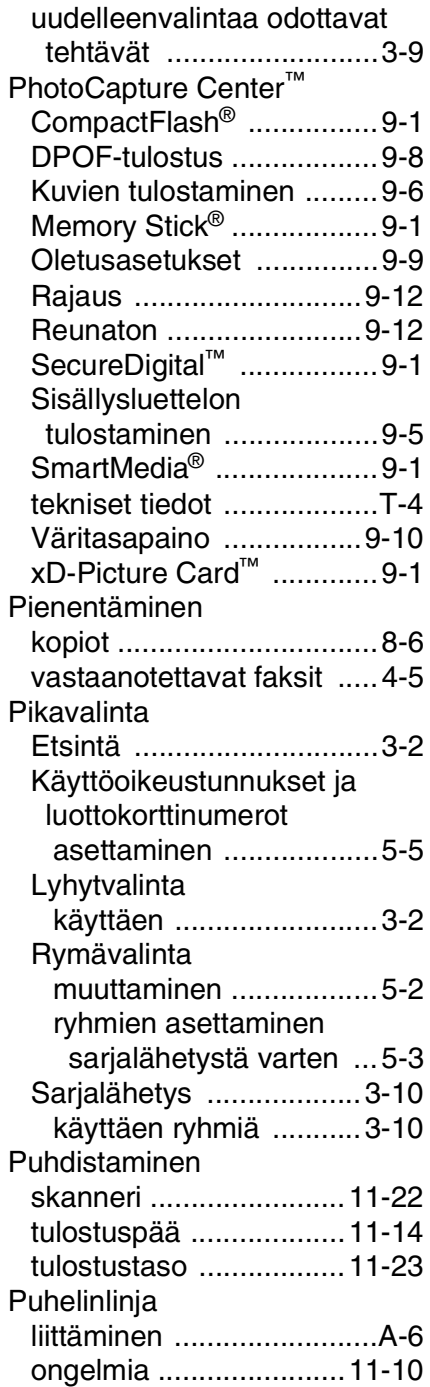

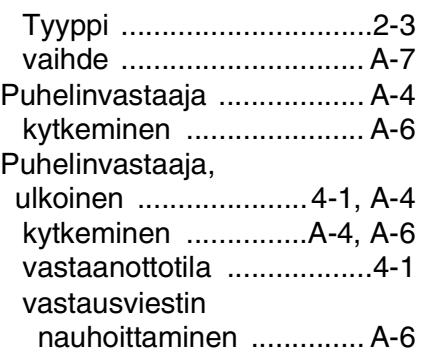

#### **R**

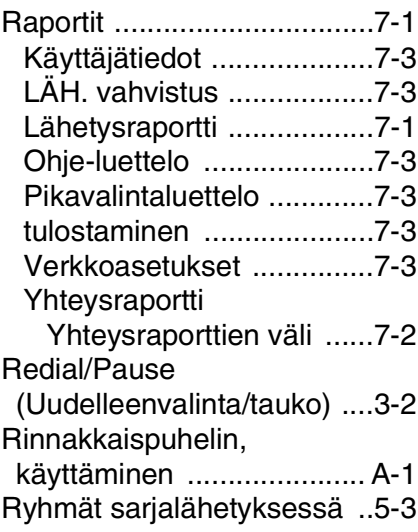

#### **S**

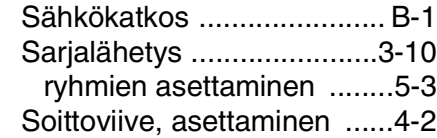

#### **T**

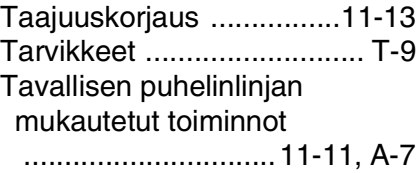

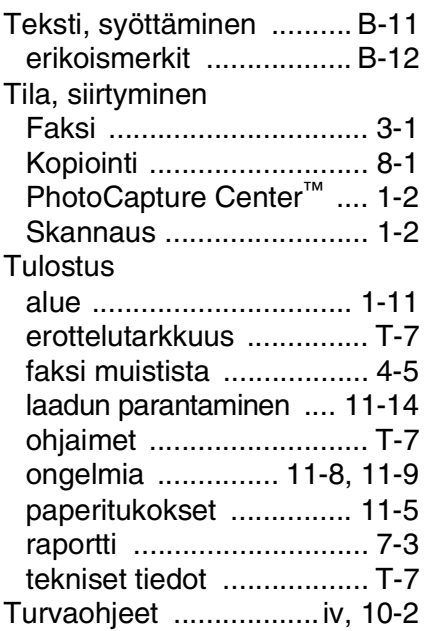

#### **U**

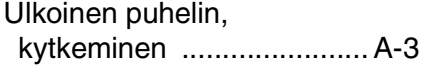

#### **V**

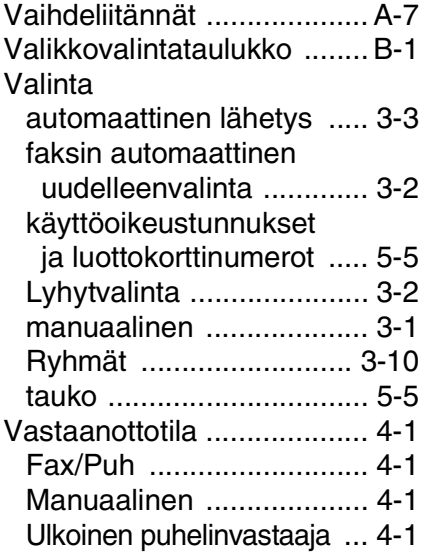

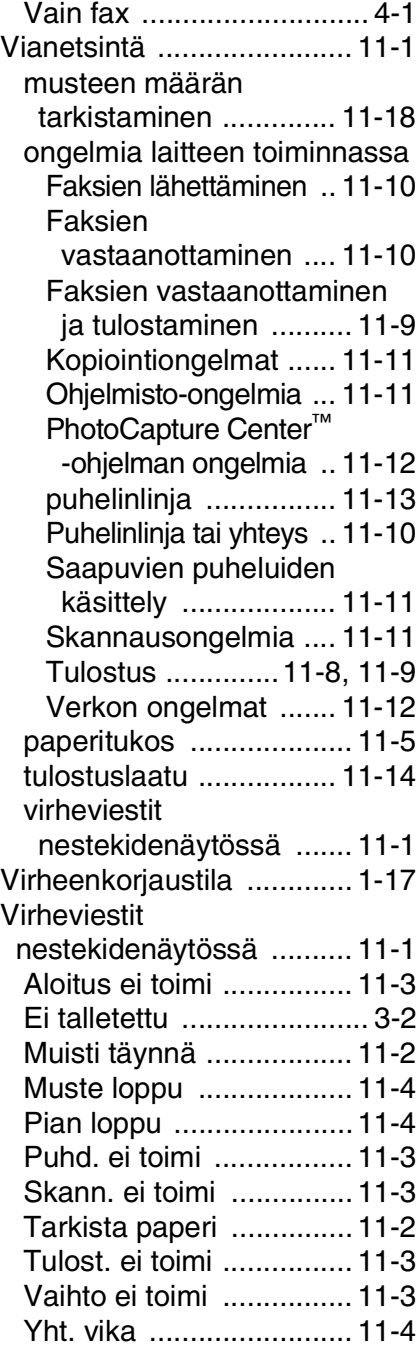

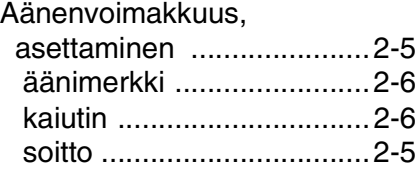

# **Kauko-ohjauskortti (ainoastaan MFC-410CN)**

Jos aiot ottaa vastaan faksiviestejä, kun et ole MFC:n lähettyvillä, on hyvä kantaa mukana alla olevaa kaukokäyttökorttia, jossa on kaukokäytön ohjeet. Leikkaa kortti irti ja taita se esim. lompakkoon sopivaksi. Kun pidät sen aina käsillä, MFC:n faskin välitys- ja kauko-ohjaustoimintojen käyttö on vaivatonta.

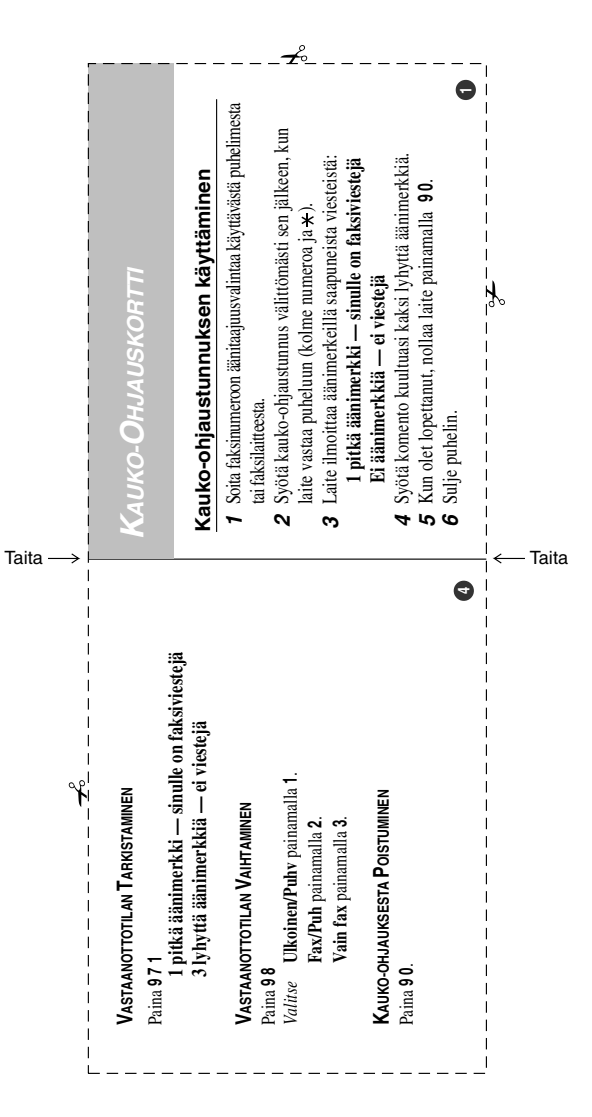
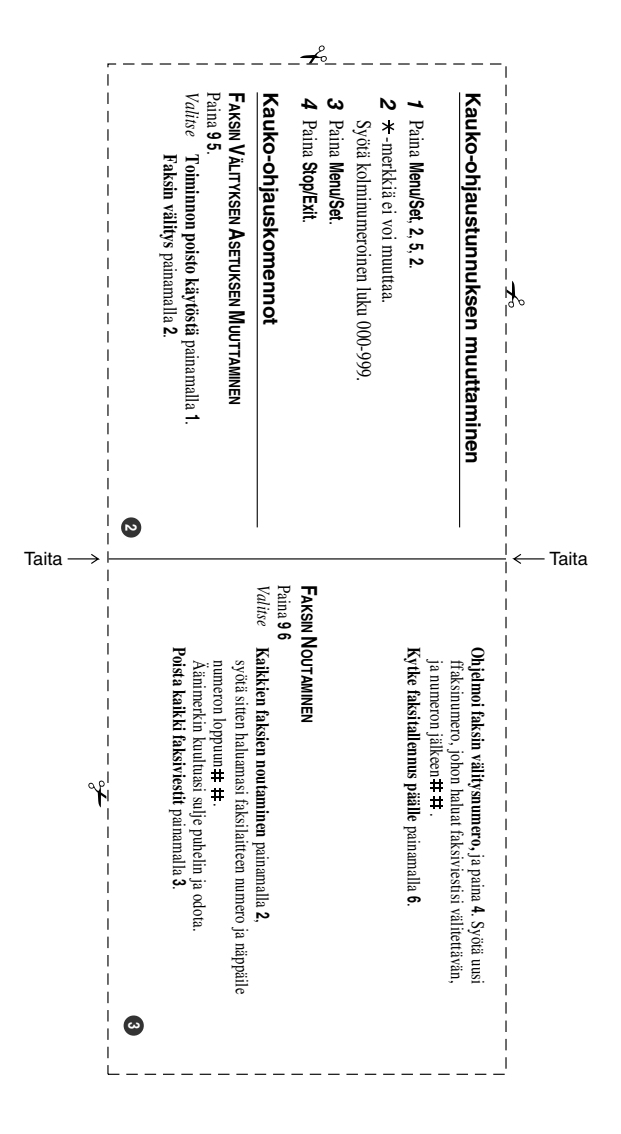

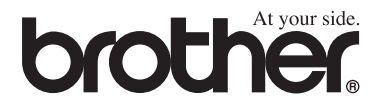

## **Vieraile Brotherin www-sivustossa <http://www.brother.com>**

Tämä laite on hyväksytty käytettäväksi ainoastaan siinä maassa, missä se on ostettu. Paikalliset Brother-yhtiöt ja niiden edustajat tukevat ainoastaan kyseisessä maassa ostettuja laitteita.

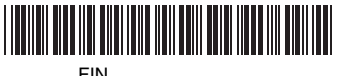

LF5820013